# **KORG Digital Recording Studio** D8

 $\bigcirc_{\text{POWER}}$  $\frac{1}{N}$  out  $\begin{array}{cc}\nA & A \\
L & B \\
\hline\n\end{array}$  $\bullet$ KORG  $_{\textit{dis}}$   $\bm{D8}$ Digital Recor  $S$ NPUT 1/2<br>MASTER<br>- $\overline{\phantom{0}}$ .  $\begin{array}{|c|} \hline \mathbf{a} \\ \hline \mathbf{b} \end{array}$  $\begin{tabular}{|c|c|} \hline & $6$ \\ \hline \end{tabular}$  $\begin{array}{|c|} \hline 2 \\ \hline \hline \end{array}$  $\begin{tabular}{|c|c|} \hline 3 \\ \hline \end{tabular}$  $\begin{array}{|c|} \hline \mathbf{b} \\ \hline \mathbf{b} \end{array}$  $\frac{7/8}{\ln R}$ **REC**  $\overline{a}$ EFFECT **O** SONG!  $\boxed{6}$  $\boxed{6}$  $EQ$  $\epsilon$  $\begin{array}{|c|} \hline \end{array}$  $\overline{c}$ NPUT 1/2 EFFECT<br>SEND EFFECT EFERCT **EFICT** EFFECT EFFECT UNDO scaus DISPLAY PLAY TEMPO / METRONOME TEMPO B METRO BOTT 7/8 MASTER

## 取扱説明書

Digital Recording Studio D8

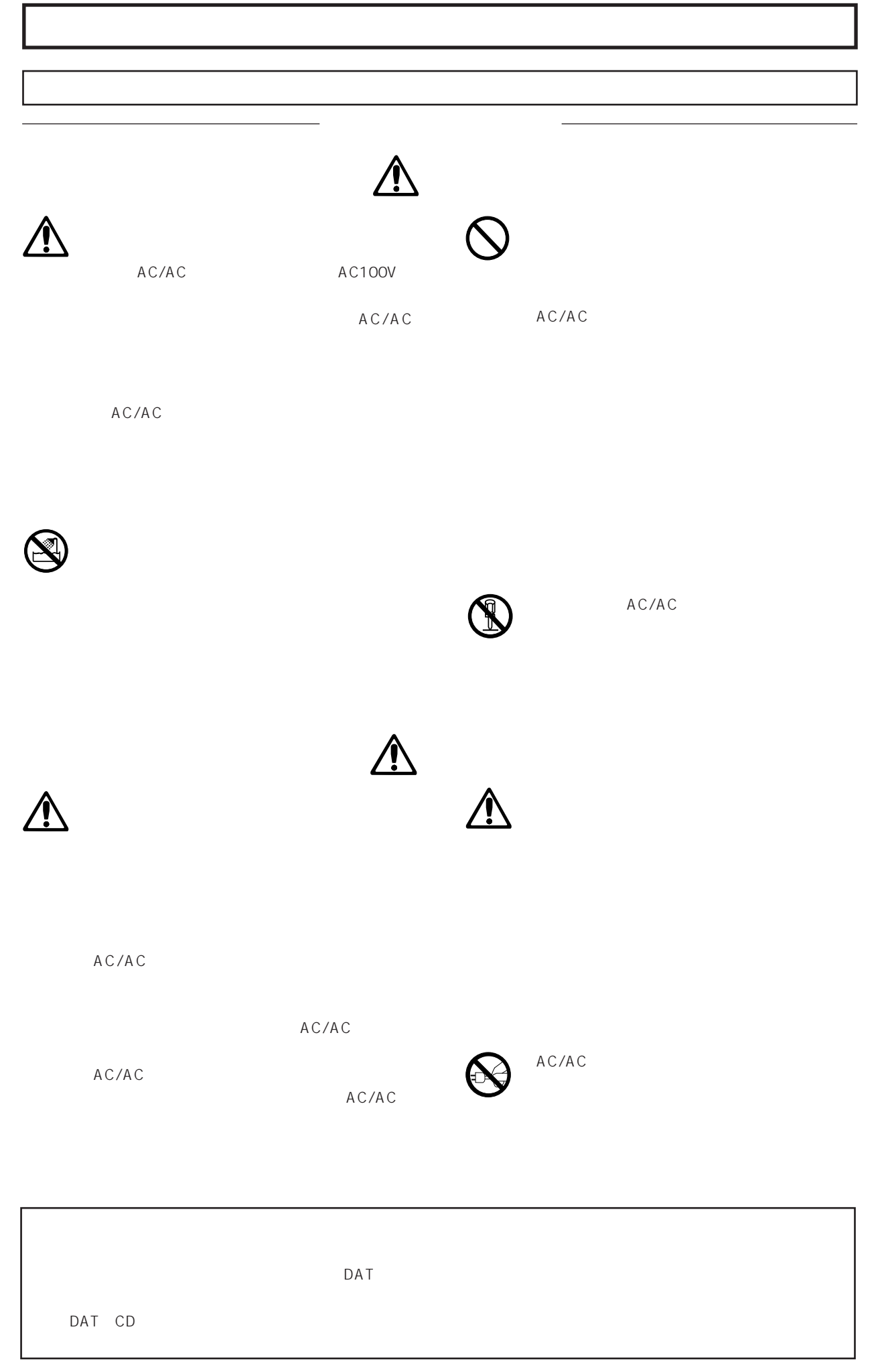

### $1$  $D8$  $2<sup>2</sup>$

○○○○○ ○○○○○○○○○○○○○○○○○○○○○○○

- $3$ D8 スプレイに発売される しょうしょく しょうしょく
- $\overline{4}$ D8に関する仕様、エラー・メッセージ、エラー・メッセージ、エラー・

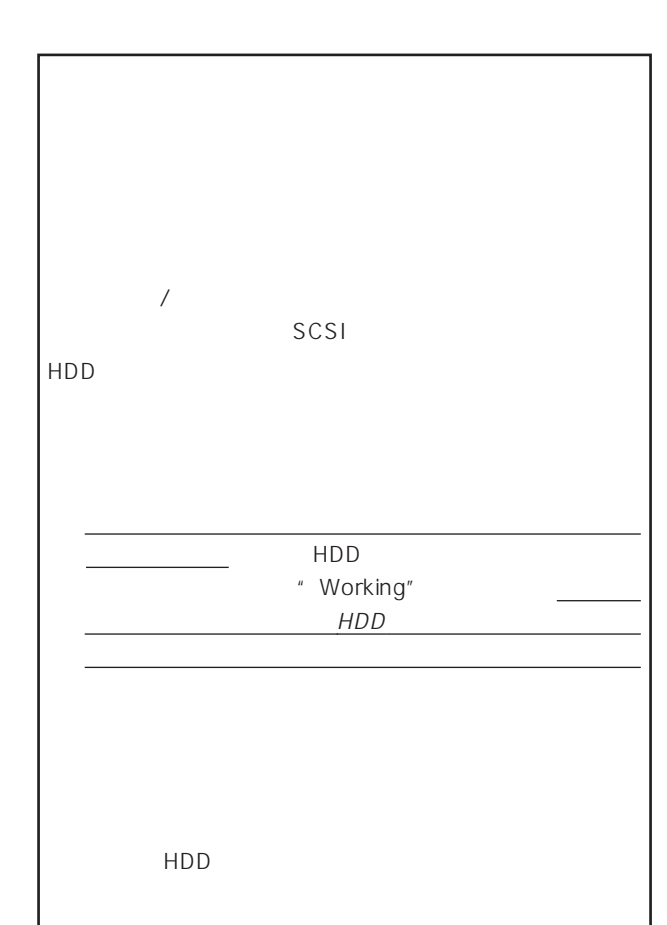

#### $1$ D8 各部の名称 ......................................................................................... 2 ディスプレイの表示について........................................................ 6

○○○○○ ○○○○○○○○○○○○○○○○○○○○○○○

安全上のご注意 .................................................................................. ii

内蔵ハード・ディスクのお取り扱いについて ............................ iii

データについて .................................................................................. ii この取扱説明書について ................................................................ iii

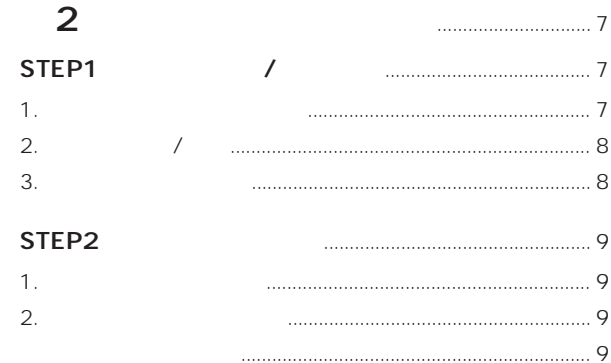

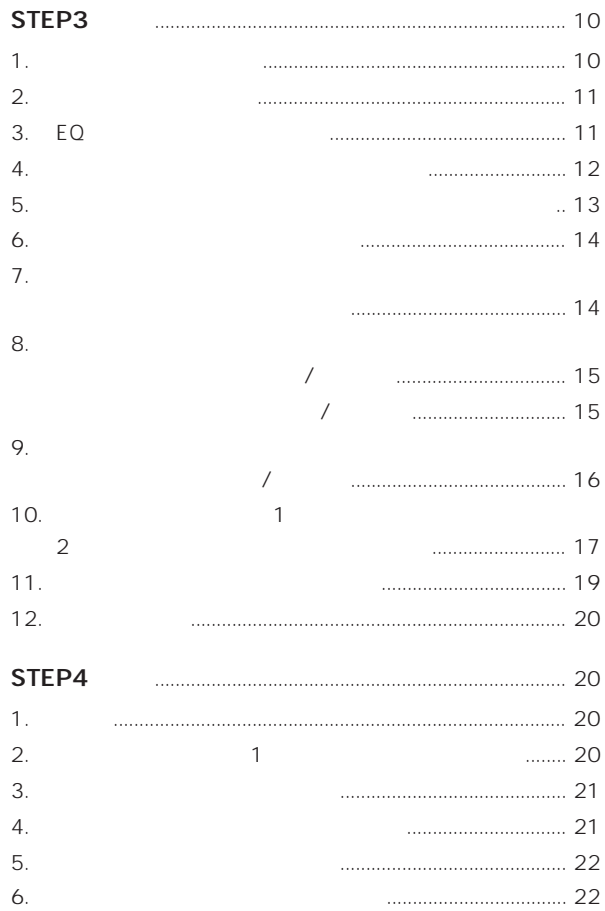

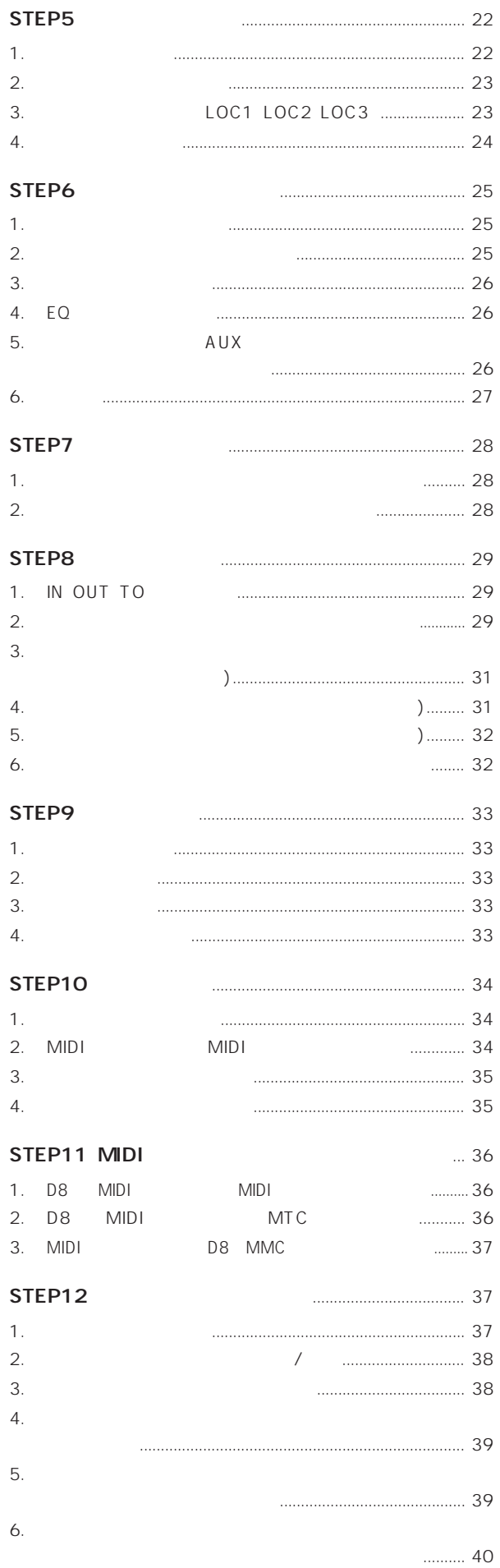

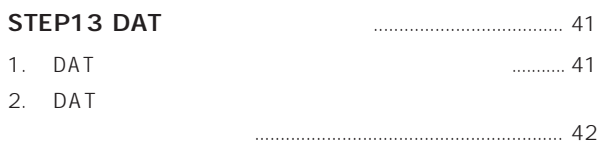

#### 3

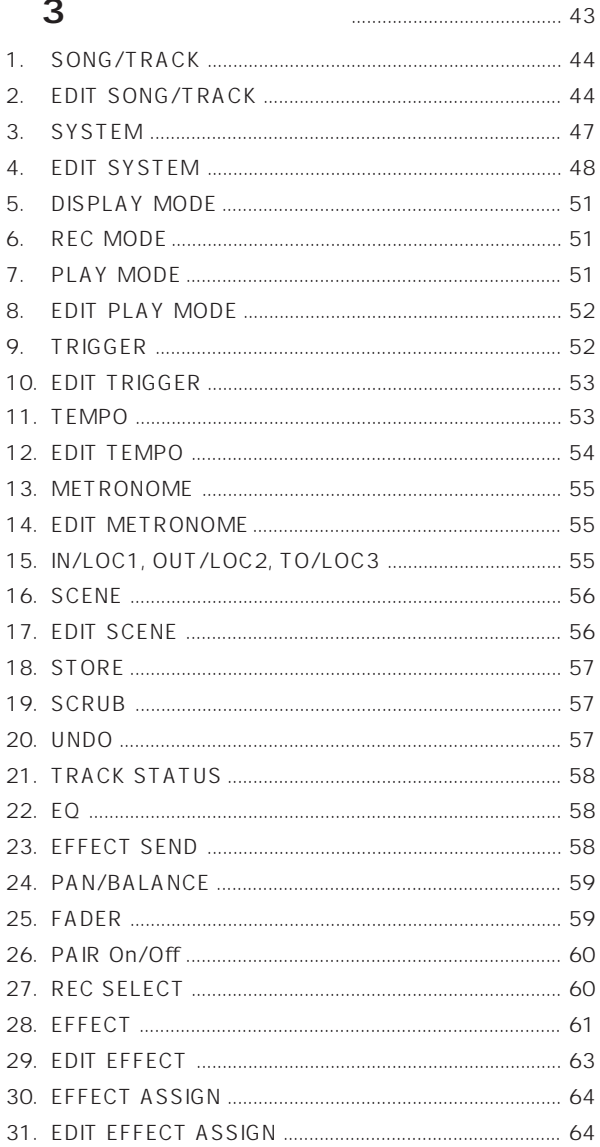

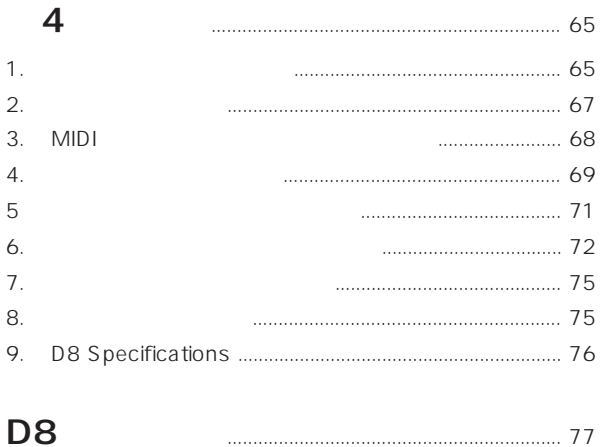

 $18$  D8 Digtal Recording Studio D8

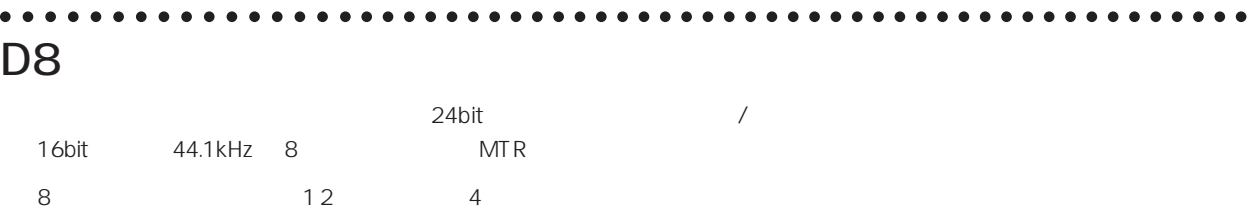

第 1章 イントロダクション

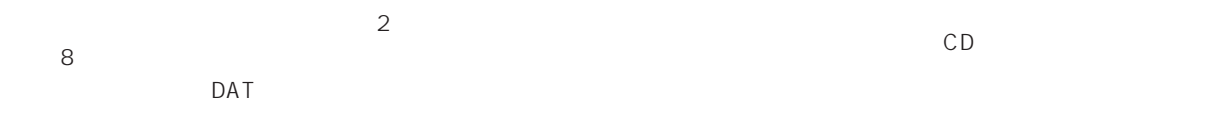

 $1.4GB$  $4.5$  50  $\times 8$ 400  $D8$  2 131

 $+16$ d $B$ u  $\sqrt{2\pi}$  $\sqrt{2\pi}$ 

TRS マック型のバランス しょうしょう  $X \mathsf{L}\mathsf{R}$ 

48kHz 32kHz 44.1kHz EQ EQ 50 4 65

 $65$ グラムを65種保存することができます。これらのエフェ

 $EQ$ AUX 1  $20$   $\sim$  1,  $\sim$  3 1 100

■ CD等にある、プログラム再生機能をもち、複数のソング  $\overline{D}$ AT CD is a set of the CD is a set of the CD is a set of the CD is a set of the CD is a set of the CD is a set of the CD is a set of the CD is a set of the CD is a set of the CD is a set of the CD is a set of the CD is a set o

MIDI MIDI MIDI MTC MMC SCSI S/P DIF AUX IN  $\blacksquare$ SCSI

S/P DIF はCDなどの外部デジタル機器からデジタル録音や、制作 DAT MD AUX IN/OUT  $\overline{\phantom{0}}$ 

○○○○○○○○○○○○○○○ ○○○○○○○○○○○○○○○○○○○○○○○○○○○○○○○○○○○○○○○○○○○

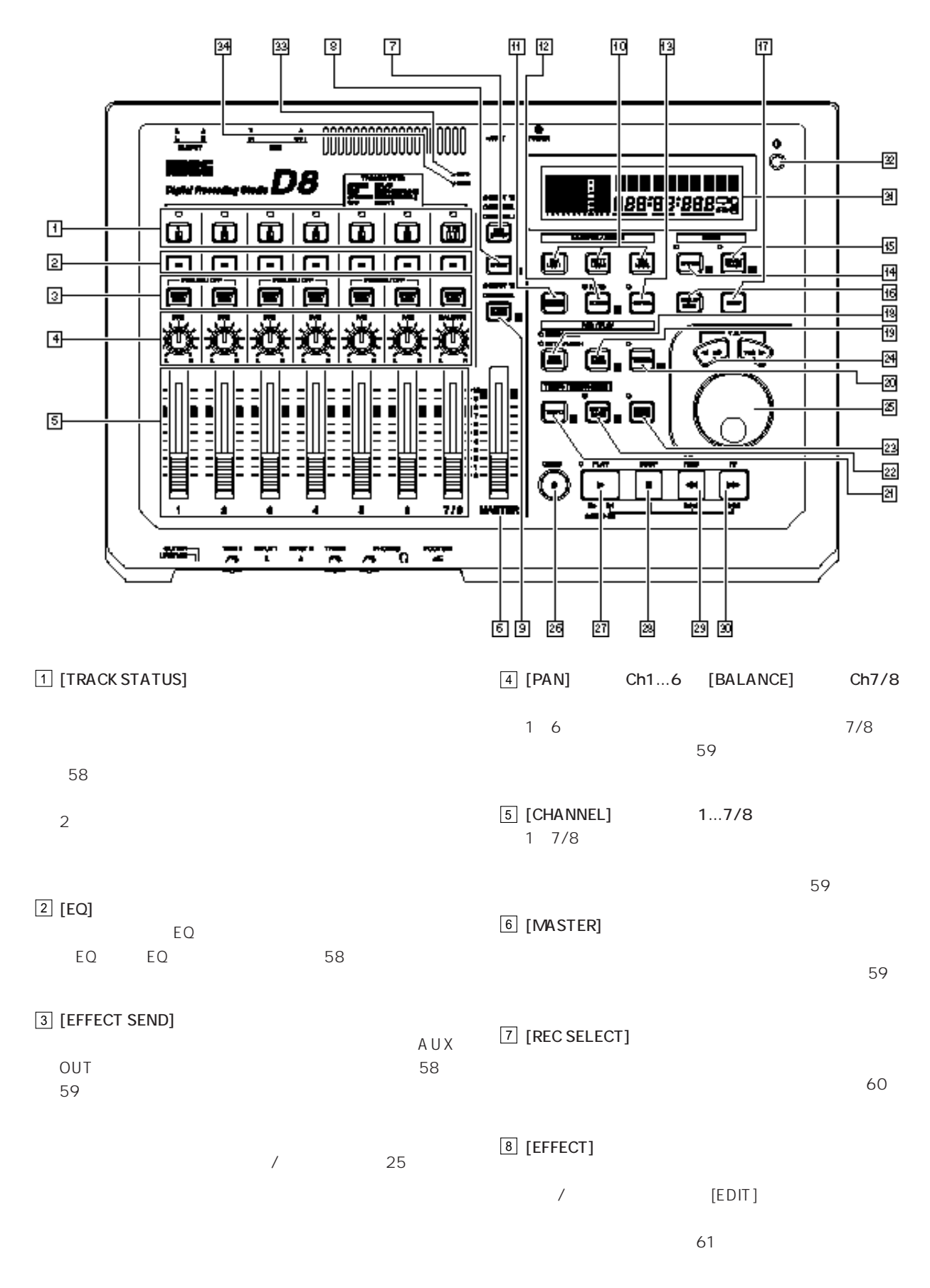

18 [REC MODE]  $\overline{\phantom{a}}$ 

 $57$ 

17 [UNDO]

 $51$ 

します。(44ページ参照) 16 [DISPLAY MODE]

[EDIT]

15 [SONG/TRACK]

す。(47ページ参照)

INPUT 1/2

 $[EDIT]$ 

14 [SYSTEM]

ン/オフします。(57ページ参照)

13 [SCRUB]

 $[EDIT]$  $36<sub>3</sub>$ 

 $\sqrt{2}$ 

 $57$ <sup>12</sup> [SCENE]キー

 $11$  [STORE]

 $\sim$  55  $\sim$ 

 $\overline{X}$ 

10 [IN/LOC 1] [OUT/LOC 2] [TO/LOC 3]

 $64$ 

9 [EFFECT ASSIGN]

19 [PLAY MODE]

 $51$ 

20 [TRIGGER]

21 [TEMPO]

[EDIT]

22 [METRONOME]

 $23$  [EDIT]

 $\boxed{25}$  [VALUE]

 $\overline{26}$  [REC]

" "、繰り返し再生するか" "を選択します。  $[EDIT]$ OUT

能をオン/オフします。[EDIT]キーを押した後このキー

 $\sim$  53  $\sim$ 

55

 $\boxed{24}$   $\boxed{4}$  NO  $\boxed{>}$  YES

 $52$ 

MIDI

ノ [EDIT]

このキーを押しために の表示のある エストライト

 $\blacktriangleright$  [  $\blacktriangleleft$  ]  $[ \blacktriangleright ]$ 

 $\ddot{r}$   $\ddot{r}$ 

 $[VALUE]$  $\sim$  23  $\sim$ 

[TRACK STATUS]REC ANALOG REC

DIGITAL [PLAY]

 $[REC]$ 

PncI/O

IN OUT

 $\overline{\phantom{0}}$ 

**3**

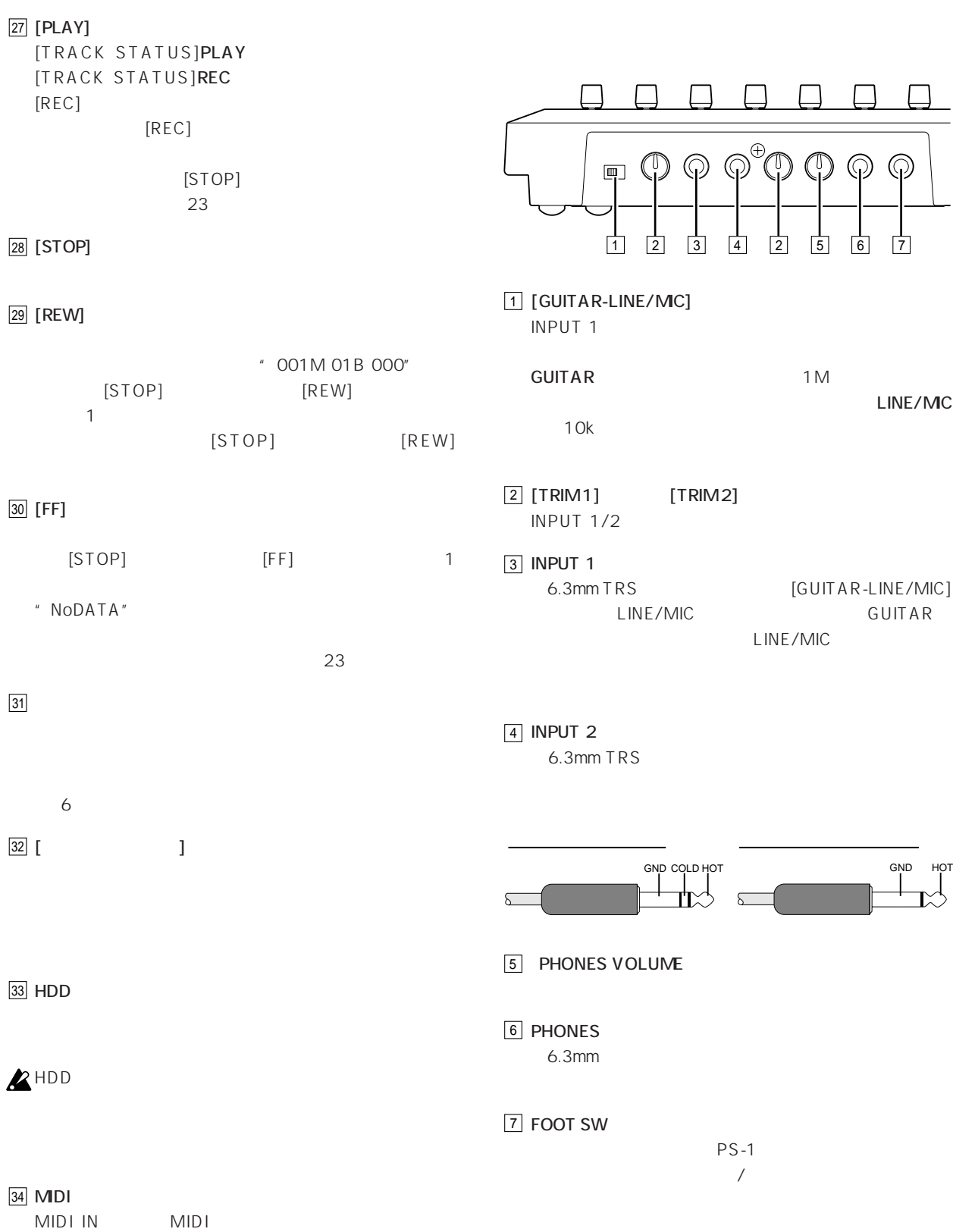

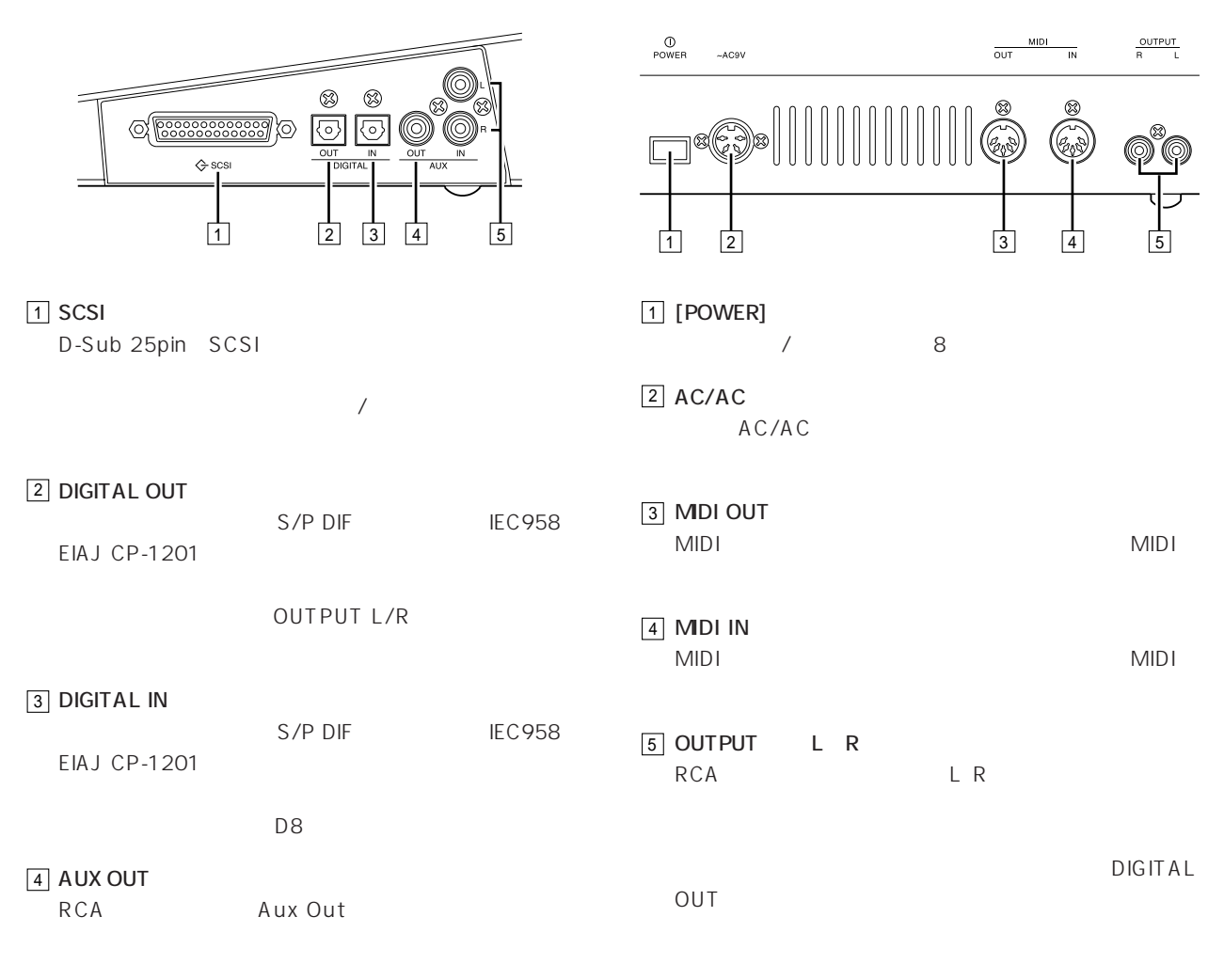

#### $\boxed{5}$  AUX IN L R RCA<sub>C</sub>

 $\overline{\phantom{0}}$ 

○○○○○ ○○○○○○○○○○○○○○○○○○○○○○○

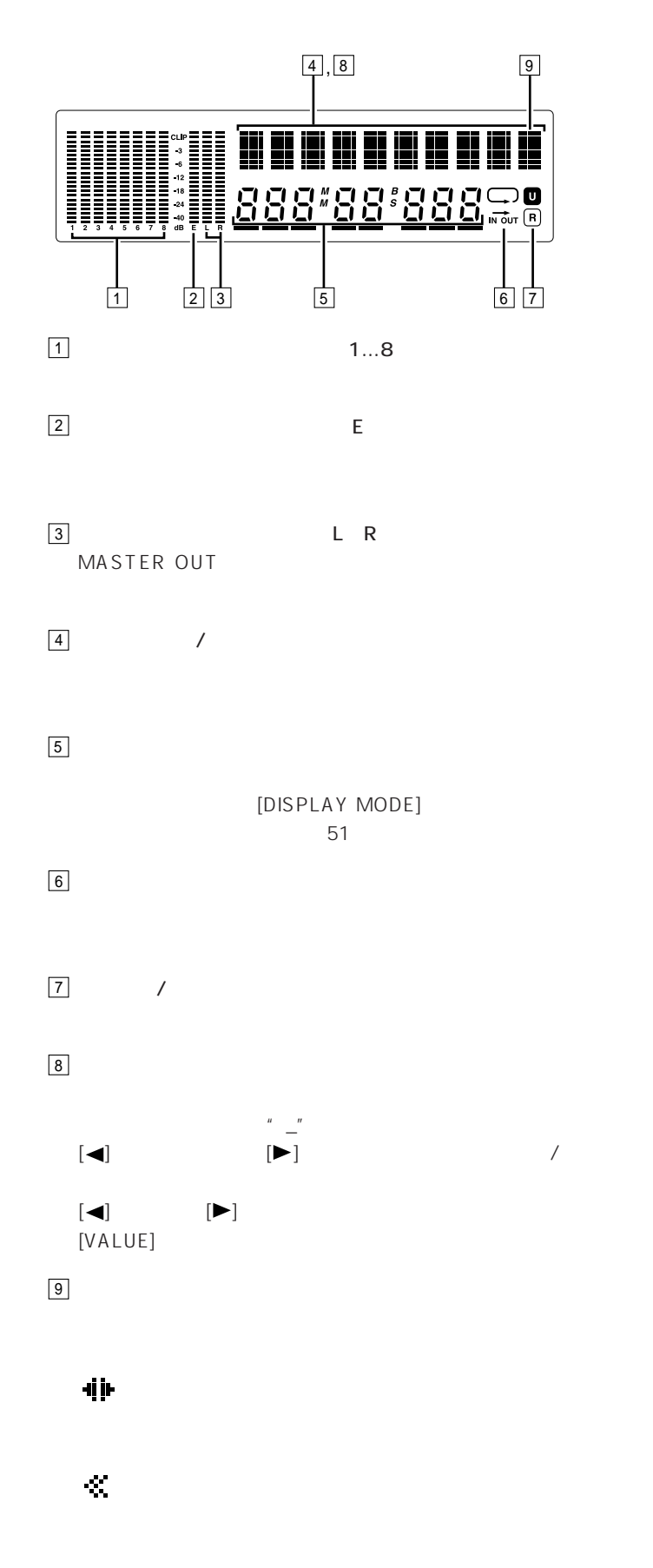

 $\begin{bmatrix} \cdot & \cdot & \cdot & \cdot \\ \cdot & \cdot & \cdot & \cdot \\ \cdot & \cdot & \cdot & \cdot \end{bmatrix} \quad \begin{bmatrix} \cdot & \cdot & \cdot & \cdot \\ \cdot & \cdot & \cdot & \cdot \\ \cdot & \cdot & \cdot & \cdot \end{bmatrix}$ 

## $D8$

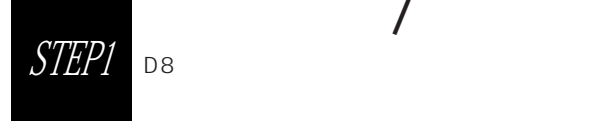

○○○○○ ○○○○○○○○○○○○○○○○○○○○○○○  $1.$ 

D8

- $\boldsymbol{\mathbb{Z}}$
- 1 AC/AC D8 AC/AC
- **2** オーディオ機器を接続します。
- OUTPUT L R RCA PM-15B
- **3** PHONES

**4** アナログ録音時、ギターやマイクなどの標準プラグを

第 2章 オペレーション 編

- INPUT 1  $\frac{100}{\pi}$ INPUT 1 INPUT 2 L R
- **5** デジタル録音時、デジタル出力を持つ楽器やCD、MD DIGITAL OUT DIGITAL IN  $-11$
- **6** DAT MD DIGITAL IN D8 DIGITAL OUT ます(28ページ参照)
- **7** AUX IN/OUT AUX OUT AUX IN 21
- **8**  $\overline{\phantom{a}}$ PS-1 FOOT SW 子に接続します(47ページ参照)
- **9** D8 MIDI D8 MIDI OUT MIDI WIDI MIDI IN MIDI  $MMC$ MIDI MIDI OUT D8 MIDI IN  $36$

[PHONES]

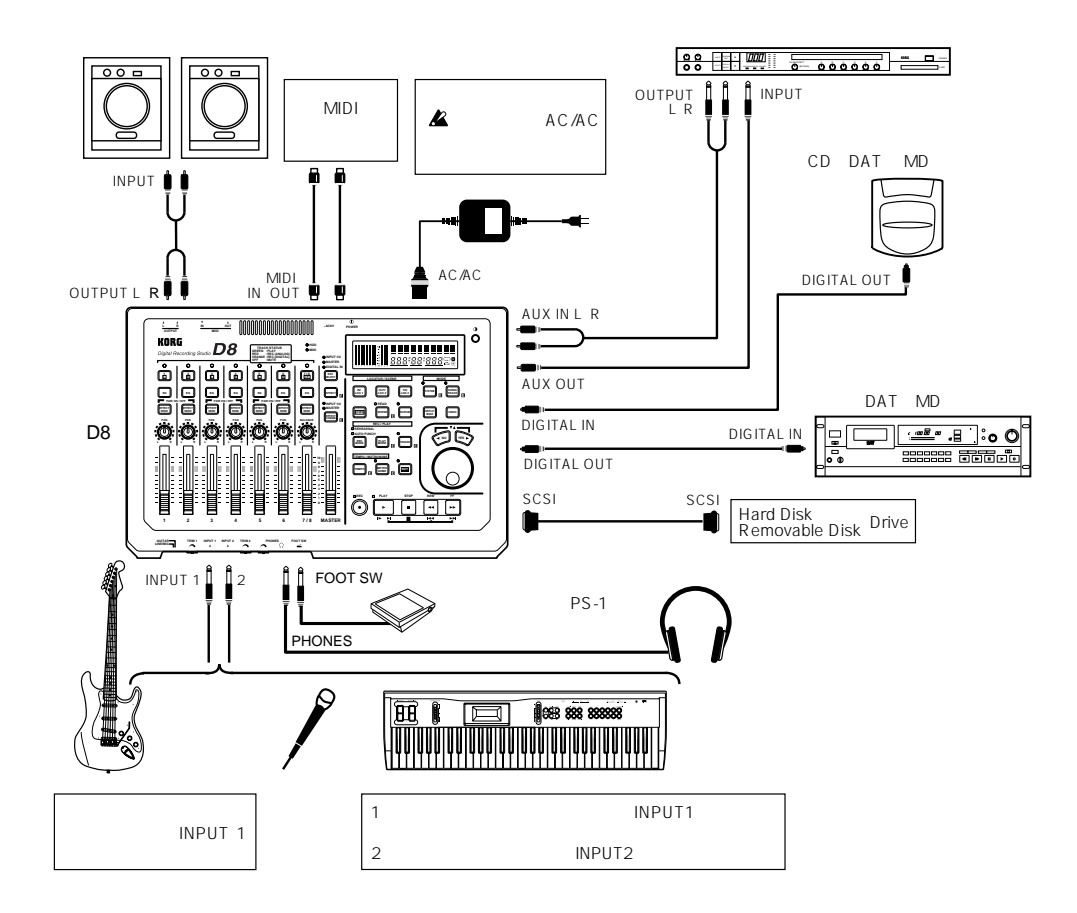

 $\sim$ 

 $\mathcal{O}$ 

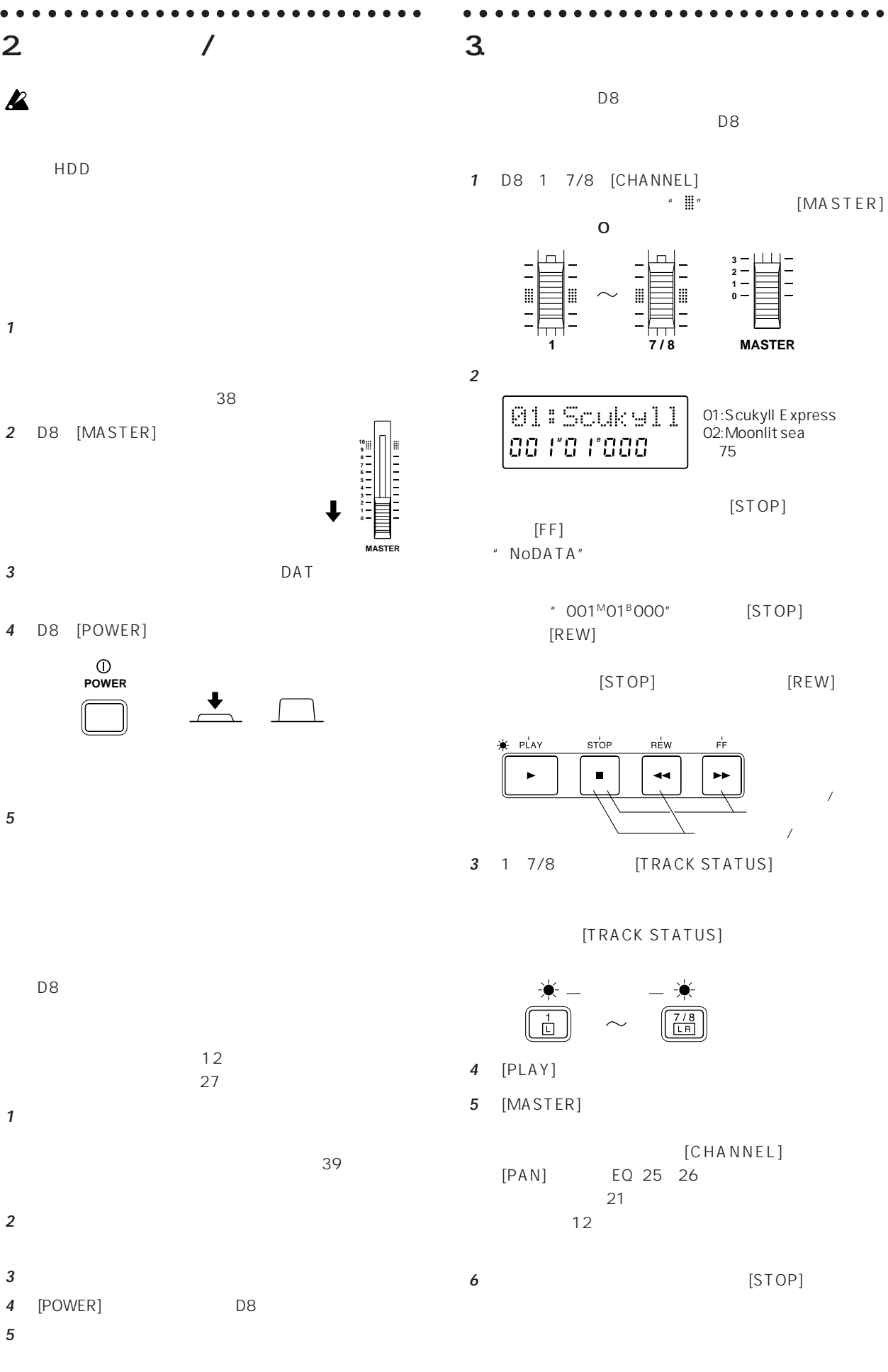

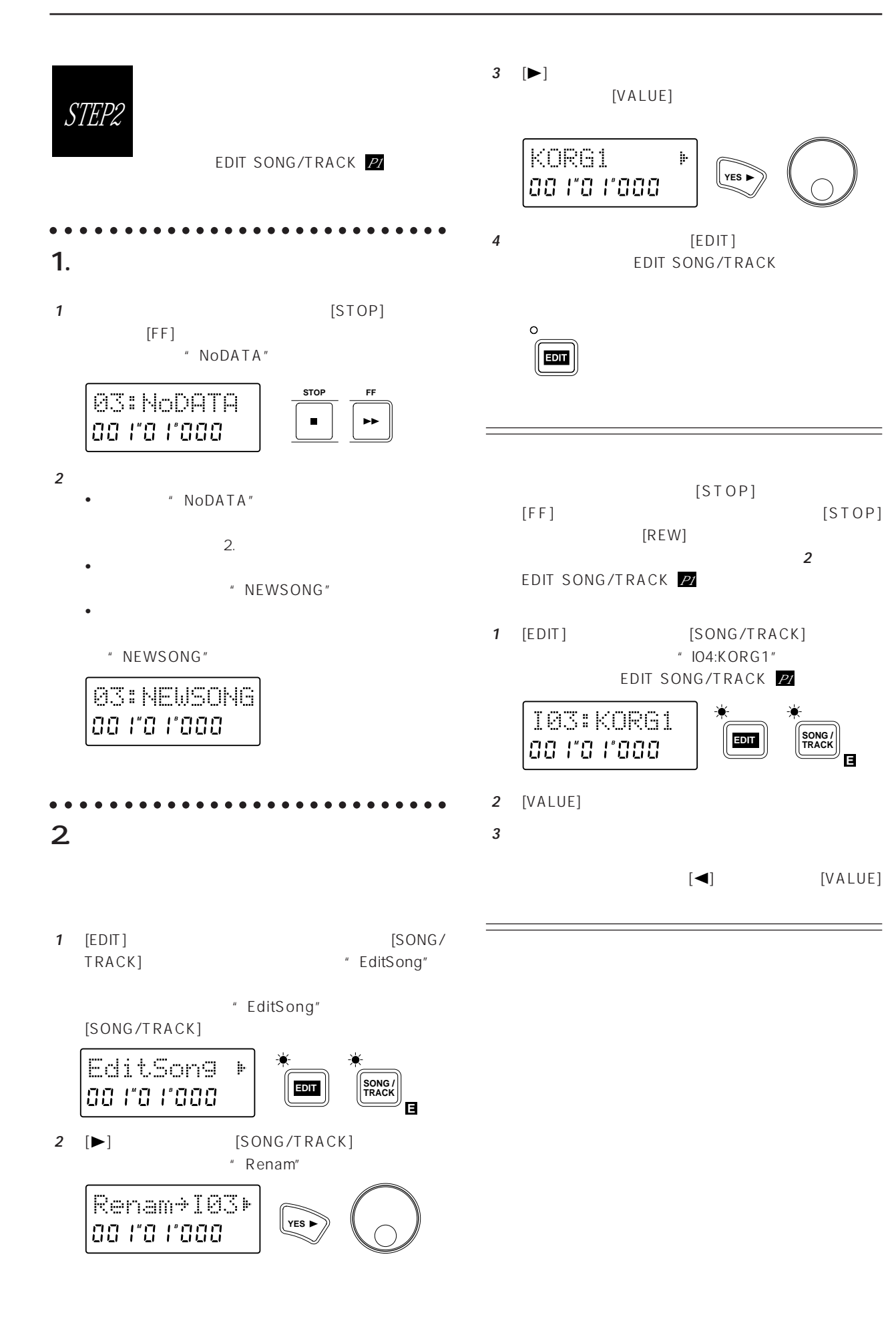

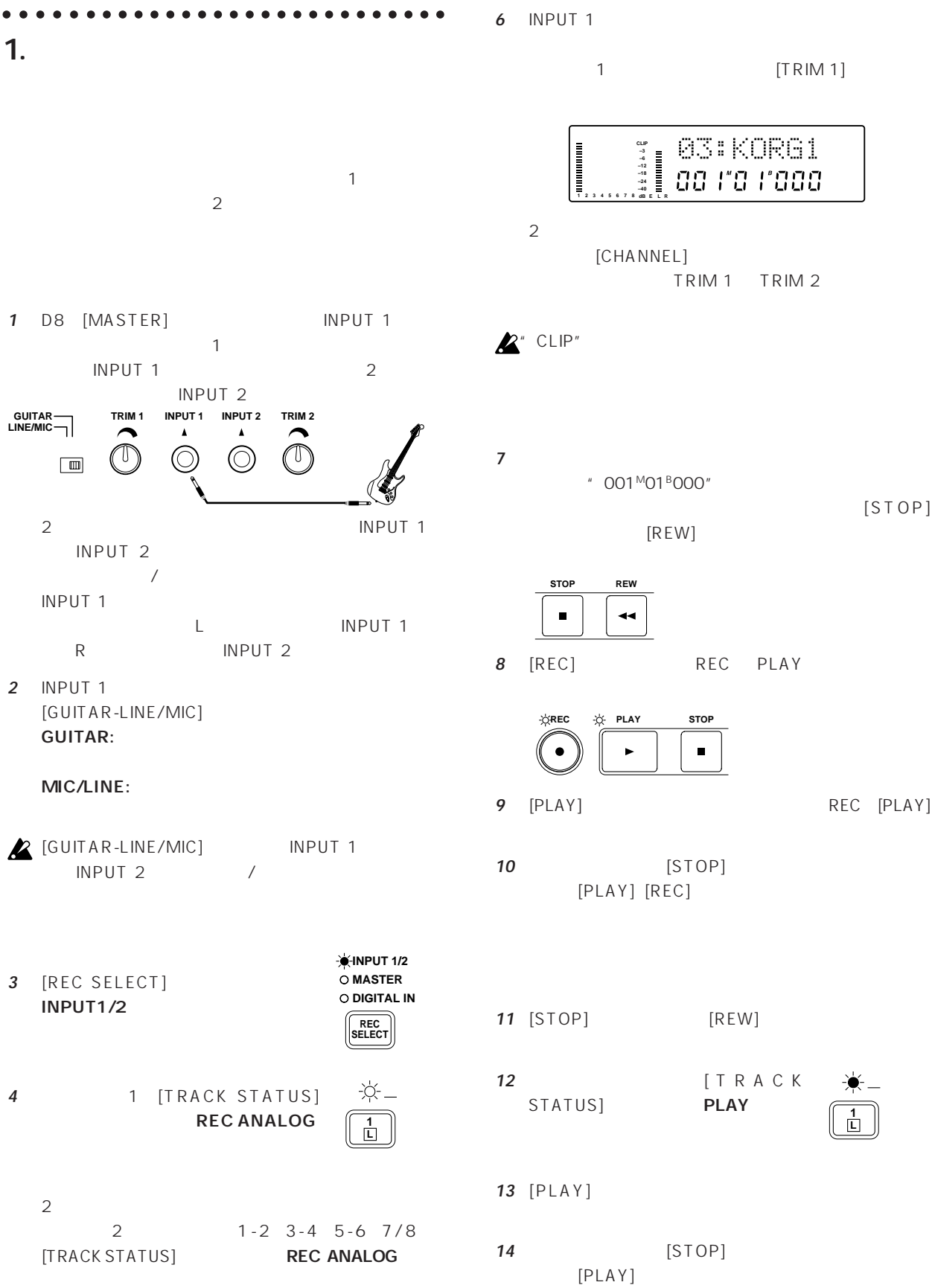

**5** [CHANNEL]

 $\mathbb{R}^n$ 

**1**

 $STEP3$  D8

D8〜のさまなみません。

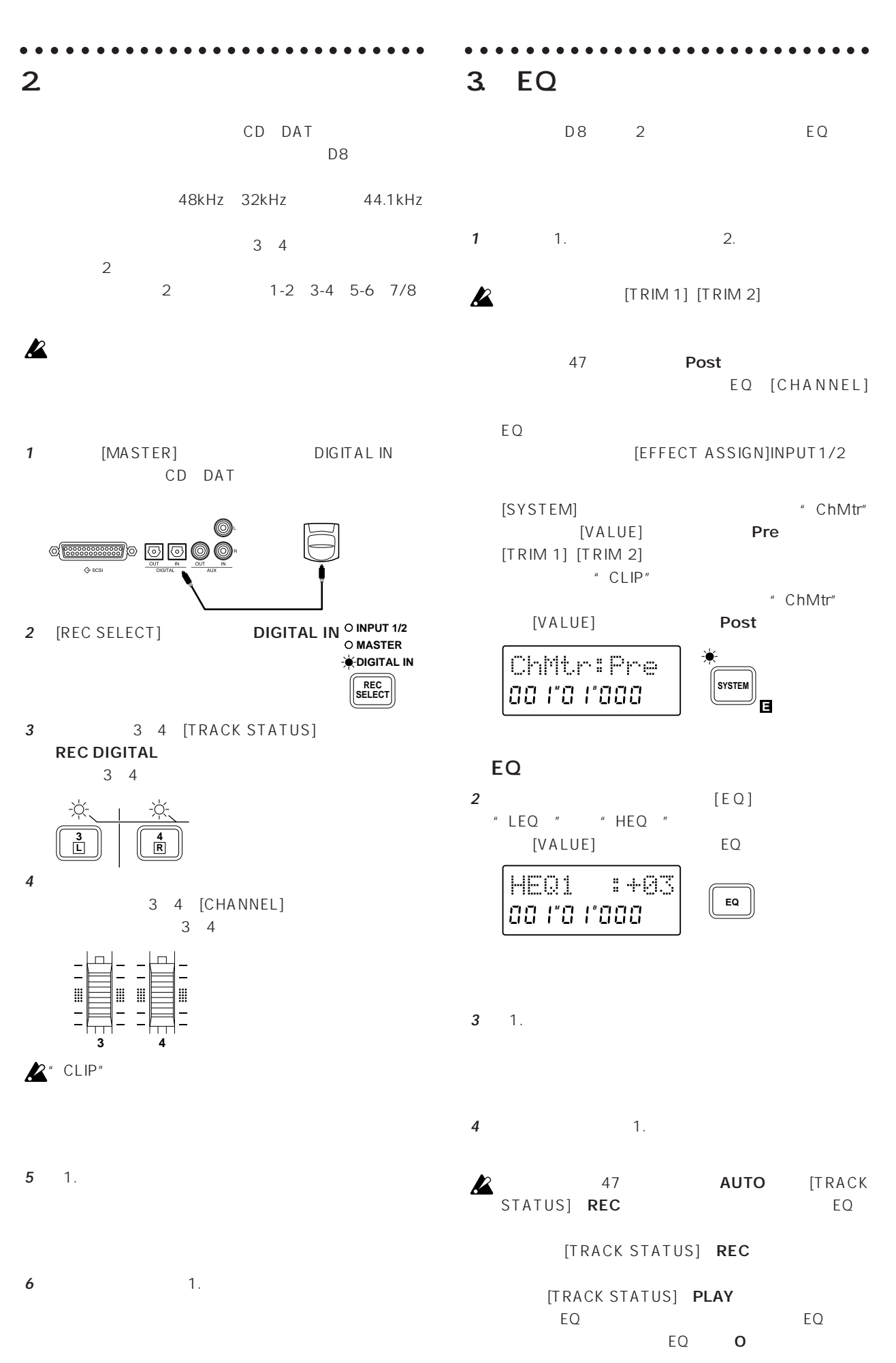

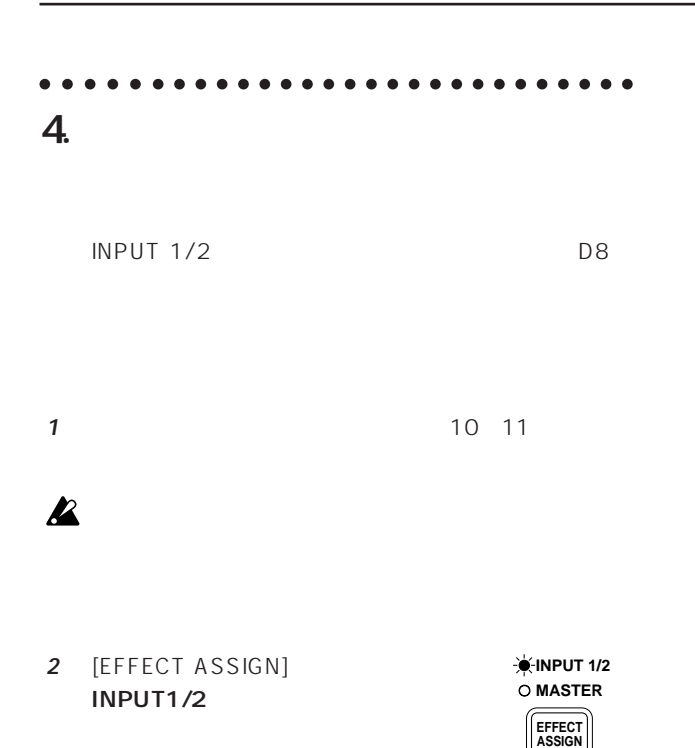

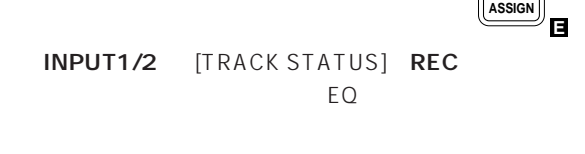

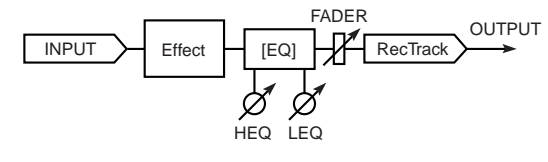

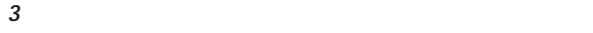

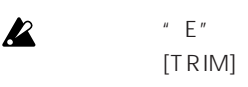

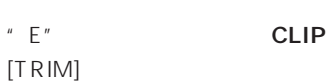

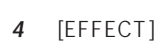

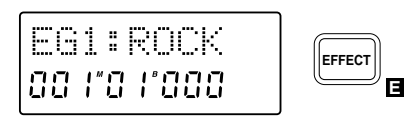

**5** [VALUE]

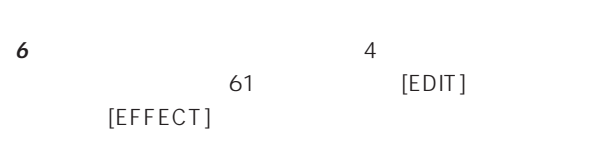

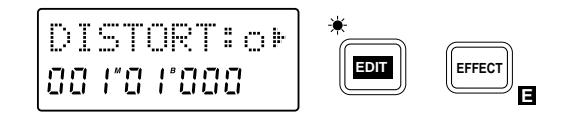

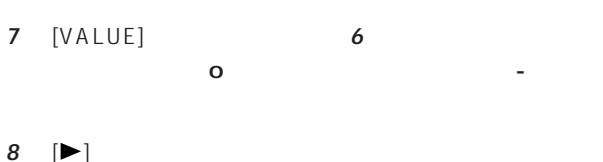

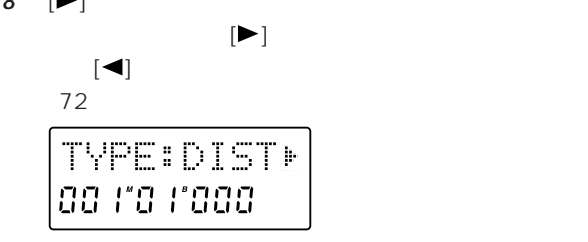

**9** [VALUE]

**E**

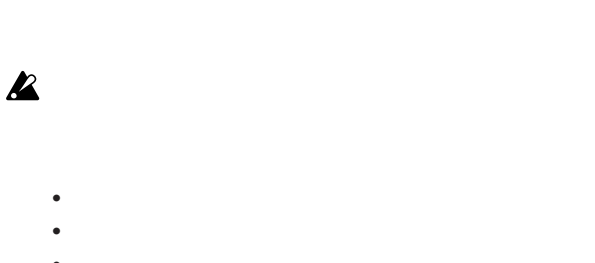

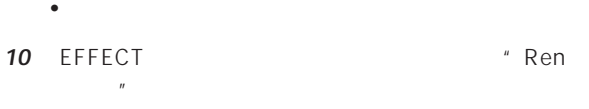

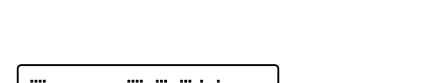

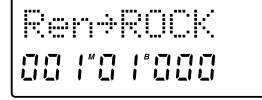

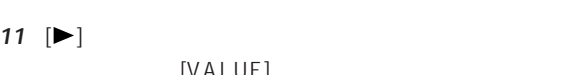

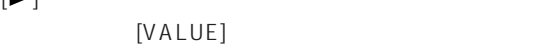

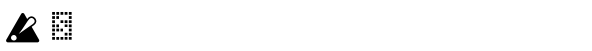

 $\boldsymbol{\mathbb{Z}}$ 

- 12 [EFFECT] \* Write U  $"$  U
	-

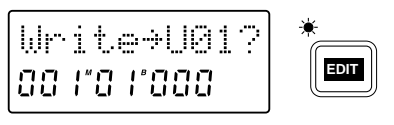

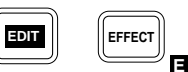

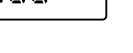

**13** [VALUE]

**14** [►] 1

" Completed"

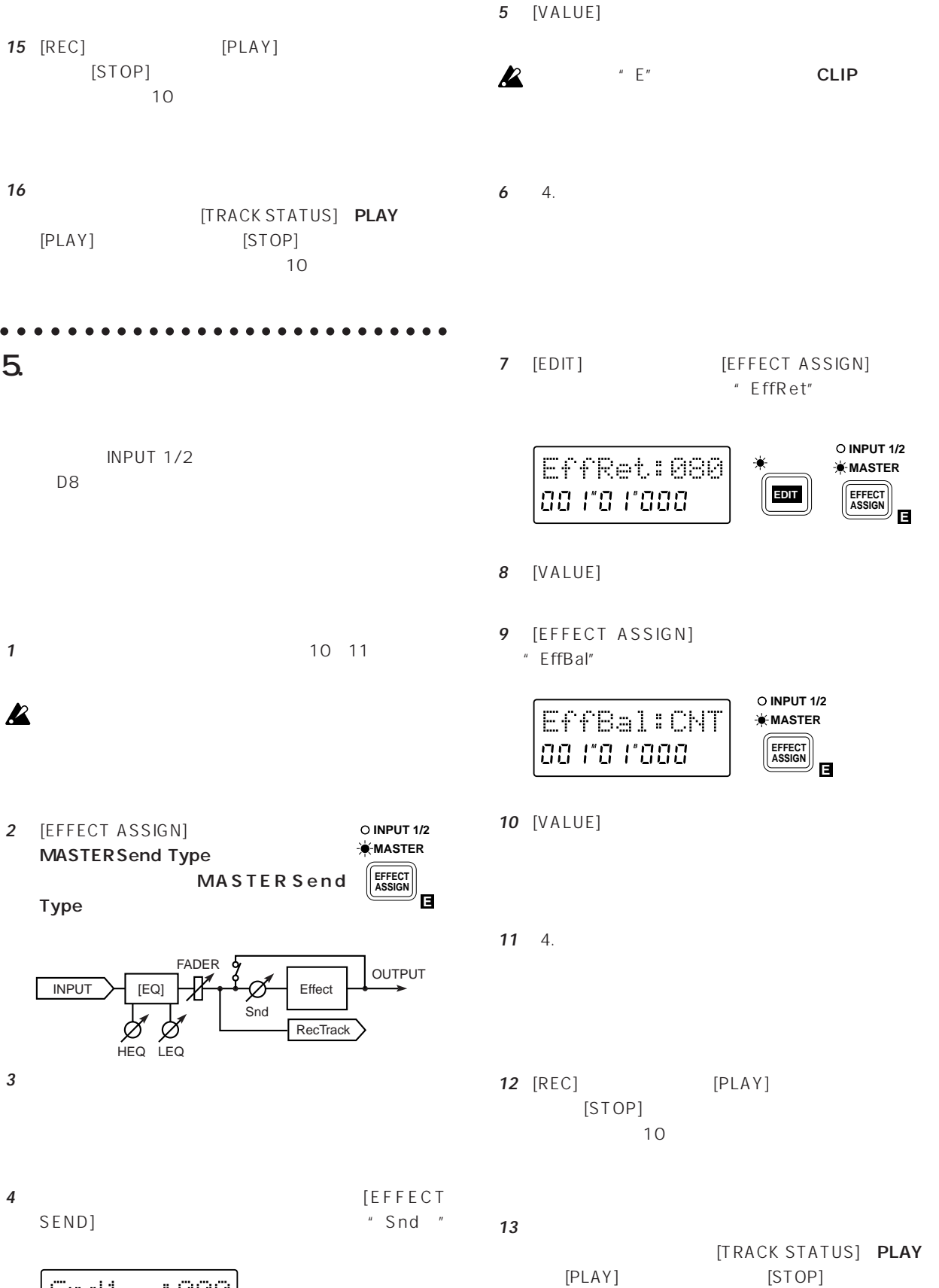

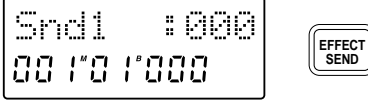

**13**

 $10$ 

 $\mathcal{O}$ 

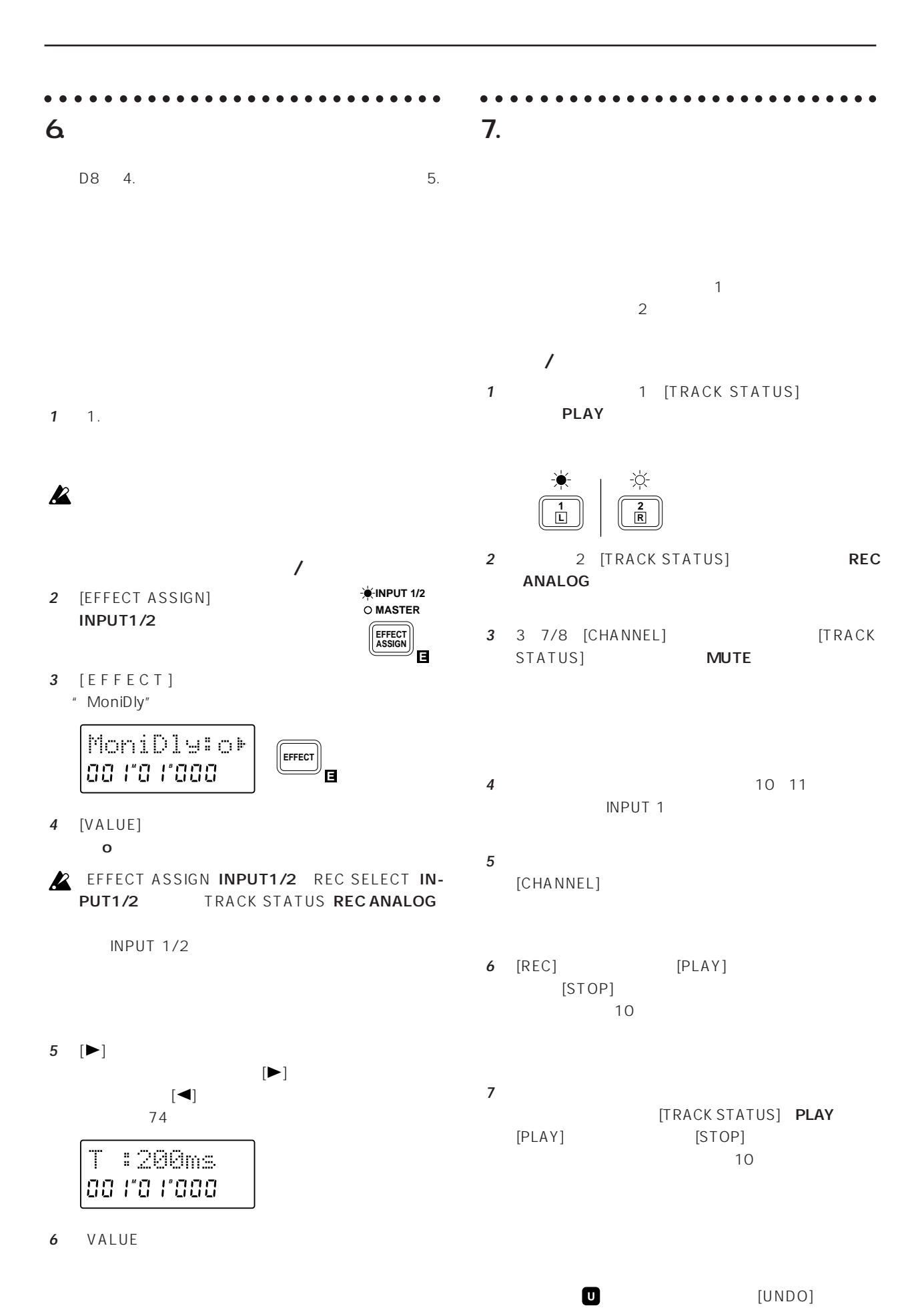

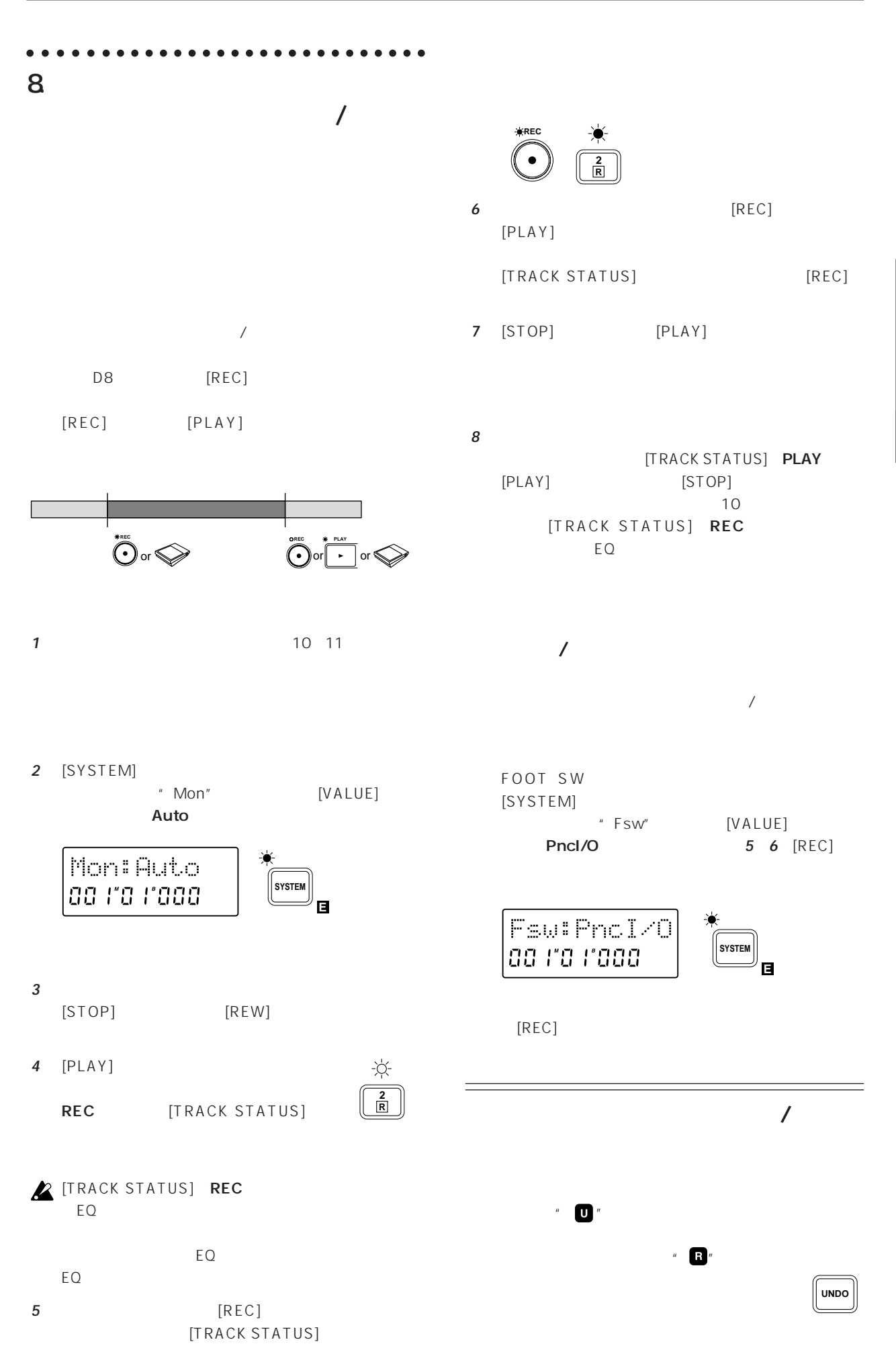

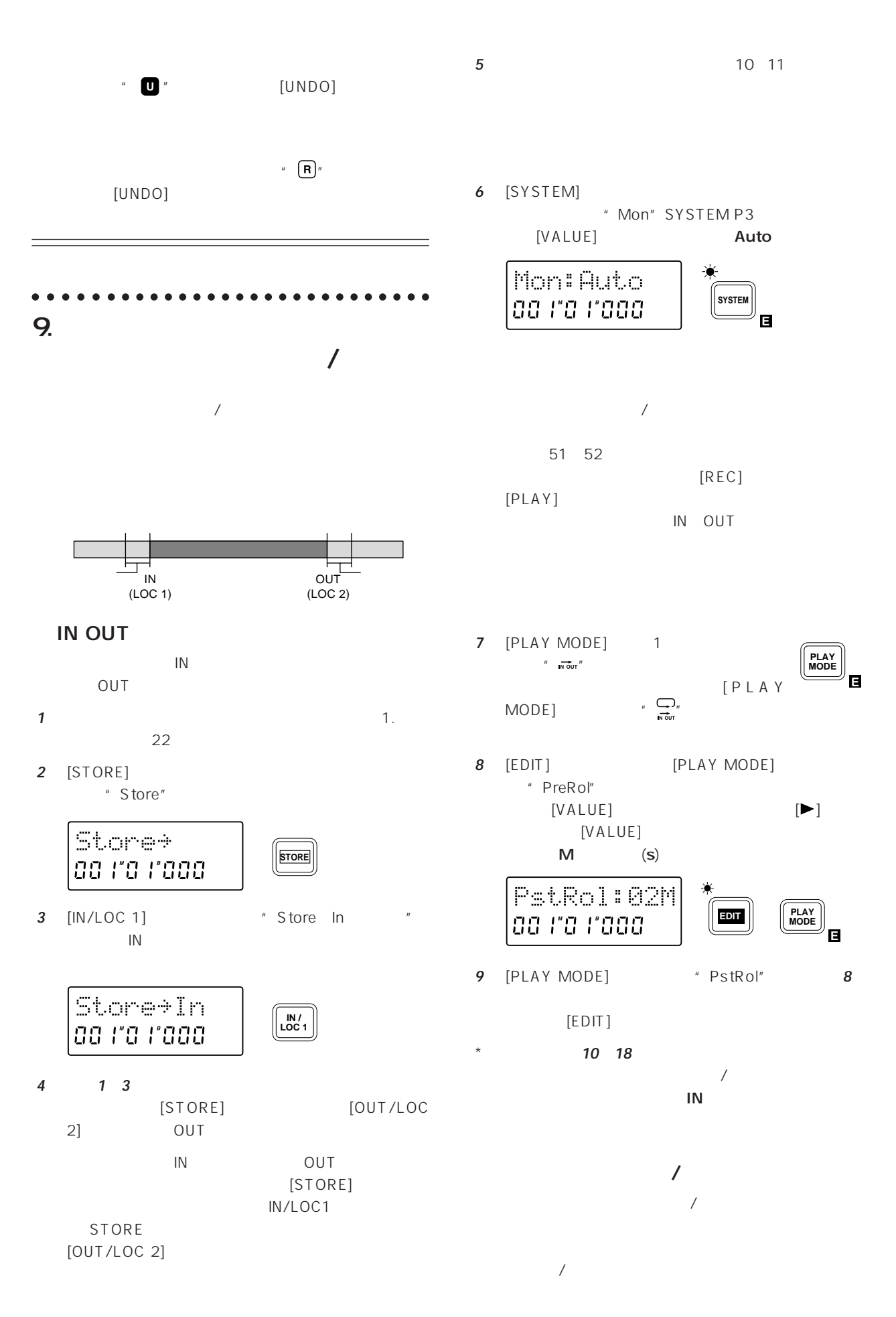

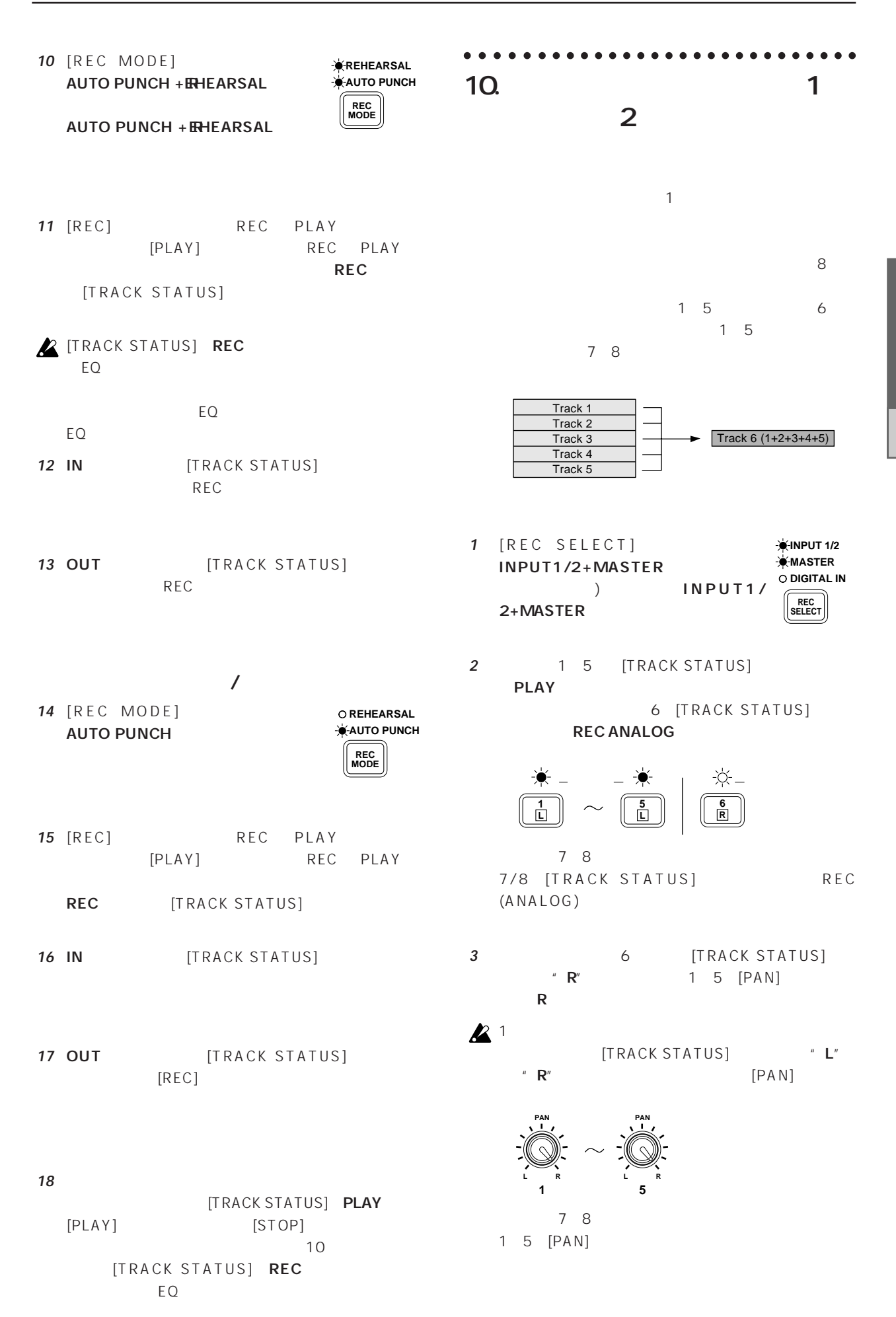

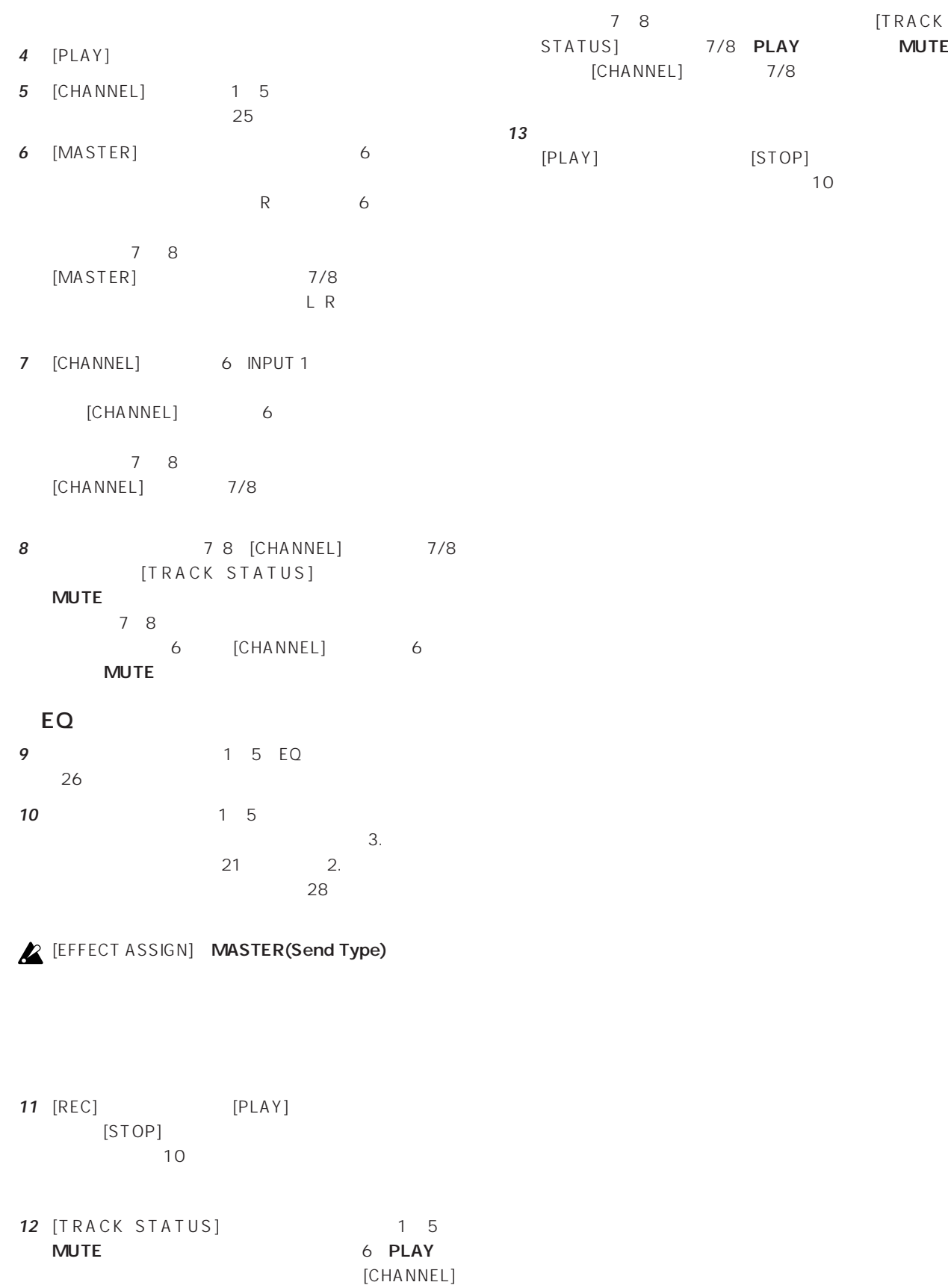

**MUTE** 

 $6$ 

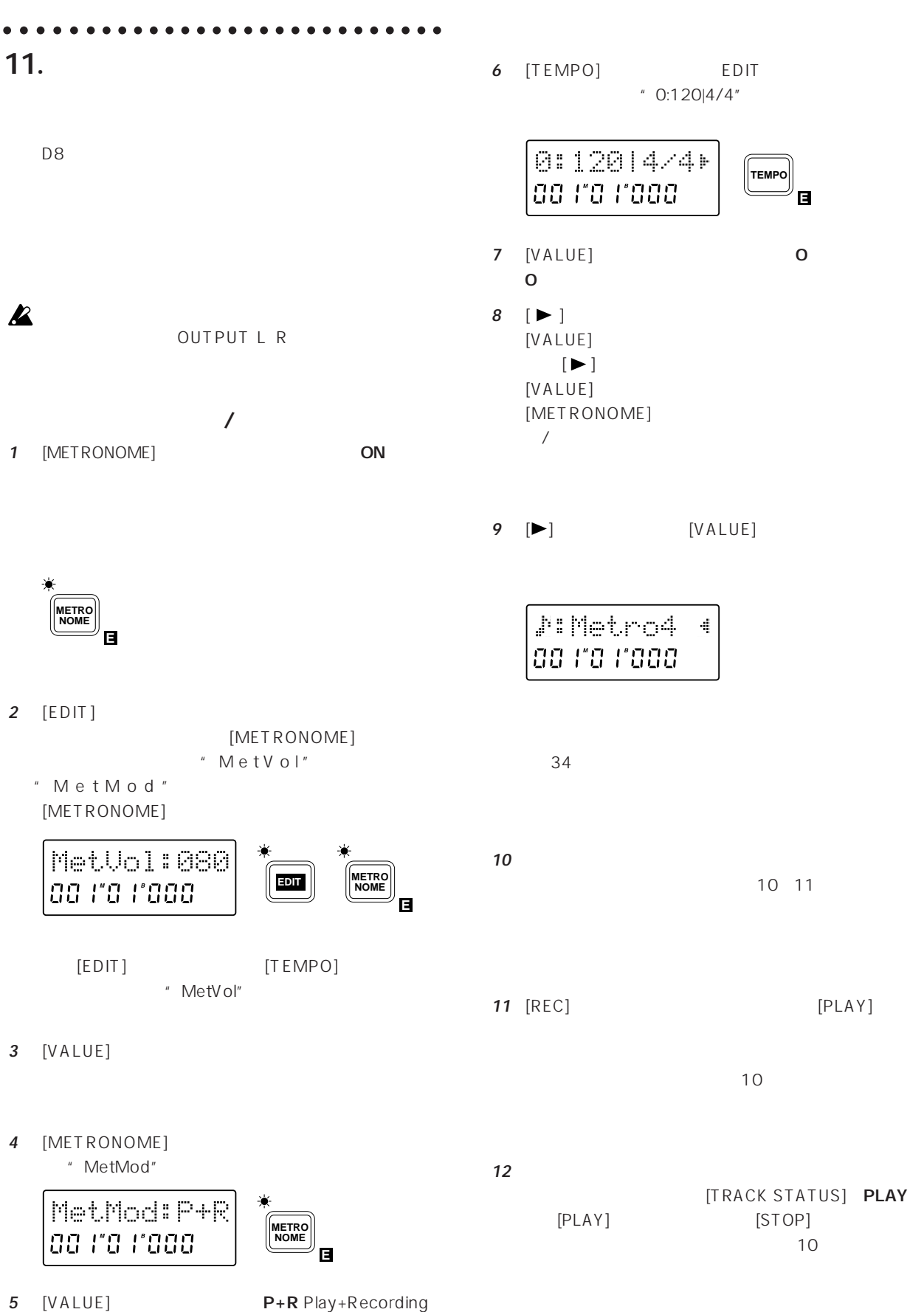

**Rec**tion and  $\mathbb{R}$  rection and  $\mathbb{R}$ 

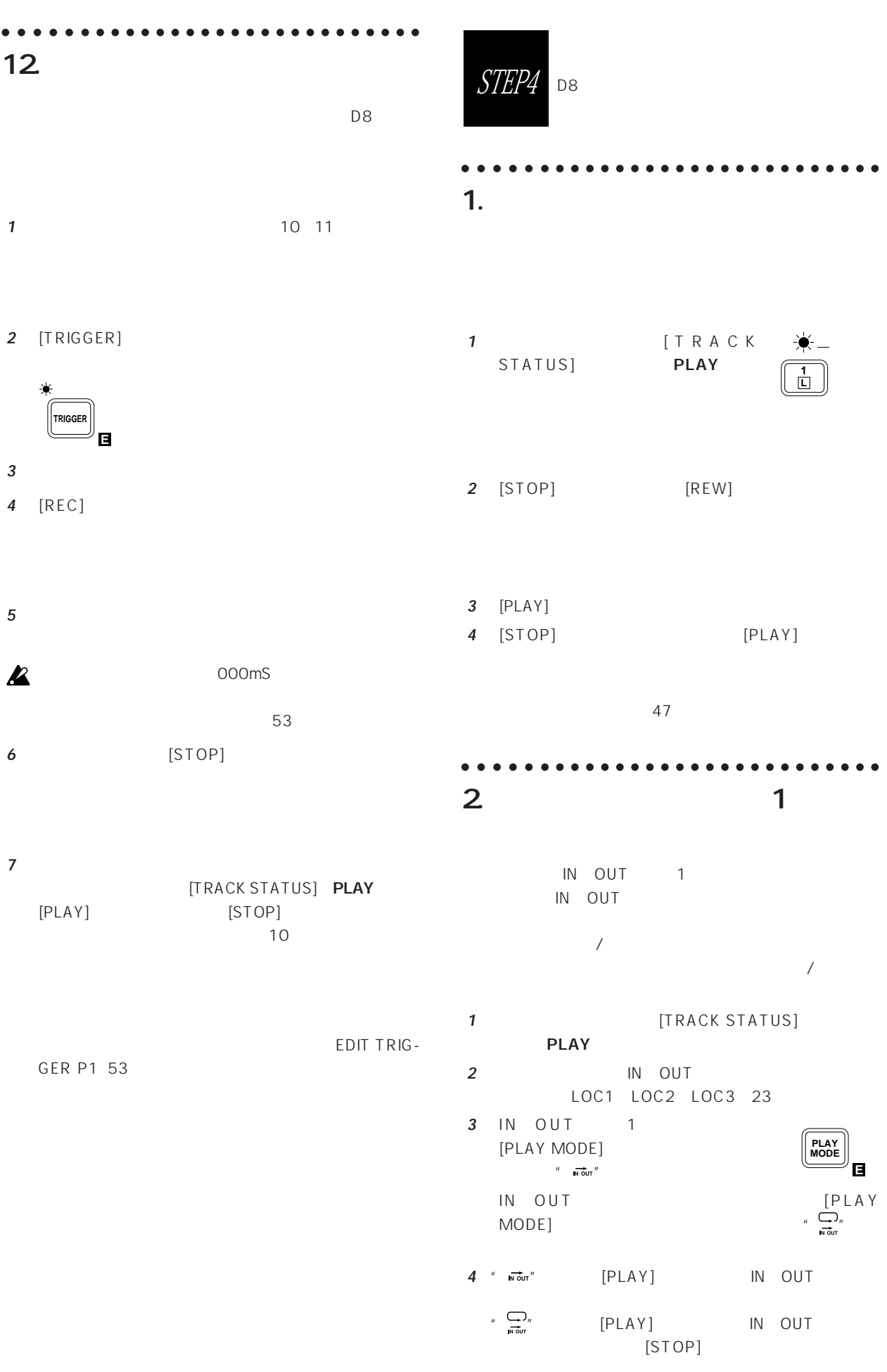

○○○○○ ○○○○○○○○○○○○○○○○○○○○○○○  $3.$ ○○○○○ ○○○○○○○○○○○○○○○○○○○○○○○  $4.$ 

1 **1** [TRACK STATUS] PLAY 0 **1 2 R L** 2 [EFFECT ASSIGN] **INPUT 1/2 MASTER** MASTERSend Type Send Type MASTERSend Type **EFFECT ASSIGN E** $3$  [PLAY] FADER 5 OUTPUT ℋ Pb Track [EQ] Ø Effect Snd Ø Ø HEQ LEQ **3** [PLAY] Aux1 :100 **EFFECT** 4 **EFFECT** aa ra raaa SEND] \* Snd \* **5** [VALUE] Snd1 :080 **EFFECT** EFFECT<br>SEND  $\boldsymbol{\mathbb{Z}}$ **5** [VALUE]  $\boldsymbol{\mathbb{Z}}$ " E" CLIP **6** [EDIT] [EFFECT ASSIGN] AuxRet:080 ad ra rada **7** [VALUE] **6**  $\blacksquare$  $12 \quad 13$ 8 [EFFECT ASSIGN] " AuxBal" 2 [EFFECT ASSIGN] MASTER(Send Type) AuxBal:CNT da ra rada

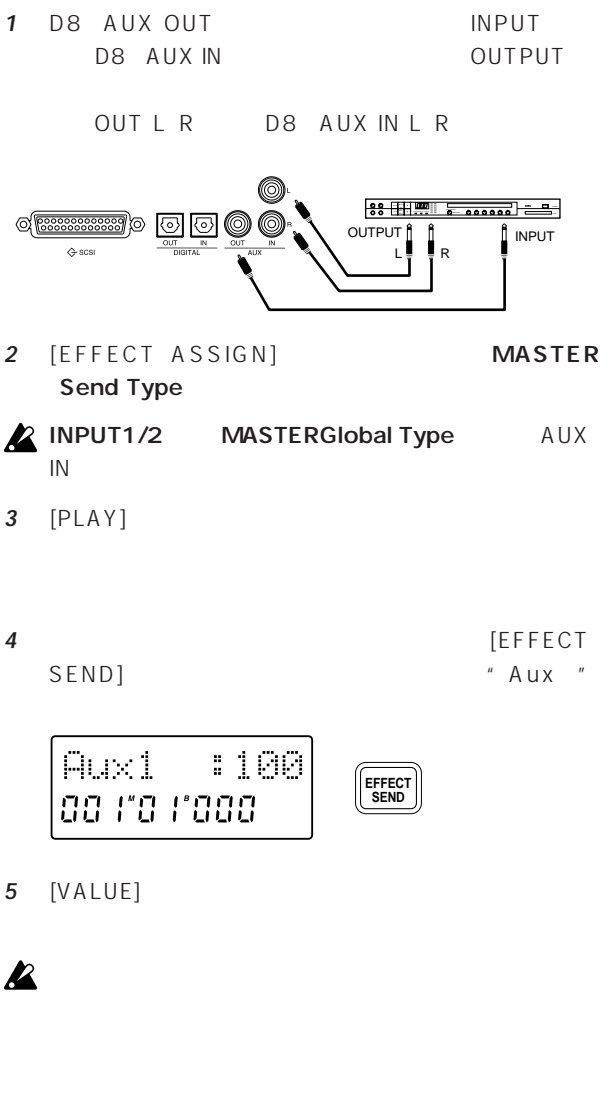

 $\mathcal{Q}$ 

- $"$  AuxRet" **EDIT E EFFECT ASSIGN INPUT 1/2 MASTER**
	- **E EFFECT ASSIGN INPUT 1/2 MASTER**
- **9** [VALUE]

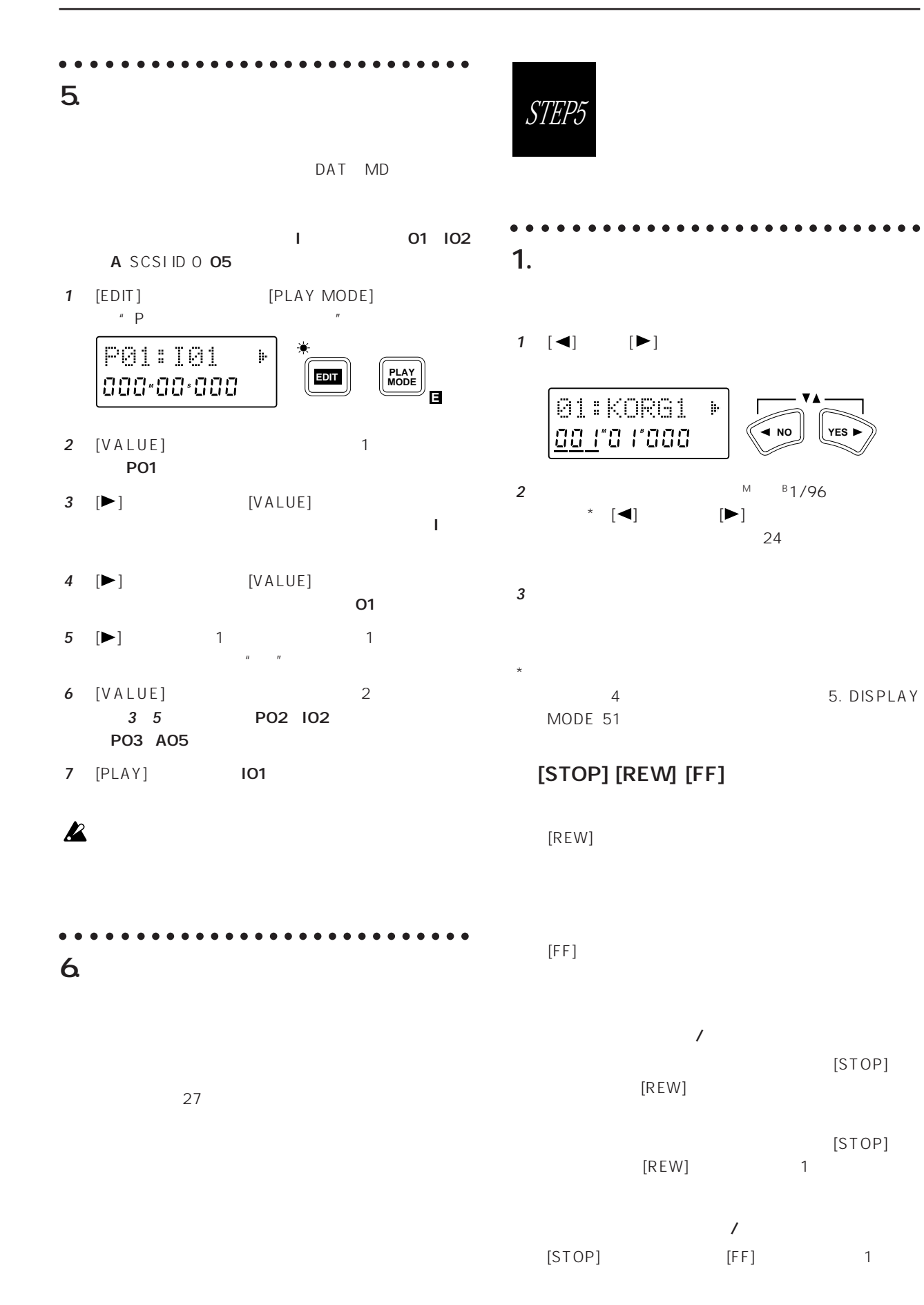

 $\overline{9}$ 

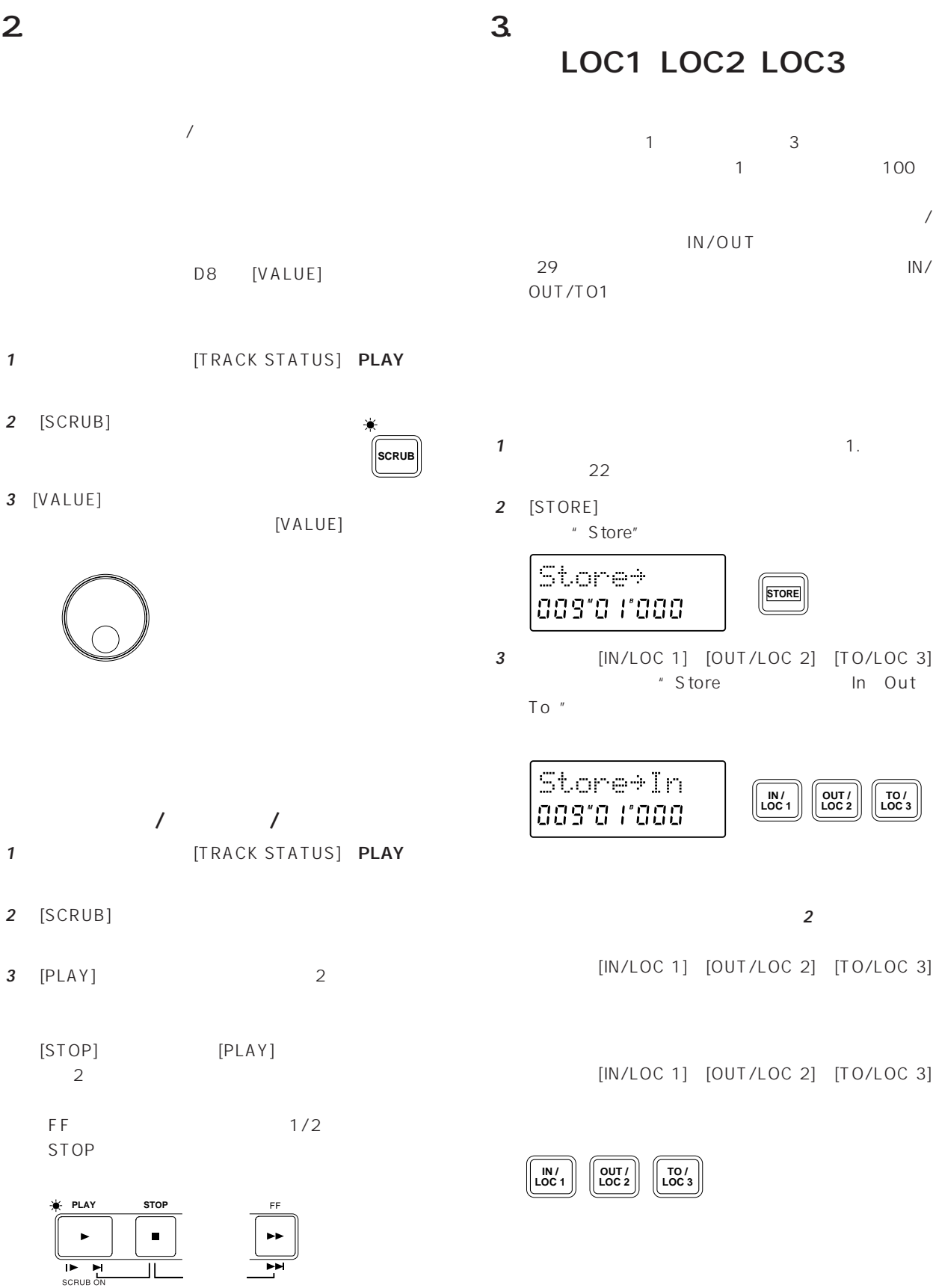

○○○○○ ○○○○○○○○○○○○○○○○○○○○○○○

 $\overline{\phantom{a}}$ 

08

○○○○○ ○○○○○○○○○○○○○○○○○○○○○○○

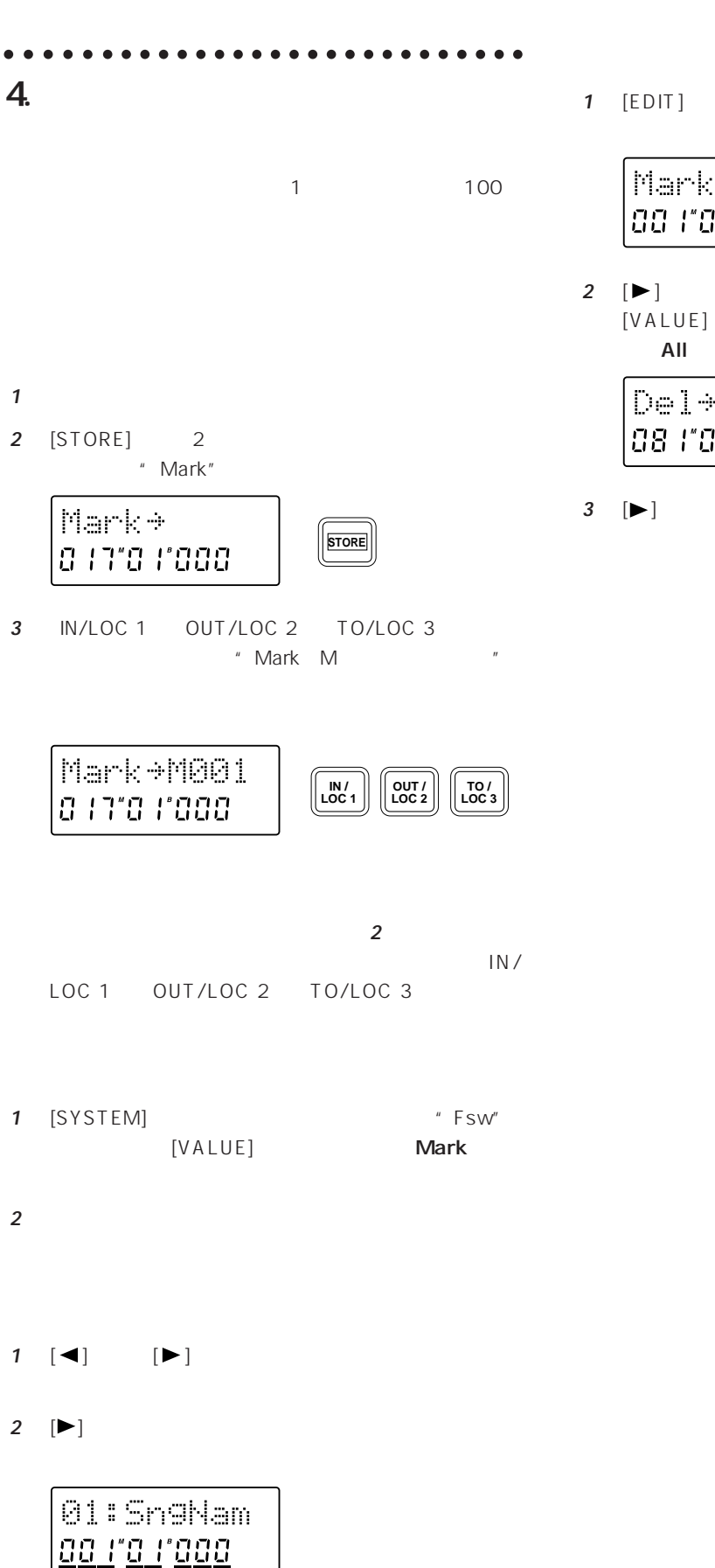

- **1** [EDIT] [SYSTEM] " Mark" Mark ˙ **EDIT** SYSTEM aa ra raaa **E 2** [▶] \* Del"
	- All Strategy and View Strategy and View Strategy and View Strategy and View Strategy and View Strategy and View Del→M004 ? 08 110 11064
- **3**  $[\blacktriangleright]$  1 " Completed" [▶]

**3** [VALUE]

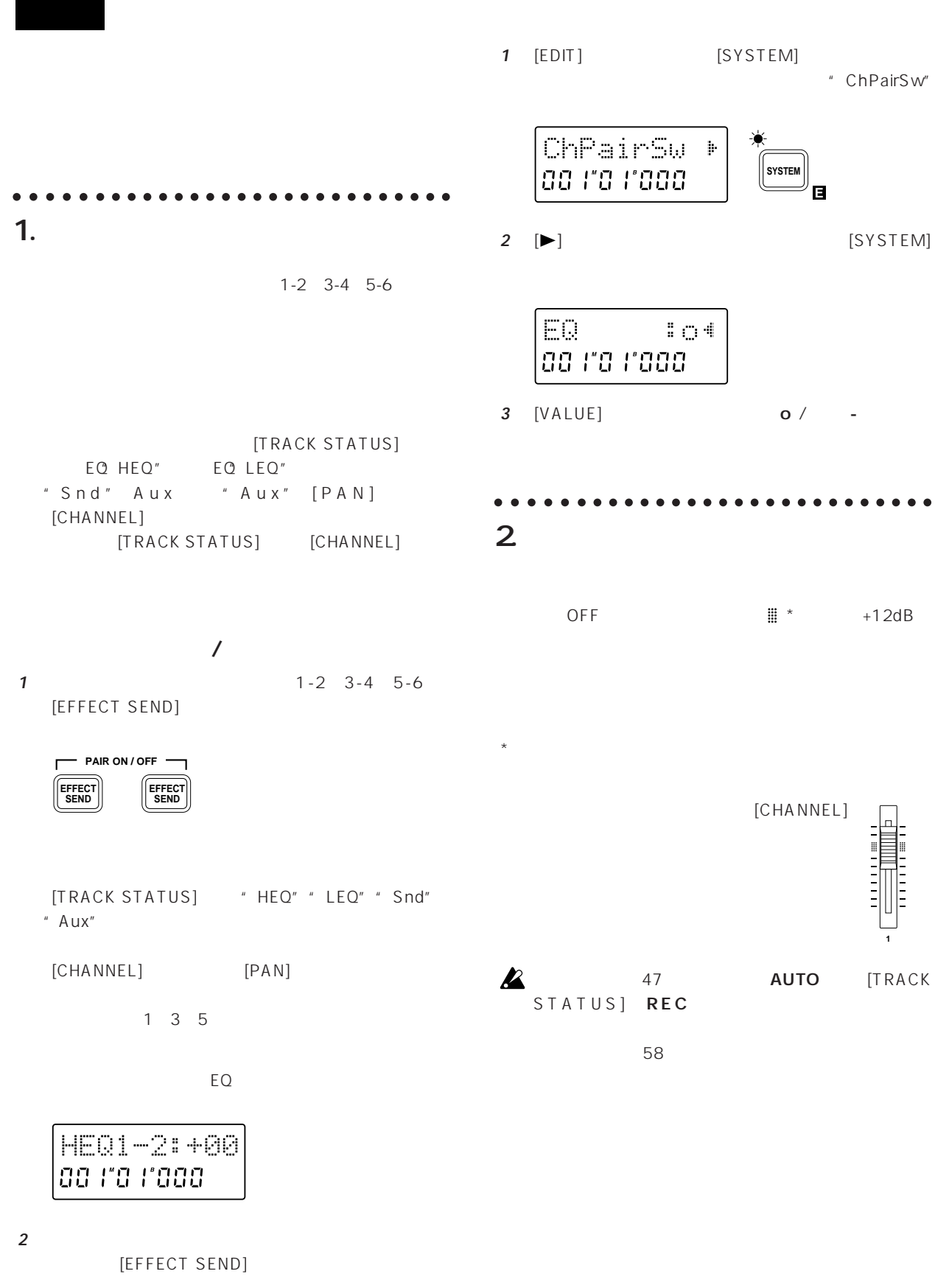

STEP6

PAN "Snd""Aux""EQ"

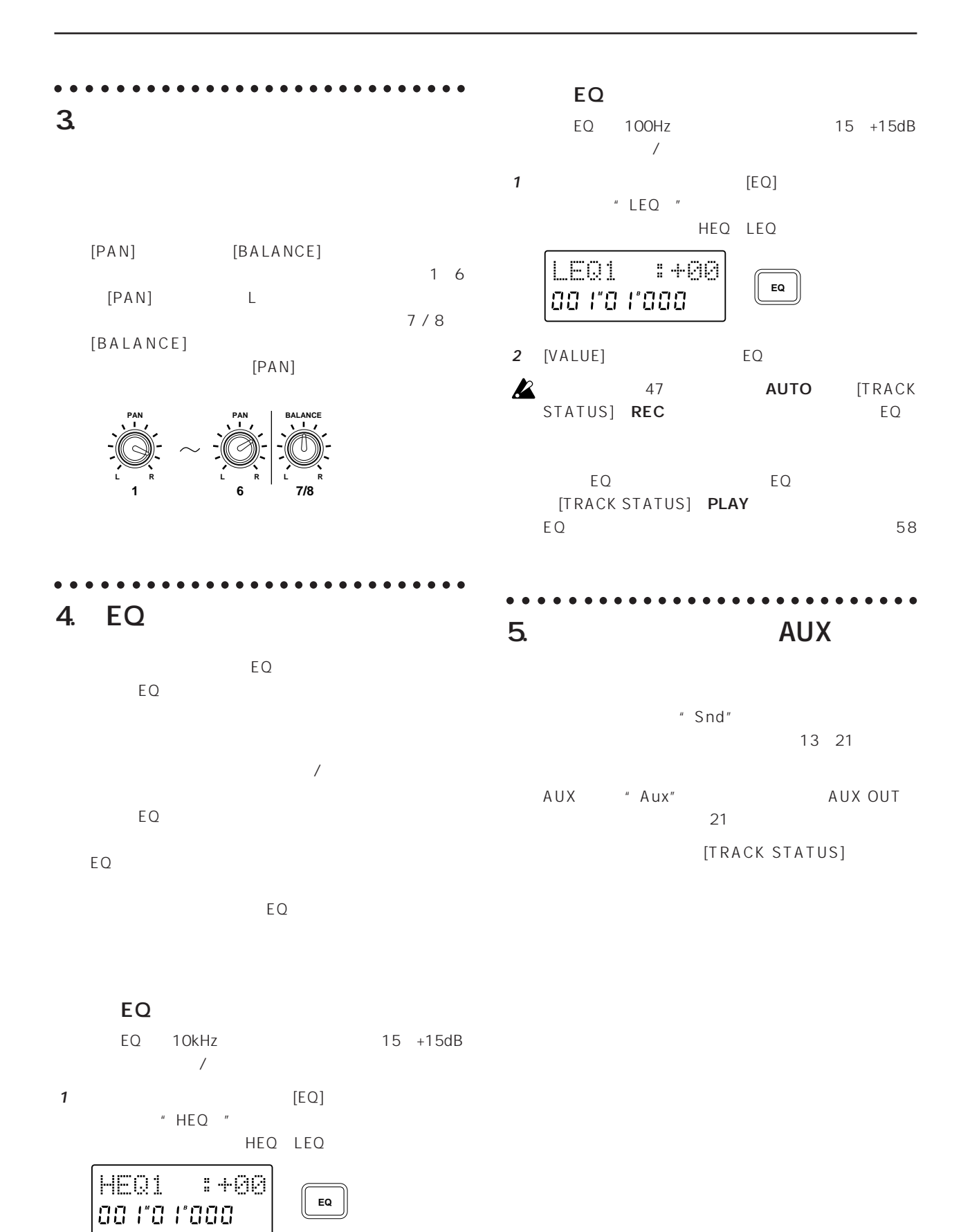

2 [VALUE] EQ

○○○○○ ○○○○○○○○○○○○○○○○○○○○○○○ 6. シーン  $1$ **2** [SCENE] 1 20  $\sqrt{ }$ **READ**  $[CHANNEL]$ **SCENE** [PAN] [BALANCE] **E** EQ HEQ" EQ LEQ" 3 PLAY " Snd" AUX "Aux"  $1. 20$  $\mathbf 1$ **2** その時刻でのミキサーの各設定を調節します。 **3** [STORE] \* Store" **1** [SCENE]  $[SCENE]$ Store˘ STOR ad ra rada **READ SCENE E 4** [SCENE] \* Store S \* **2** [EDIT] [SCENE] "Stader" **READ** S01:Fader **READ** Store<sup>\*S01</sup> **EDIT** SCENE aa ra raaa **SCENE E** 00 110 11000 **E 3** [VALUE] ソングを再生中または録音中に上記**3**以降の操作を行  $[SCENE]$ 1 [EDIT] [SCENE]  $"$  Del S  $"$ **READ** Del +501  $\|$  **EDIT**  $\|$  SCENE da ra rada **E 2** [VALUE] S01 S20 All

**3**  $[\blacktriangleright]$  1 " Completed" [▶]  $\mathcal{Q}$ 

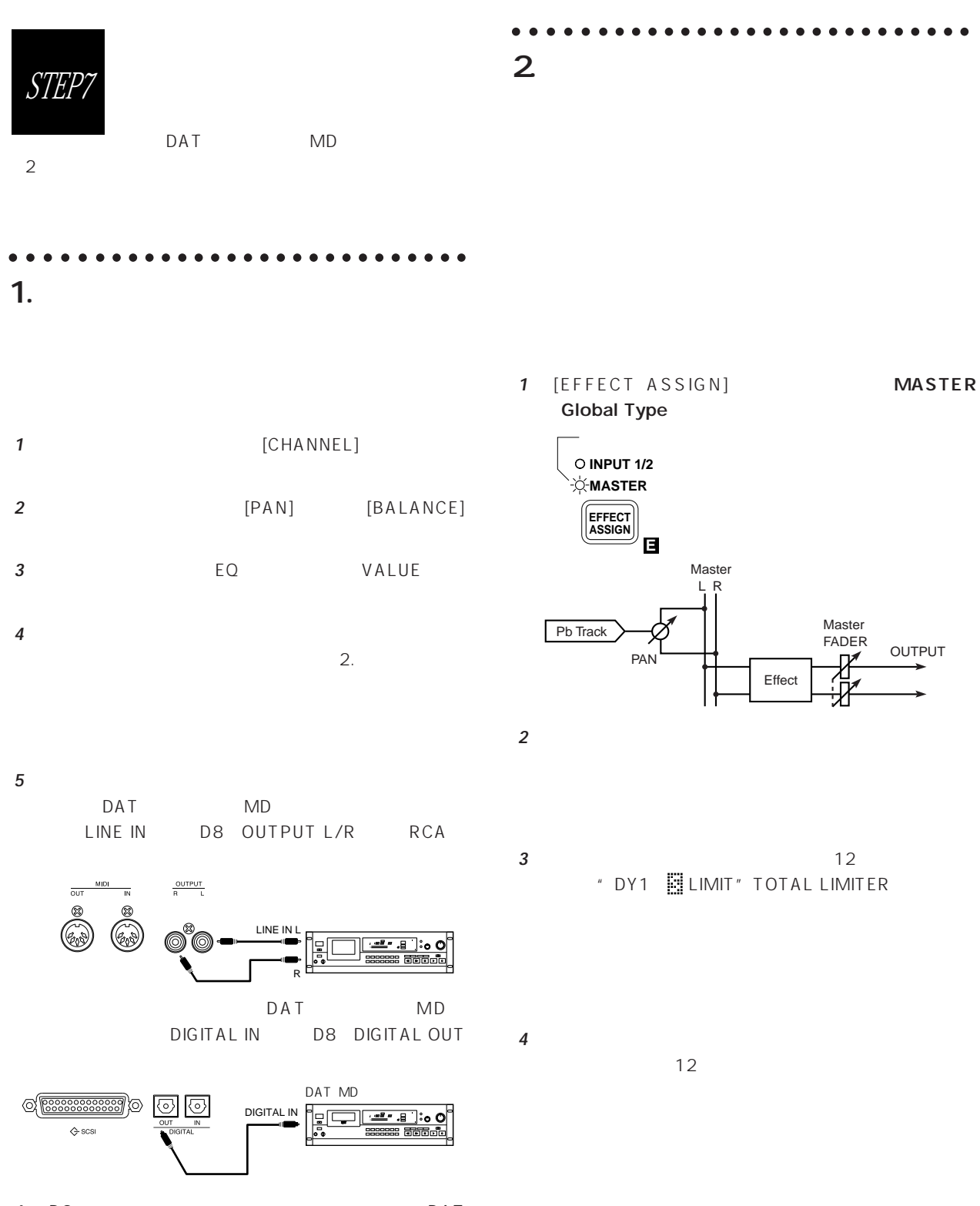

**6** D8 DAT  $MD$  $D8$ 

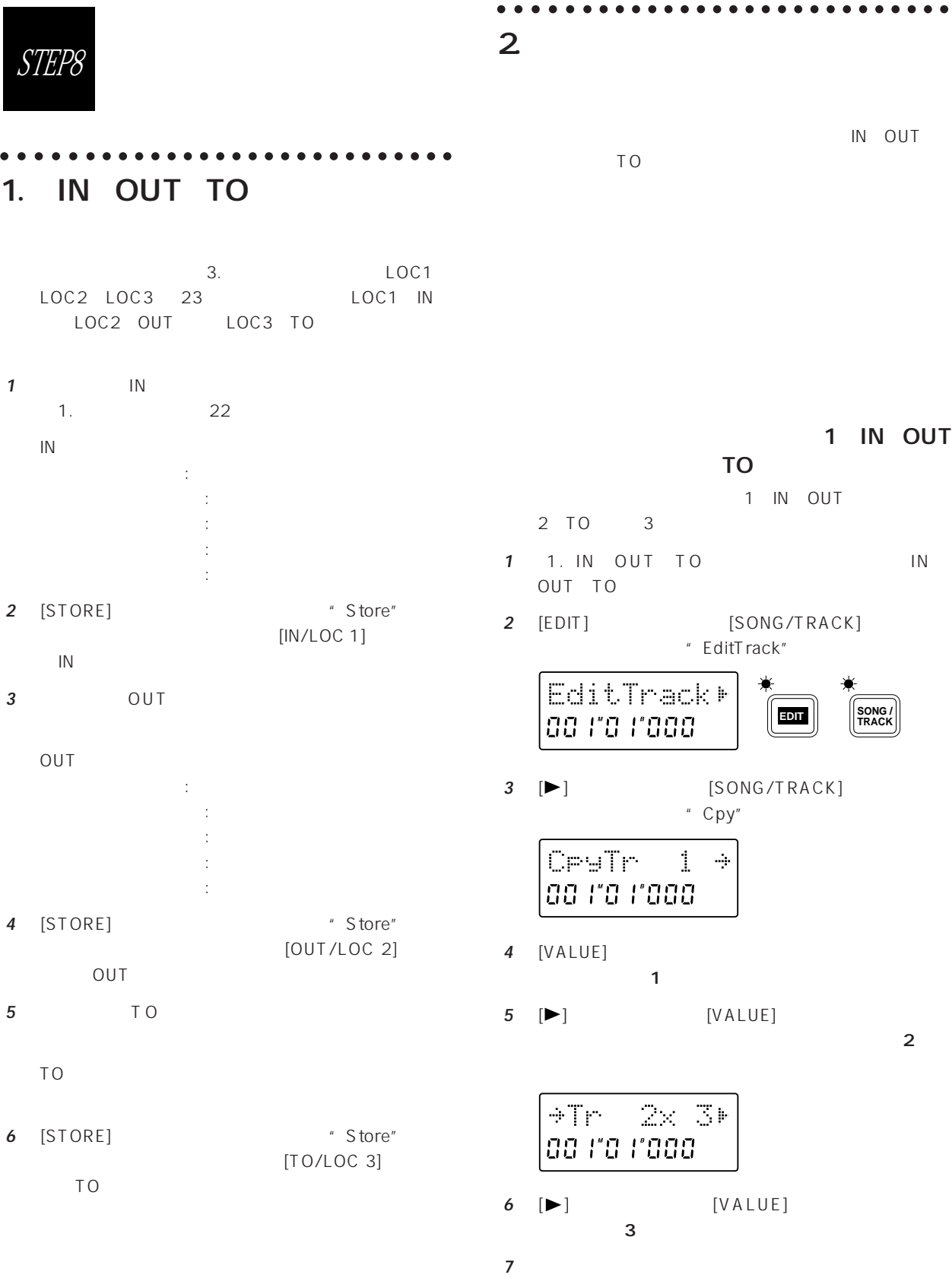

 $\begin{bmatrix} \blacktriangleright \end{bmatrix}$ す。コピーが完了するとディスプレイに"Completed" を表示します。[ ]キーを押して表示を戻してくださ

**29**

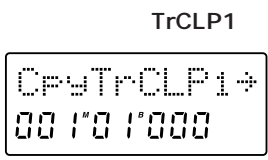

- **11** [VALUE]
- 
- **10** [▶] [SONG/TRACK] " Cpy"
- " EditTrack"
- **9** [EDIT] [SONG/TRACK]
- 
- **8** 1. IN OUT TO TO
- **7** [STOP] [FF] 2
- $\sim$  1 " Completed"
- $\left[ \blacktriangleright \right]$
- **6** [►]
- ˘TrCLP ˙ **88 FS F668**
- **TrCLP**
- $\overline{1}$ **5** [►] [VALUE]
- **3** [►] [SONG/TRACK] " Cpy" **4** [VALUE]
- 2 [EDIT] [SONG/TRACK] " EditTrack"
- **1** 1. IN OUT TO 1 IN OUT
- contract the state of the state of the state of the state of the state of the state of the state of the state o  $2$  1 TO 1
- IN OUT TO 1

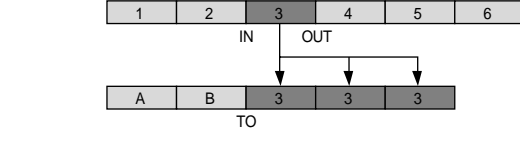

8 TO

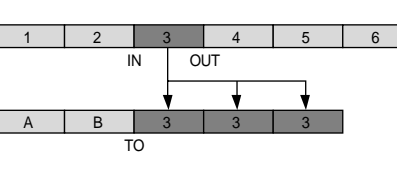

 $[UNDO]$ 

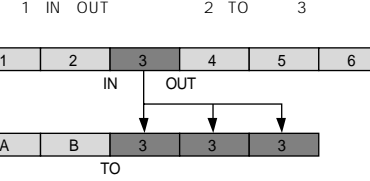

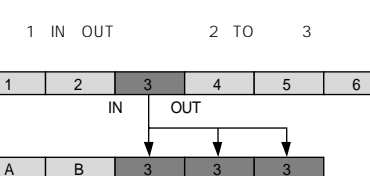

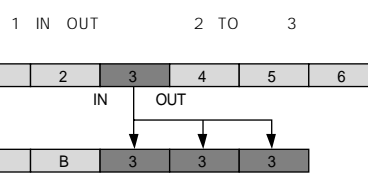

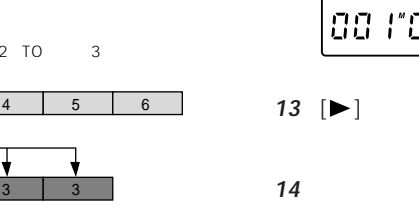

**15** TO

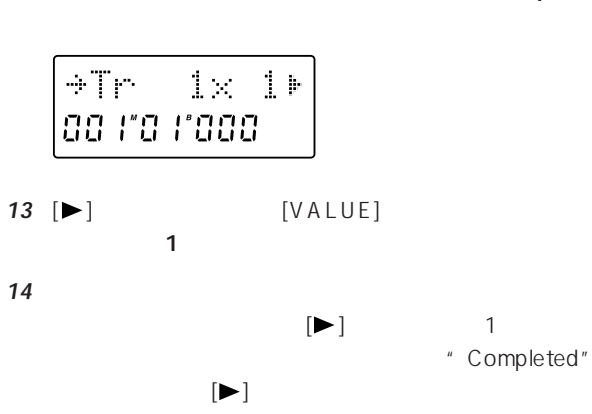

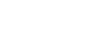

 $[UNDO]$ 

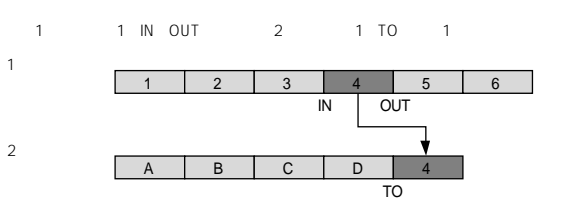

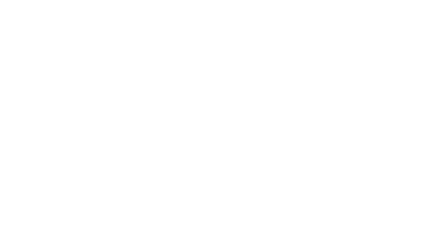

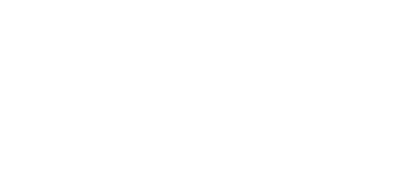

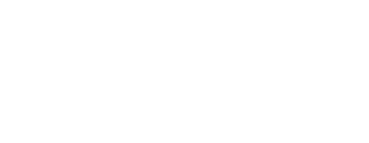

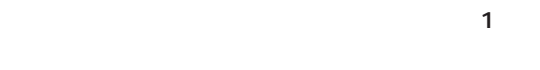

**12** [▶] [VALUE]

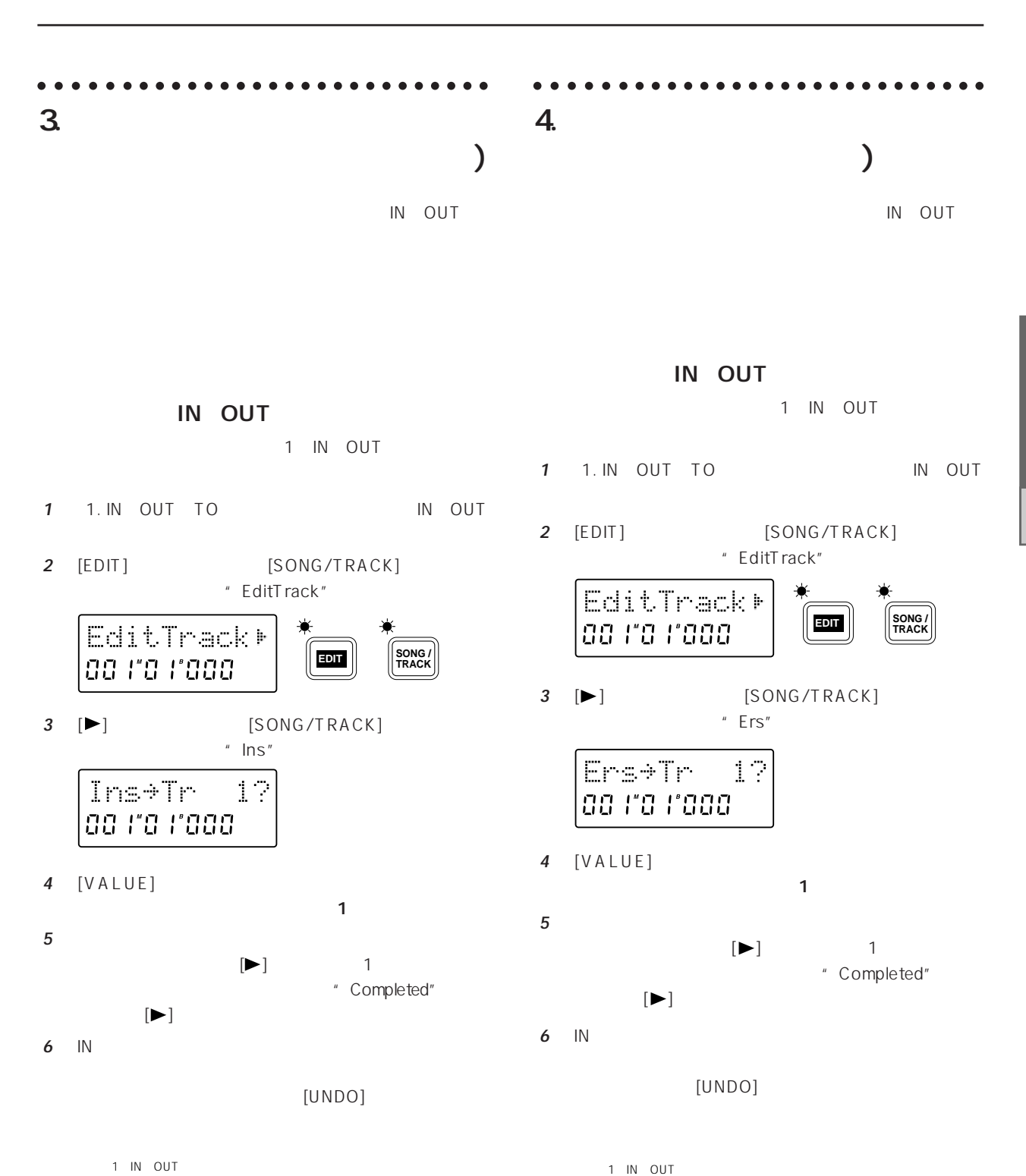

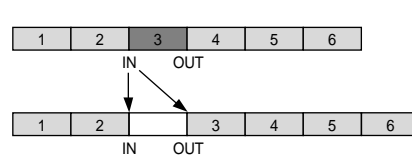

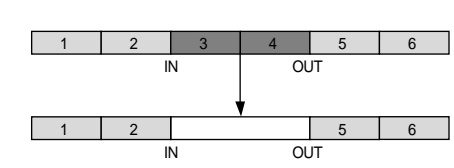

 $\mathcal{Q}$ 

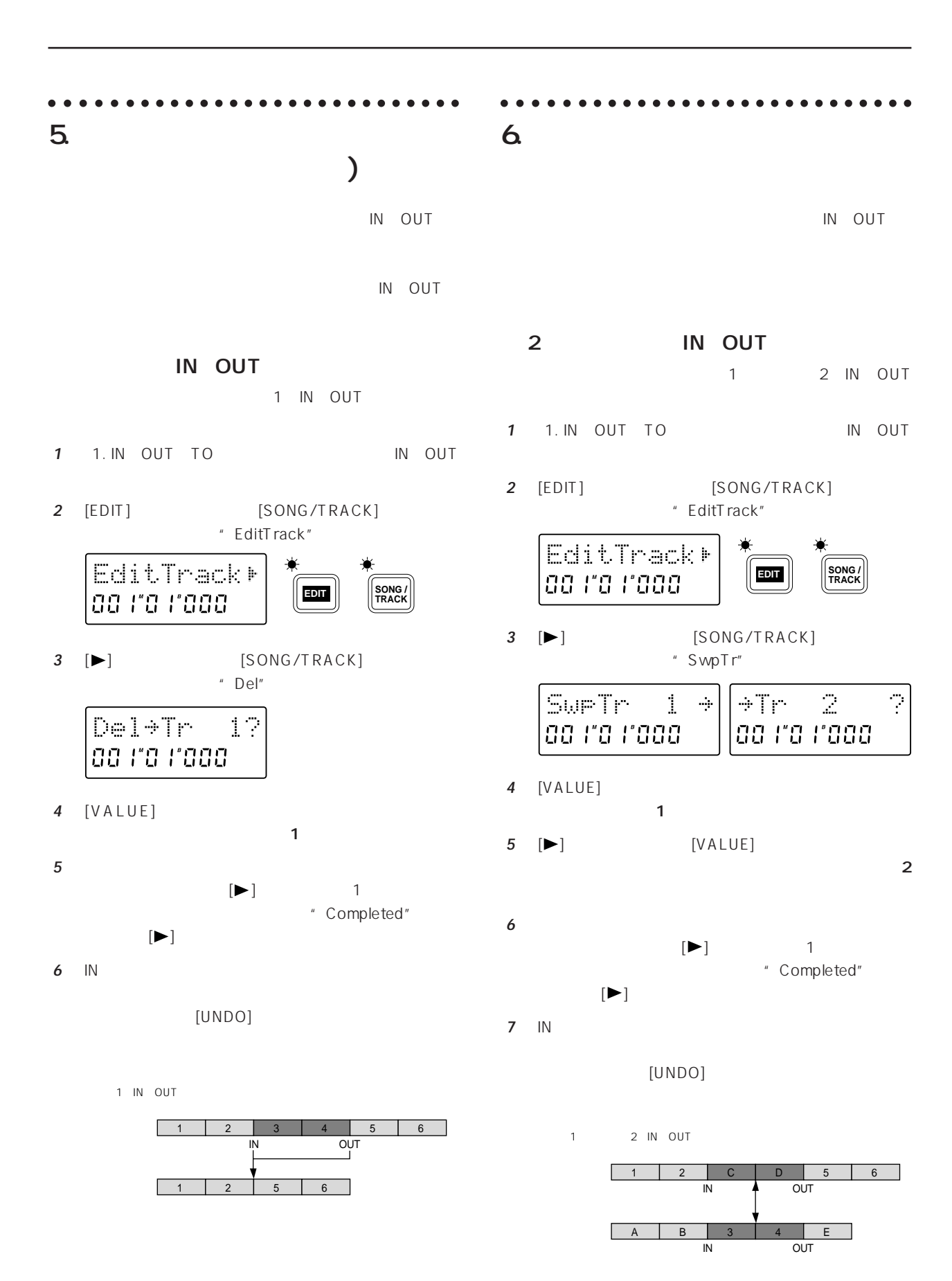
## STEP9

○○○○○ ○○○○○○○○○○○○○○○○○○○○○○○ 1.  $\blacksquare$ 

- **<sup>1</sup>** コピーするソング(の入っているドライブ)を選びます 『他のソングを選択する』9ページ参照) 2 [EDIT] [SONG/TRACK] " EditSong"
	- EditSong ˙ **EDIT**  $\left\| \begin{array}{c} \text{SONG} / \ \text{TRACK} \end{array} \right\|$ ad ra rada **E**
- **3**  $[\triangleright]$  [SONG/TRACK] " Cpy" Cpy:I01 → ad ra rada
- **4** [VALUE]  $\sim$  3000  $\sim$  3000  $\sim$  3000  $\sim$  3100  $\sim$  3100  $\sim$  3100  $\sim$  3100  $\sim$  3100  $\sim$
- **5** [▶] [VALUE] ピーする先のドライブを選びます。**4**ですべてのソン
- "  $HD"$  "RM"
- **6 4 I**►  $[VALUE]$
- **7 i**►] \*\*\*\*
- **8 (►**) 1 4
	- イブのソング番号にコピーします。**4**ですべてのソン グを選んだときは**5**で選んだドライブ内の既存ソング
		- " Completed" **1**  $[\blacktriangleright]$

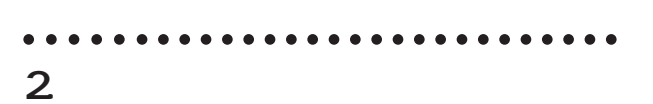

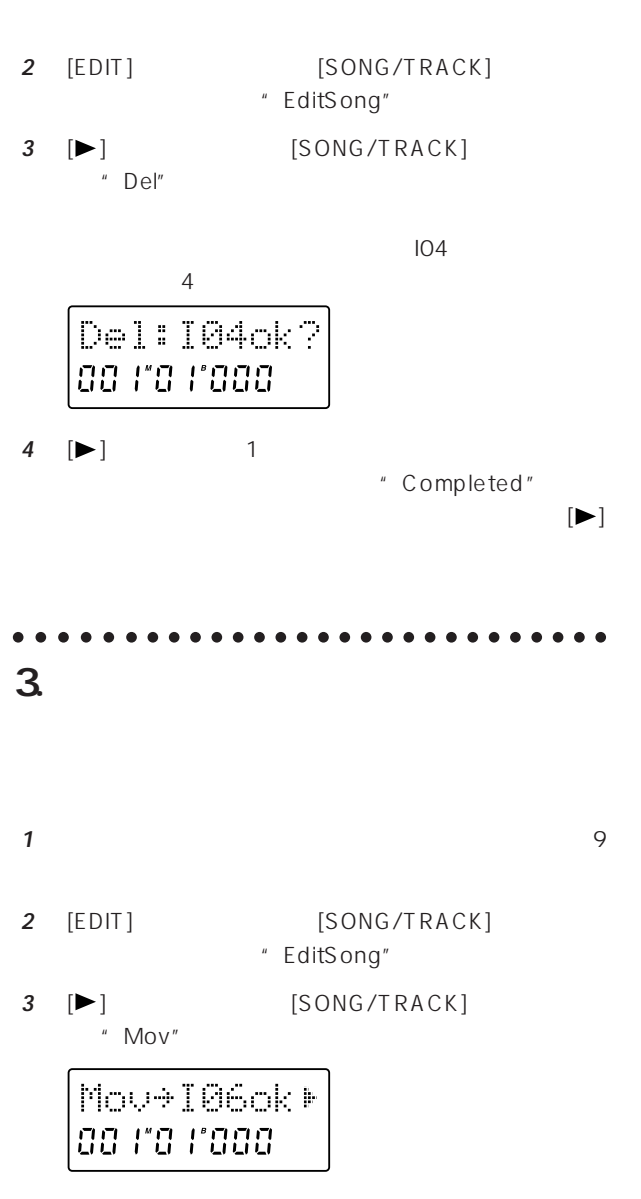

**4** [VALUE]

 $\mathbf{z}$ 

- **5** [►] \* \* \*
- **6**  $[\blacktriangleright]$  1 " Completed"
	- $[\blacktriangleright]$
- ○○○○○ ○○○○○○○○○○○○○○○○○○○○○○○ 4.  $\blacksquare$ 
	- $45$

**1** 9

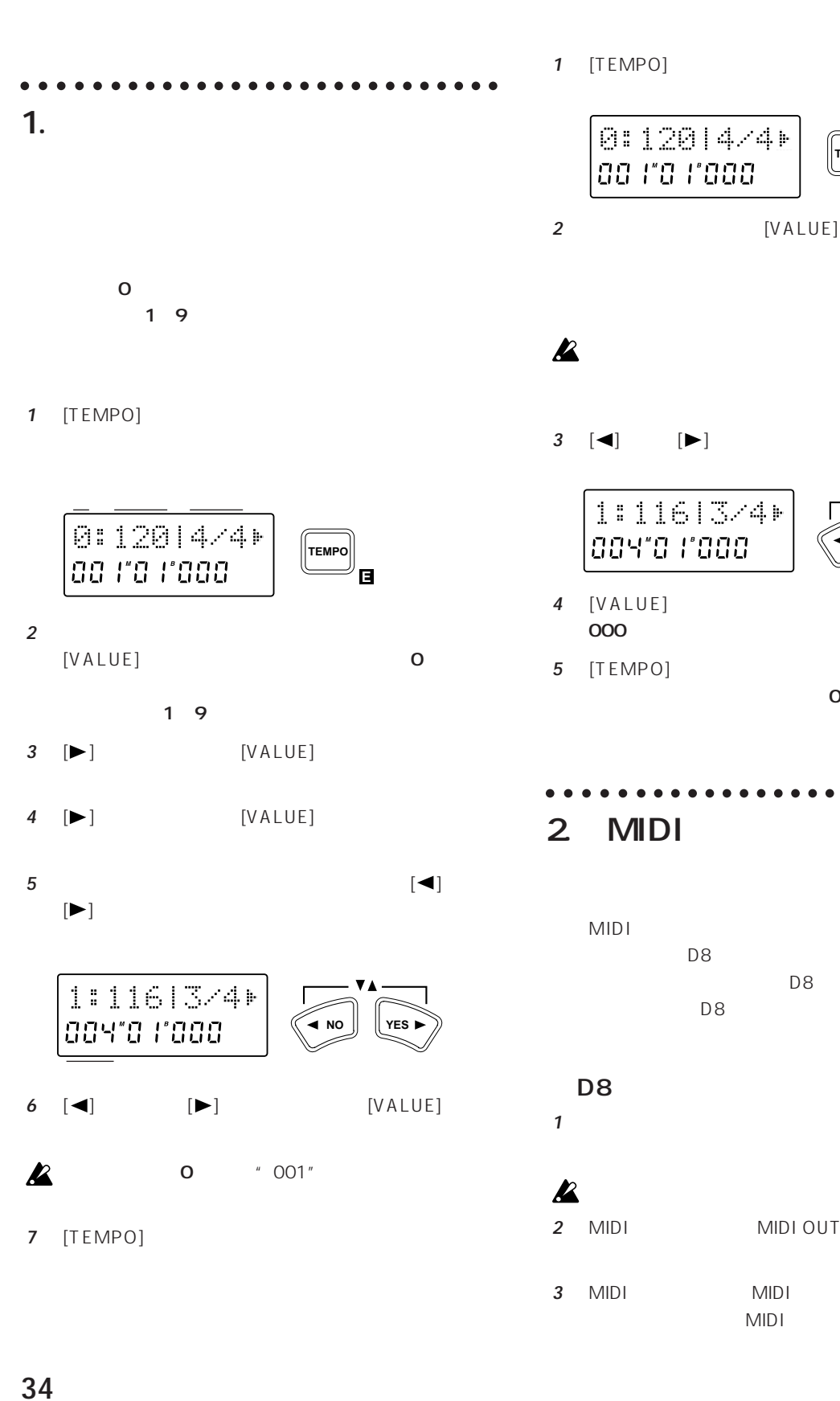

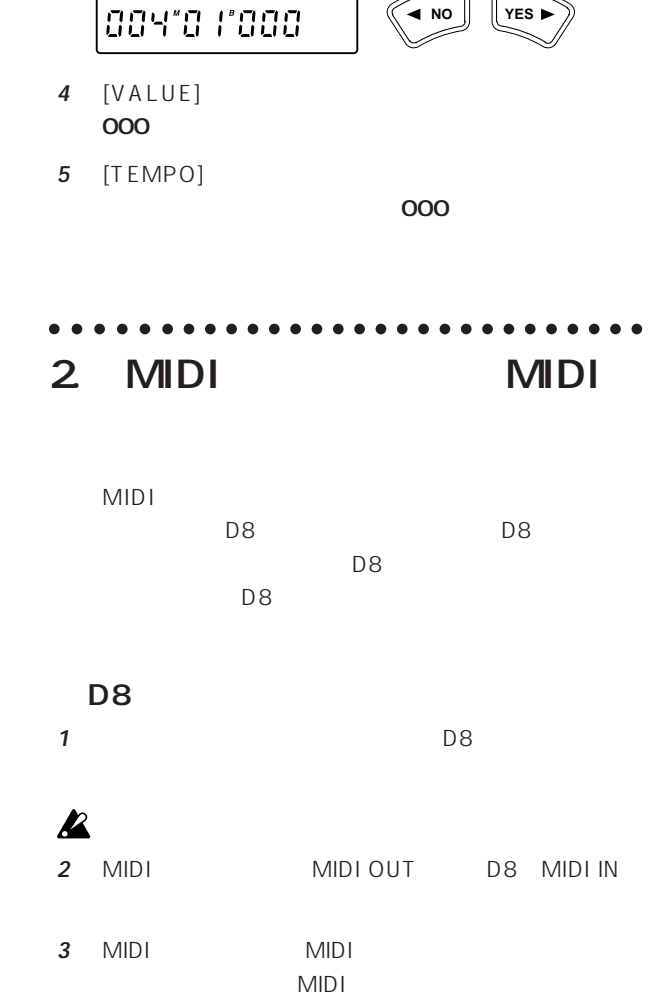

**3**  $[\blacktriangleleft]$   $[\blacktriangleright]$ 

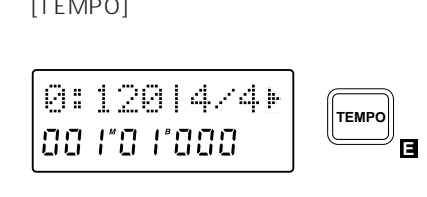

ができます『■ メトロノーム・パターンの選択』19ペー

D8 MIDI

 $STFP1O$  D8

MIDI

 $D8$ 

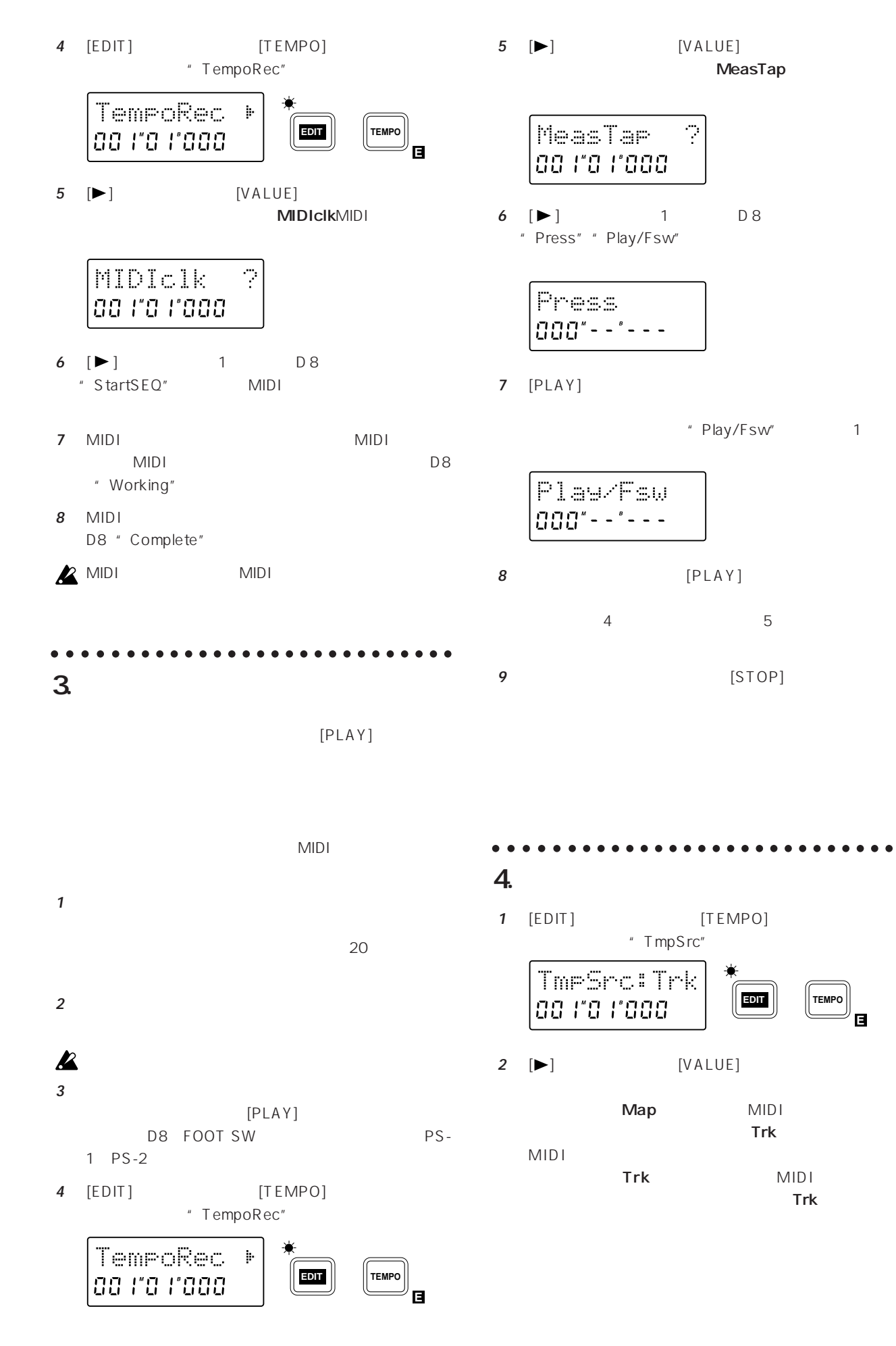

 $\mathcal{O}$ 

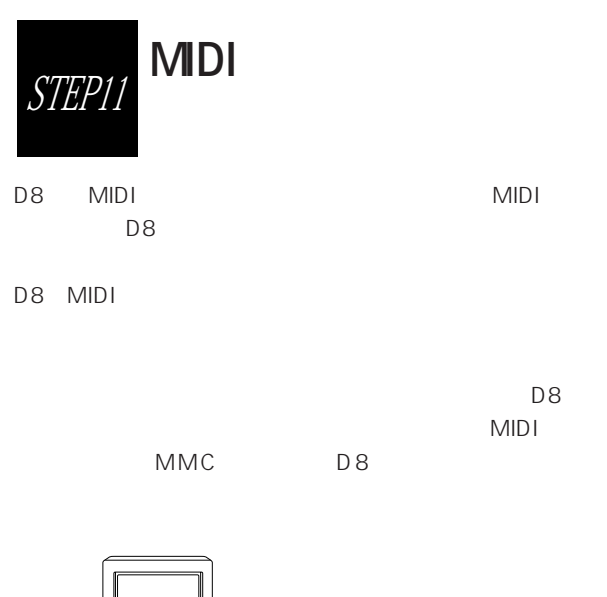

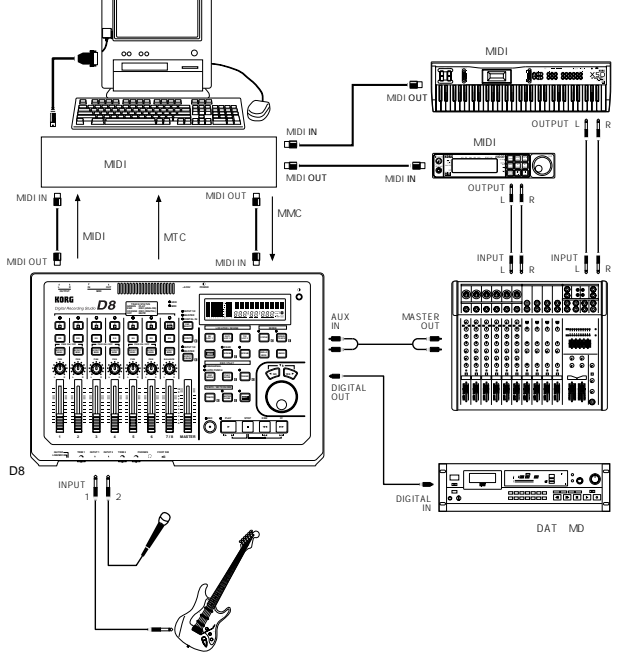

## 1. D8 MIDI **MIDI**

D8 D8 MIDI  $MIDI$ 

○○○○○ ○○○○○○○○○○○○○○○○○○○○○○○

- 1 D8 MIDI OUT MIDI WIDI IN
- 子をMIDIケーブルで接続します。 **2** [EDIT] [SYSTEM] " MIDI/Sync"

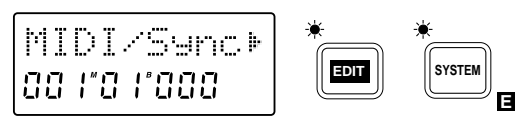

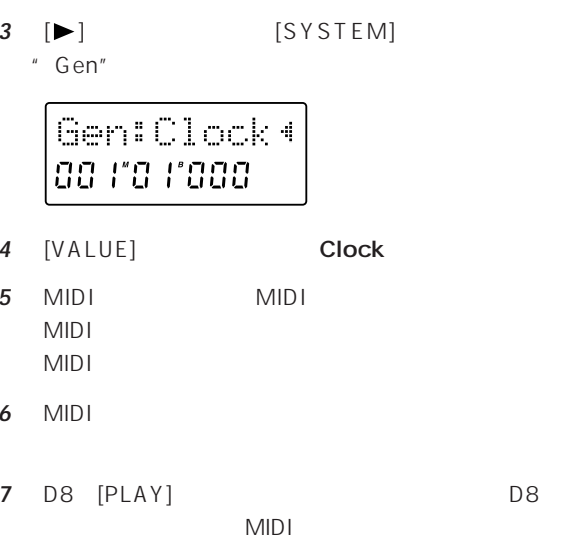

### ○○○○○ ○○○○○○○○○○○○○○○○○○○○○○○ 2 D8 MIDI **MTC**

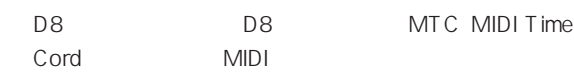

- MTC MIDI MTC  $MIC$   $MIDI$ MIDI
- 1 D8 MIDI OUT MIDI WIDI IN MIDI
- **2** [EDIT] [SYSTEM] " MIDI/Sync"

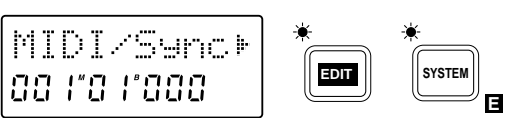

- **3** [►] [SYSTEM] \* Gen"
	- Gen: MTC30+ 00 110 11000
- **4** [VALUE] MTC30
- **5** MIDI MTC MIDI
- **6** MIDI
- **7** D8 [PLAY] MIDI

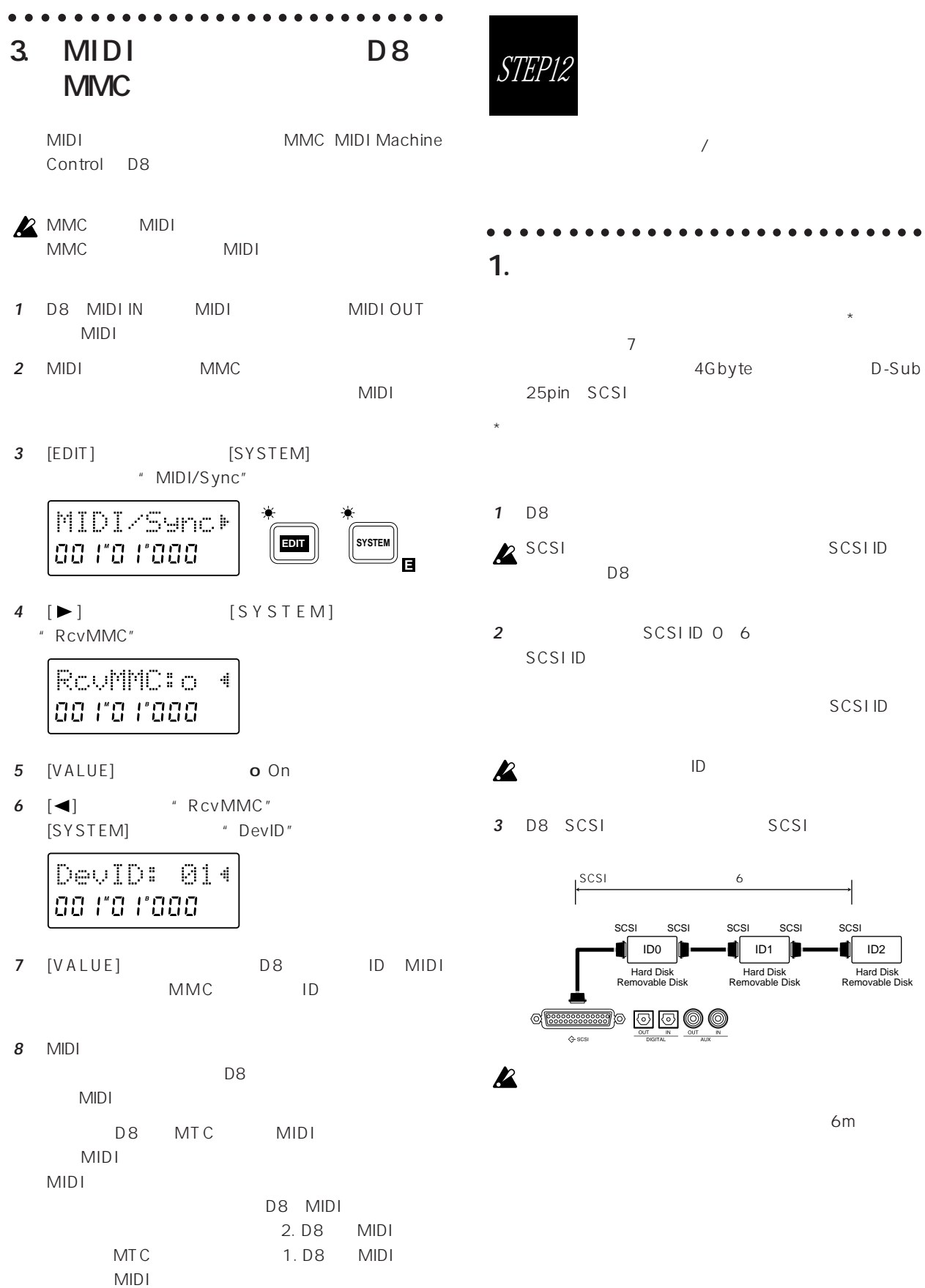

D-Sub

 $ID2$ 

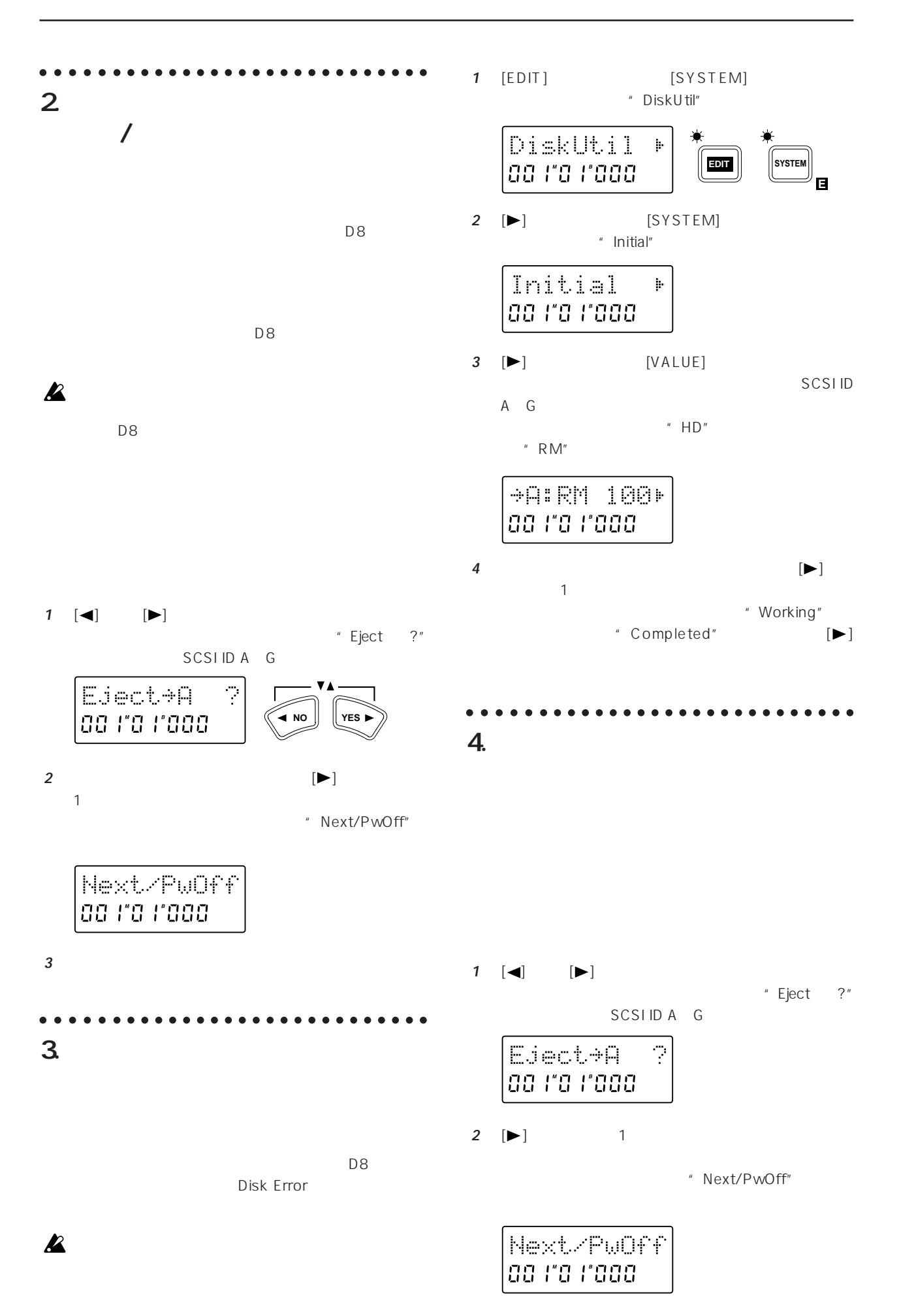

**3** リムーバブル・ディスク・ドライブに別のディスクを挿

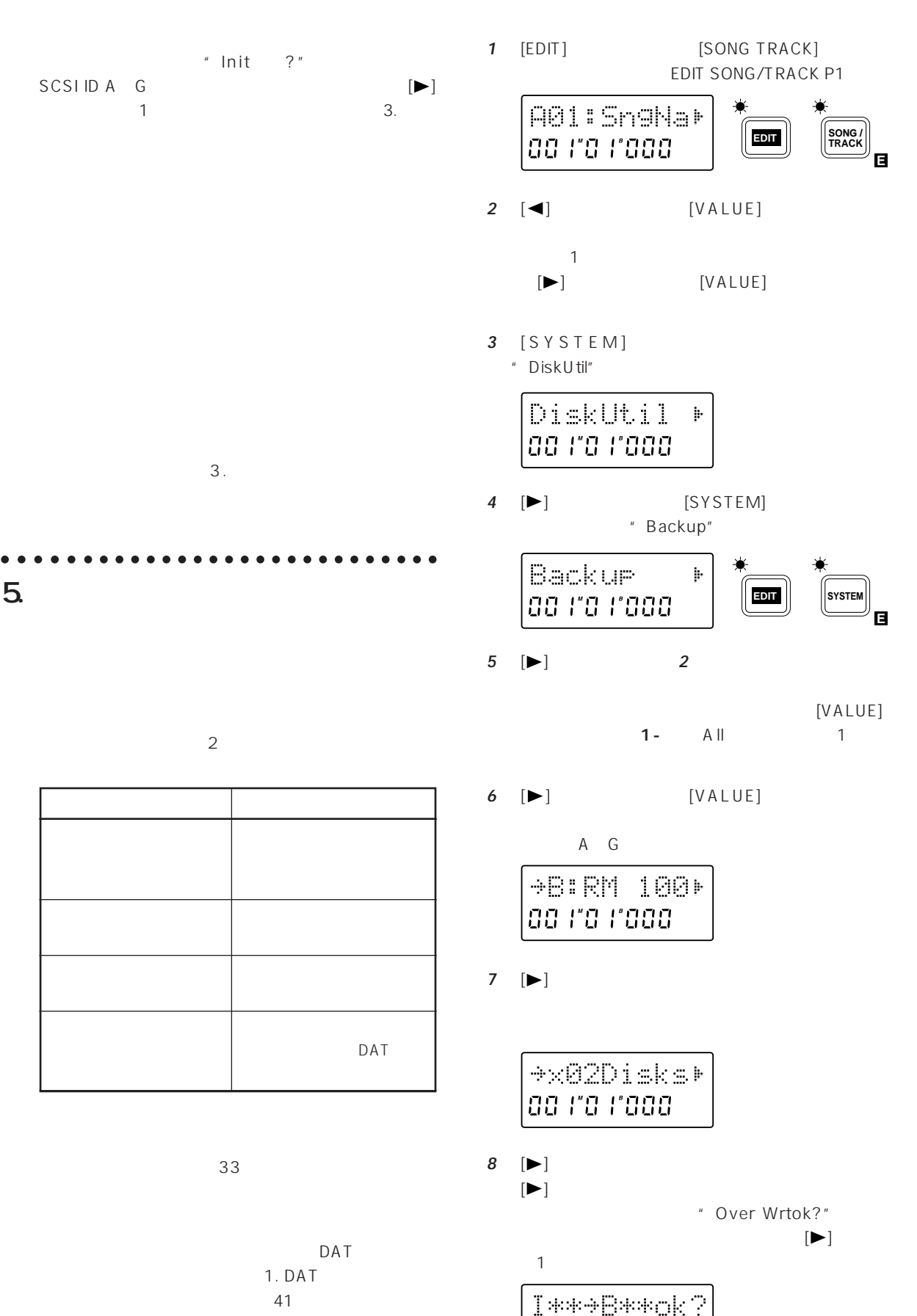

**00 FO F000** 

 $\sqrt{1-\frac{1}{2}}$ 

 $\boldsymbol{\mathbb{Z}}$ 

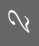

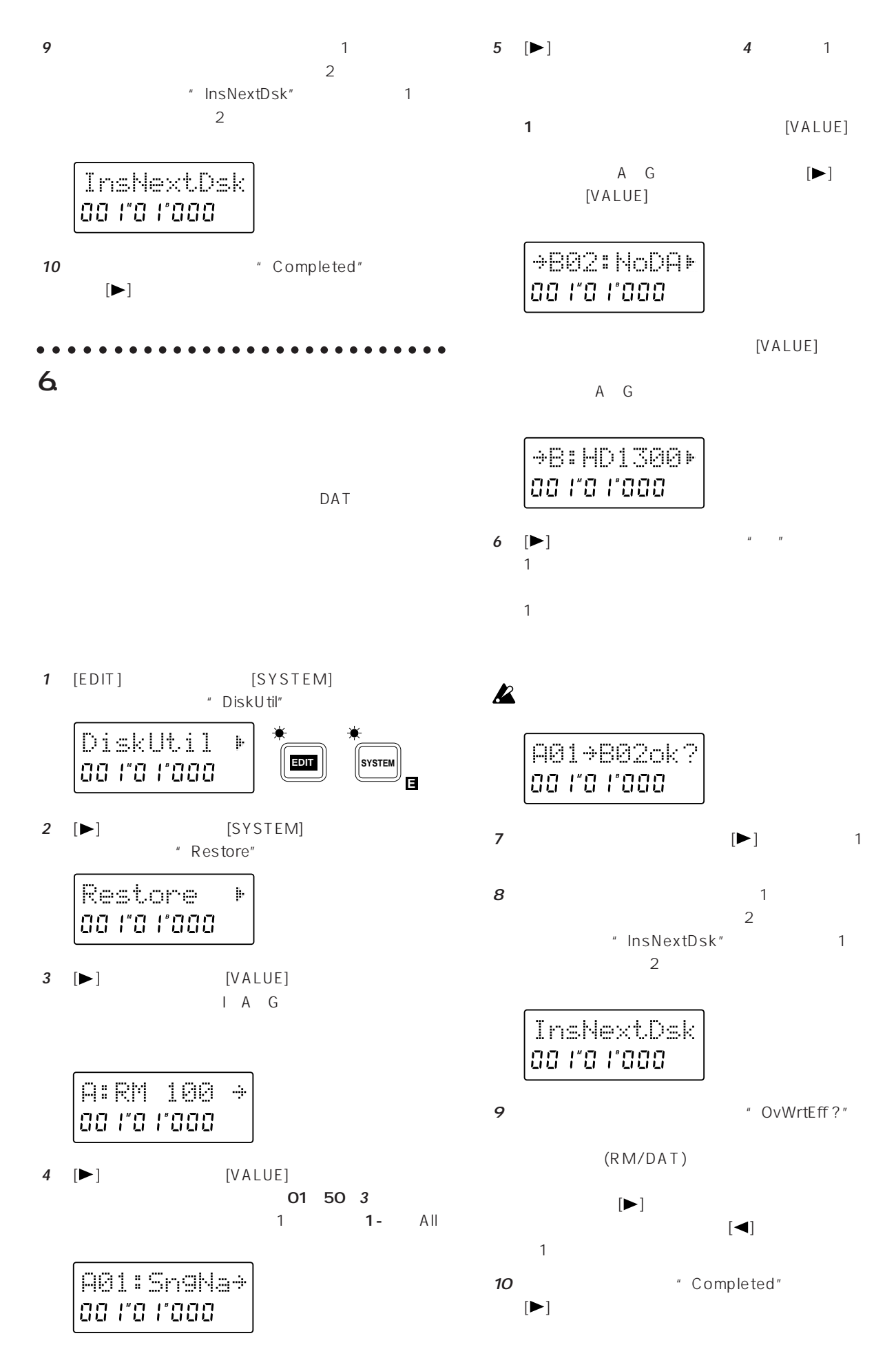

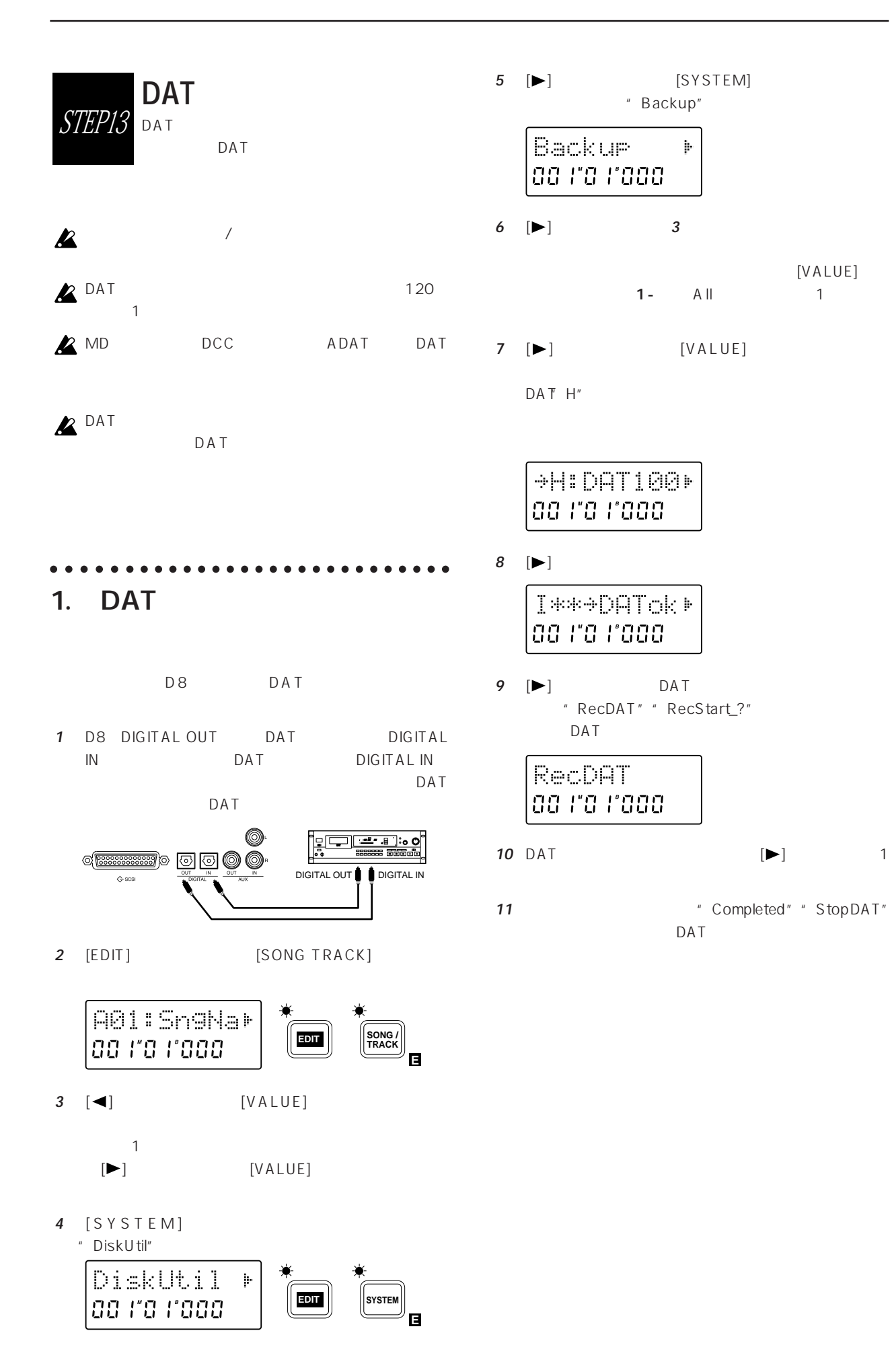

 $\mathcal{Q}$ 

 $DATA$ 

## ○○○○○ ○○○○○○○○○○○○○○○○○○○○○○○ 2. DAT

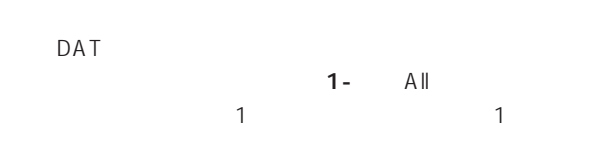

#### DAT

- 1 D8 DIGITAL IN DAT DIGITAL OUT
- **2** [EDIT] [SYSTEM] " DiskUtil"

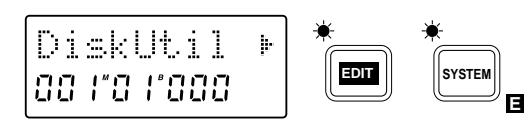

**3** [►] [SYSTEM] "Restore"

Restore ˙ **00 FO F000** 

**4** [►] [VALUE]  $DAT$  H"

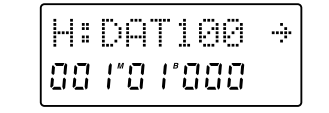

- 5 [▶] "PlayDAT" DAT
- **6 D8**  $*$  **StopDAT** DAT
- **7** [►] DAT

 $[VALUE]$ 

1-  $(A||)$ 

- **8 I**  $\blacktriangleright$  1
- 1 [VALUE]
	- $A$  G  $[\blacktriangleright]$  $[VALUE]$

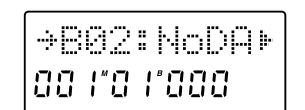

## $[VALUE]$ A G ˘B:HD1300˙ aa ra raaa  $\mathsf{DAT}$  [  $\blacktriangleleft$  ] して**4**の操作からやり直してください。 **9**  $[▶]$  <sup>\*</sup>  $1$

" OverWrtok?"

## $\boldsymbol{\mathbb{Z}}$

**10**  $[▶]$  1 D A T " PlayDAT"

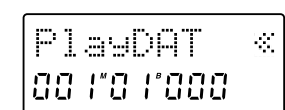

1つ  $\sim$ 

- 11 DAT
- 12  $\blacksquare$  OvWrtEff ?"
	- $(RM/DAT)$
	- $[\blacktriangleright]$  $\blacktriangleright$  $1$
- 13 **ISBN** 13 **ISBN** 13 **ISBN** 13 **ISBN** 13 **ISBN** 13  $DAT$  $[\blacktriangleright]$

 $\Box$ D8

1 2 [SONG/TRACK] 2009 - 1. SONG/TRACK

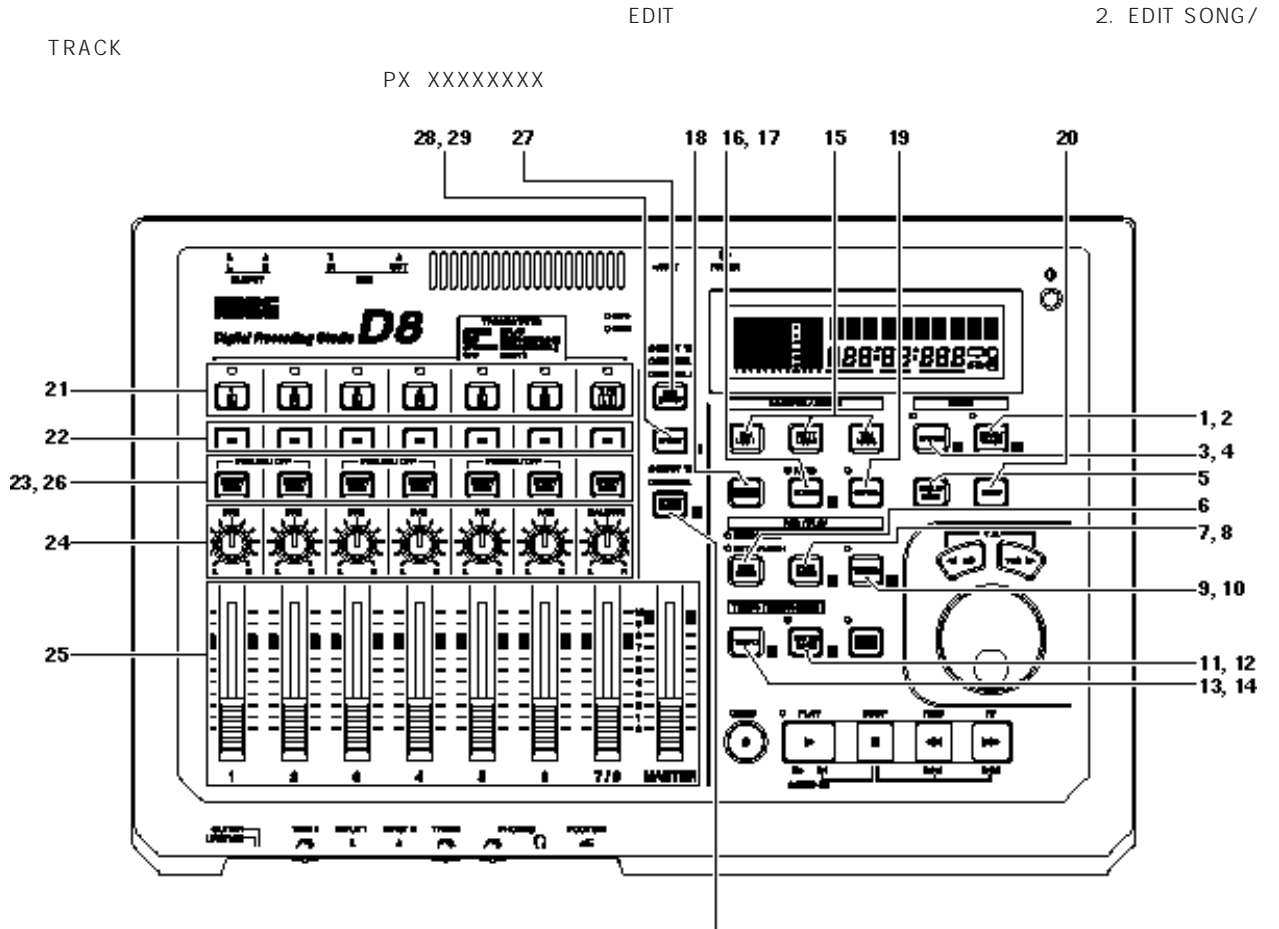

**3章 リファレンス編** 

 $[SONG/TRACK] \qquad \qquad \blacksquare$ 

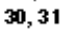

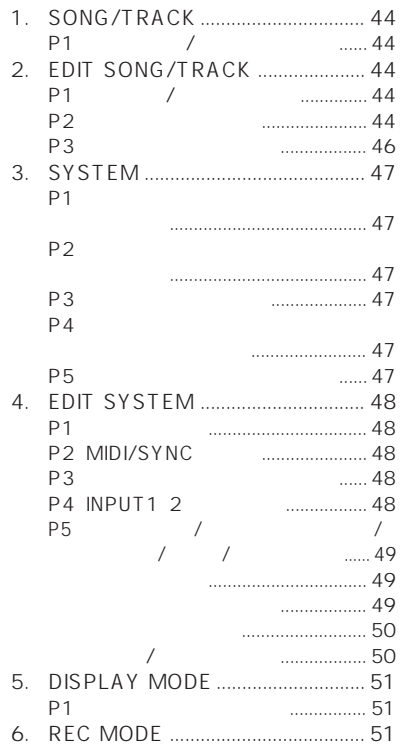

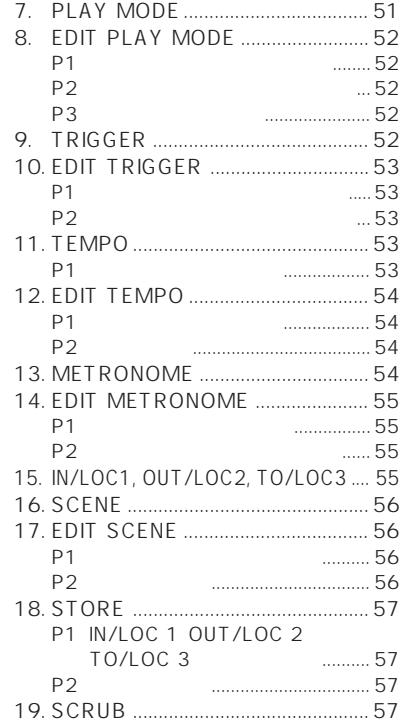

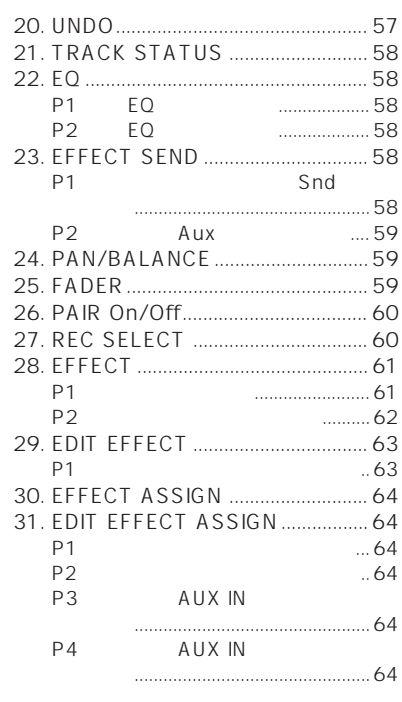

## **1. SONG/TRACK**

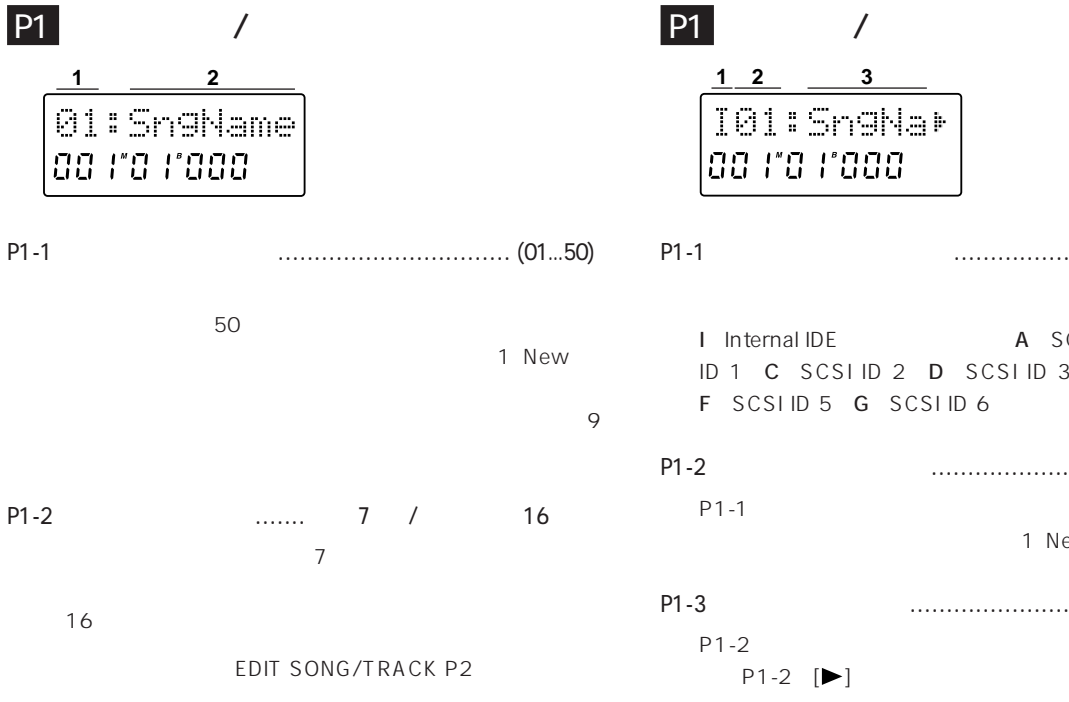

○○○○○ ○○○○○○○○○○○○○○○○○○○○○○○

### ○○○○○ ○○○○○○○○○○○○○○○○○○○○○○○ **2. EDIT SONG/TRACK**

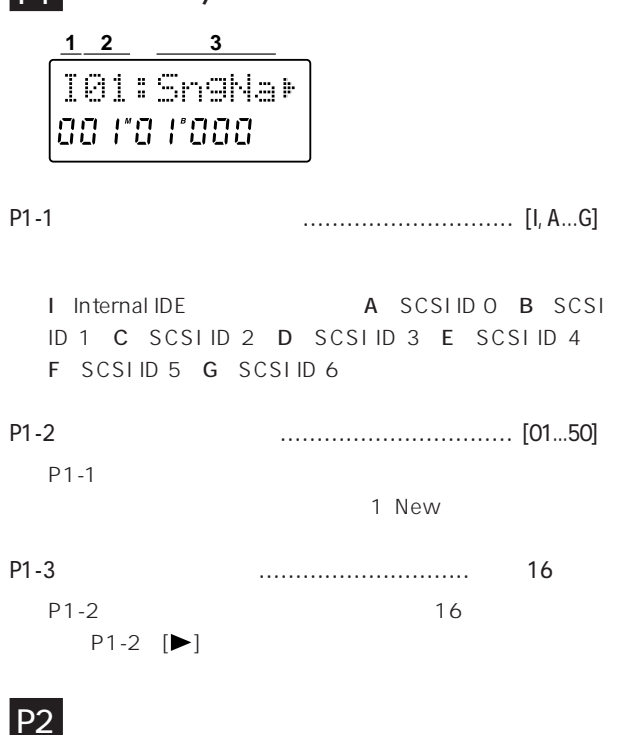

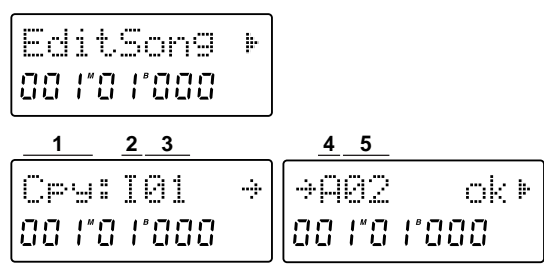

P2-1  $\ldots$ 

**[Cpy**, **Renam**, **Del**, **Mov, Recov]** " EditSong"  $[\blacktriangleright]$  [SONG/TRACK]

Cpy Copy Song [Current Song Dest Drive Dest Song])

 $1$ 

コピーします。コピー先の名号(さい)

Renam Rename Song [ Dest Drive Dest Song Dest Song Name 16 <sup>1</sup>  $\sim$  2.

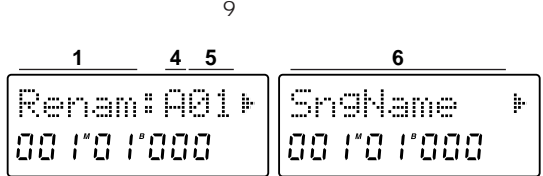

Del Delete Song [ Current Song]

 $\mathbf 1$ 

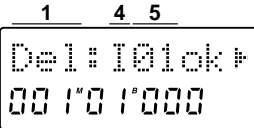

Mov Move Song [Current Song Current Drive: Dest Song])

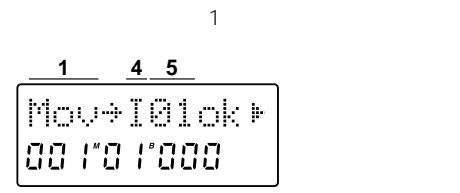

Recov (Recover Song [Current Song Current Drive: Current Song+1, Original Current Song])

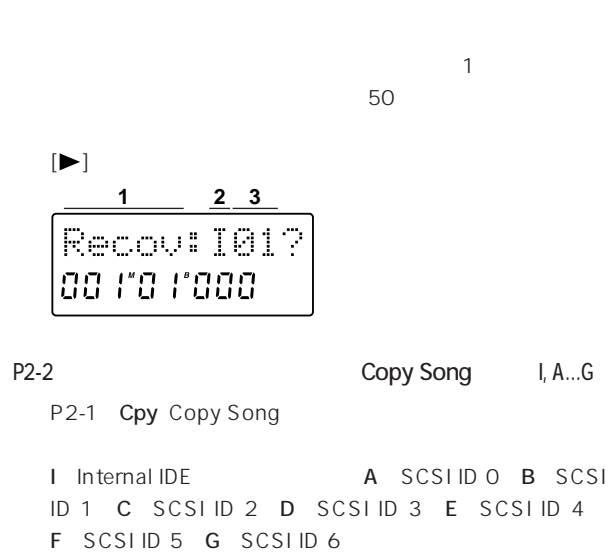

P2-3 Copy Song ......

**[01**...**50**, **1-\*\*]**

 $\mathbf{1}$ 

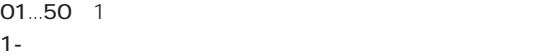

P2-4 Copy Song, Rename Song / Delete Song, Move Song, Recover Song)......................... [ I, A...G)] P2-1 Cpy Copy Song Renam Rename Song

I Internal IDE <br>
A SCSI ID 0 B SCSI ID 1 C SCSI ID 2 D SCSI ID 3 E SCSI ID 4 F SCSIID 5 G SCSIID 6

P2-1 Del Delete Song Mov Move Song Recov Recover Song

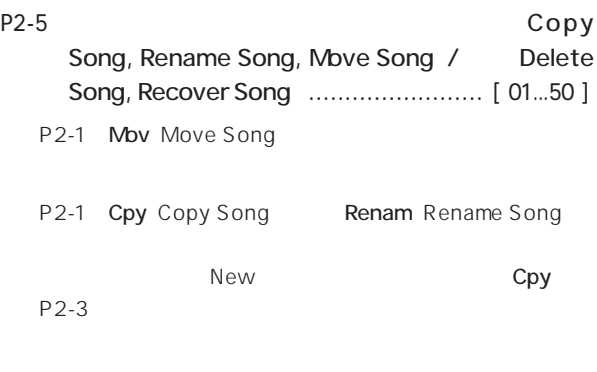

 $1$ ついちのとちのようなメタイズになるソングがある。

SCSI B 15  $6~40$ 

 $50$ 

1 35

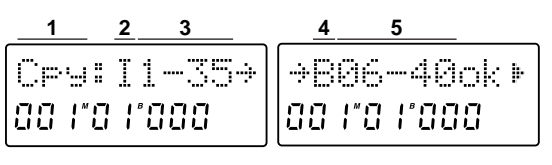

P2-1 Del Delete Song Recov Recover Song

P2-6 Rename Song (Rename Song)  $[(\text{blank}), \text{A}... \text{Z}, \text{a}... \text{Z}, \text{O}... \text{Q}, \text{Q}, \text{I}, ", \#, \$\text{S}, \%$ , ',  $(,), , , +, , , -, ,$  $\{f_i\}_{i\in I}$  <, =, >,  $\{f_i\}_{i\in I}$   $\wedge$ ,  $\}$ ,  $\{f_i\}_{i\in I}$ 

P2-1 Renam Rename Song  $16$ 

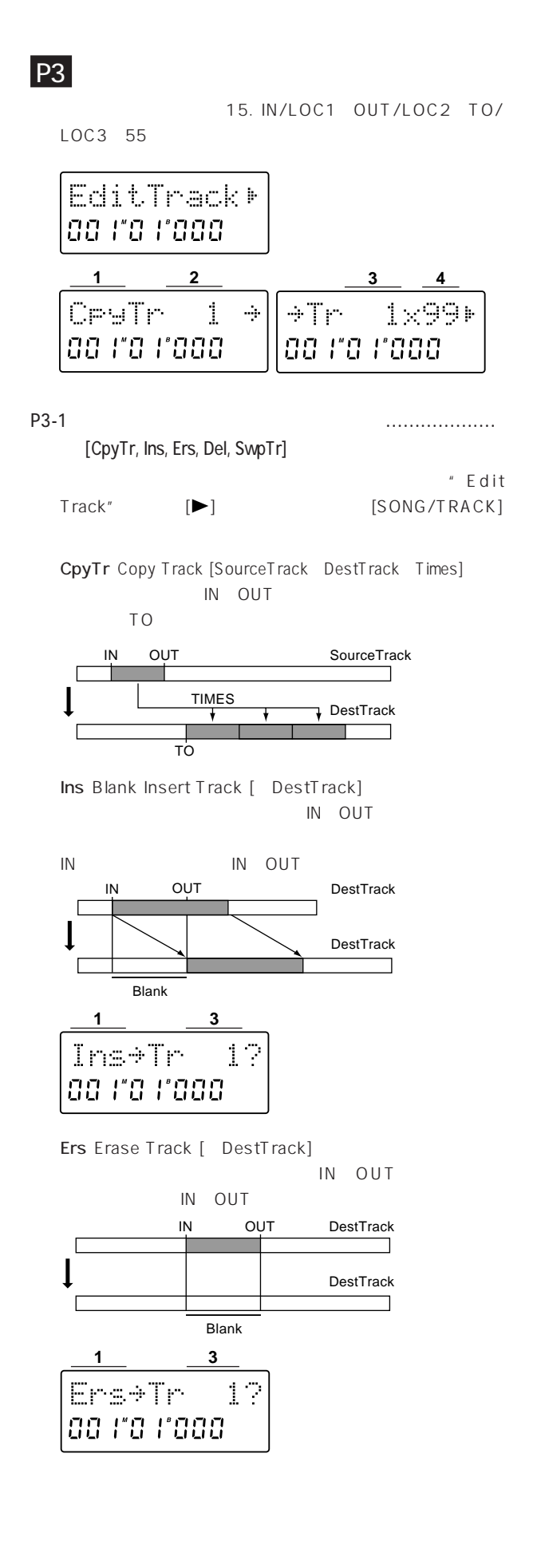

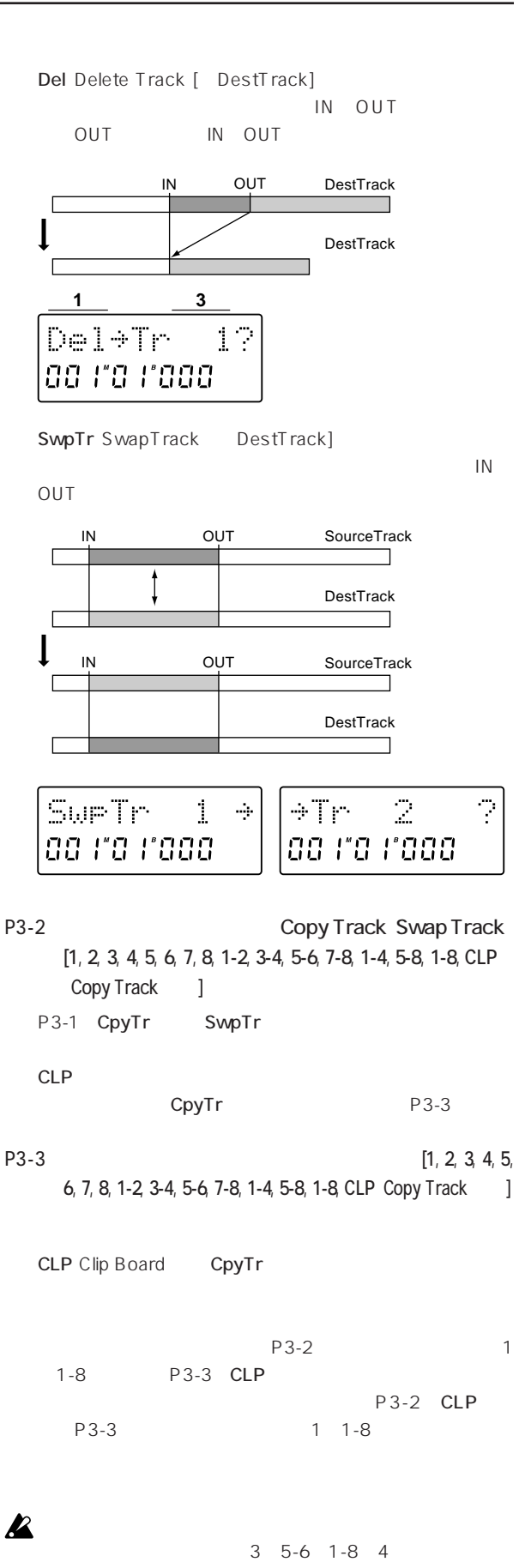

P3-4 Copy Track ....... [1...99] IN OUT

 $\nabla$ 

#### ○○○○○ ○○○○○○○○○○○○○○○○○○○○○○○ P3-1 入力モニターの選択 ...................... [**Auto**, **Source] 3. SYSTEM** Auto [TRACK STATUS] REC P1  $\mathsf{P1}$ MASTER **1** IN OUT ChMtr:Pre aa ra raaa 再生音 外部入力 Source [TRACK STATUS] REC P1-1 チャンネル・レベル・メーターの表示選択 **[Pre**, **Post]**

 $18$ Pre: EQ  $[TRIM]$ 

Post: EQ

### P2 エフェクト・レベル・メーター しょうしょく

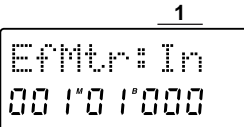

#### **P2-1** [In, Out]

In:  $\mathsf{In}$ 

Out:エフェクトがあると、エフェクトがあると、エフェクトがある。

L/R

## **P3**

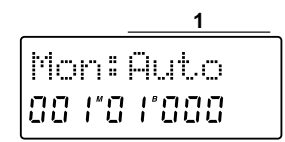

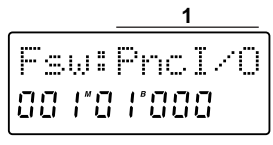

P4 **P** 

P4-1 フット・スイッチの使用モードの選択 ............... **[PncI/O**, **PlyStp**, **Mark]**

PncI/O(Punch In/Out): マニュアル・パンチ

[TRACK STATUS] REC

PlyStp Play/Stop

### Mark

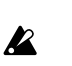

EDIT TEMPO P2 SYSTEM P4

## P5 **P5** The state  $\sim$

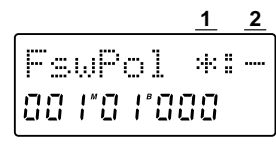

P5-1 フット・スイッチ極性判別マーク ......... , Off) P5-2 フット・スイッチ極性の設定..................... [ , **+]**

 $\overline{u}$  "  $\overline{u}$ "  $\overline{u}$ 

[REC SELECT]

#### ○○○○○ ○○○○○○○○○○○○○○○○○○○○○○○ **4. EDIT SYSTEM**

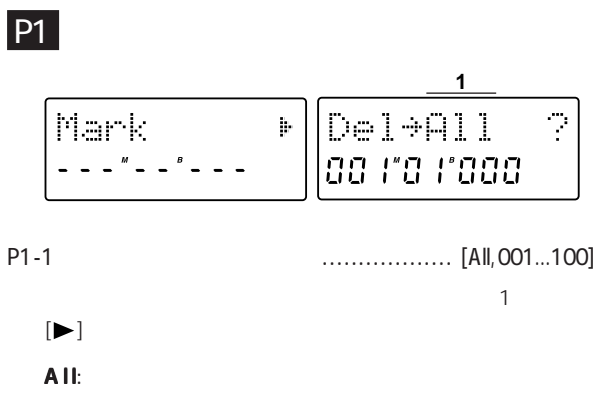

001...100

## P2 MDI/SYNC

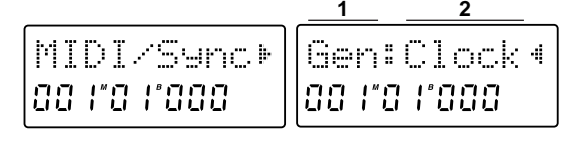

P2-1 同期信号の選択 .................. [Gen, RcvMMC, DevID] " MIDI/Sync"  $[\blacktriangleright]$  [SYSTEM]

Gen Sync Generate from MIDI MIDI OUT  $P2-2$ RcvMMC Receive MMC MIDI IN MMC MIDI Machine Control P2-3 のオン/オフを、P2-4でデバイスIDを設定します。 DevID Device ID MMC ID P2-4 MMC ID

#### P2-2 Sync Generate ........................ [Clock, MTC30, Off]

P2-1 Gen Clock MIDI OUT MIDI MTC30 MIDI OUT MTC30NDF MIDI  $30\,$ 

Off MIDI OUT P2-3 MMC受信のオン/オフ .............................. [o, -]

P2-1 RcvMMC o On MIDI IN MMC P2-4 ID Seconds in the second seconds in the second second seconds in the second second seconds in the second second seconds in  $\mathcal{L}$ - Off MIDI IN MMC **1 3** RcvMMC:o · aa ra raaa

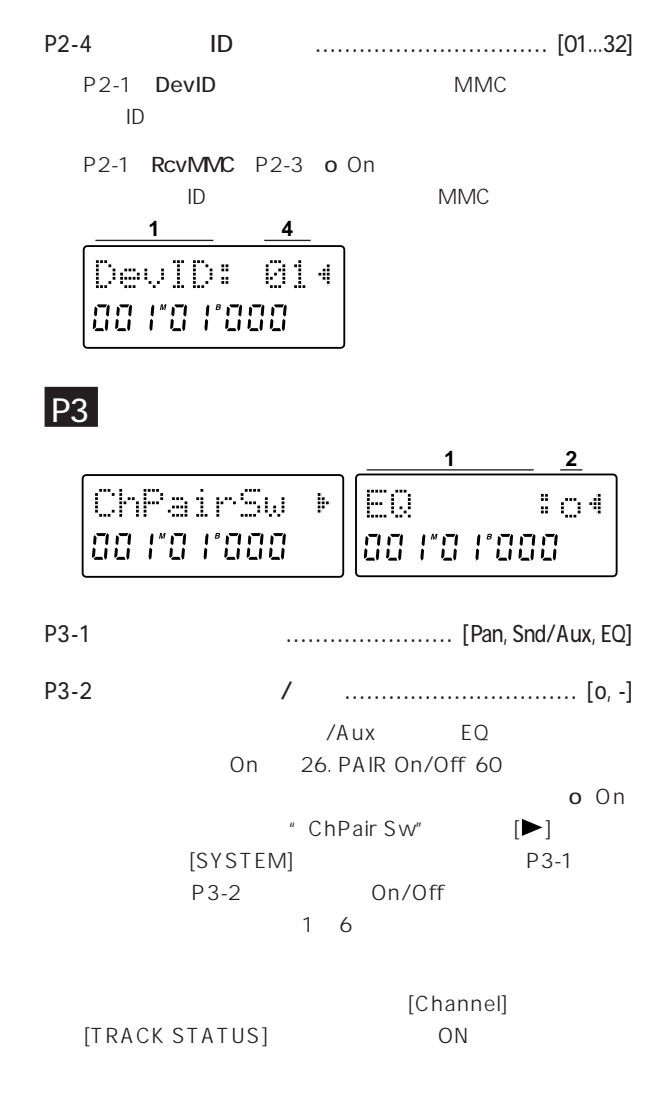

## P4 INPUT1/2

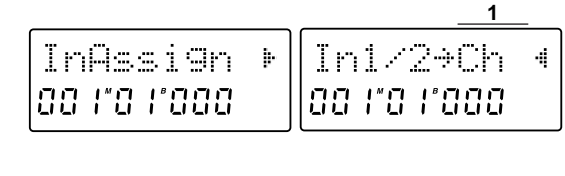

P4-1 INPUT1/2のアサイン .......................... [Ch, Mst] INPUT1/2

Ch Channel

Mst Master  $\overline{\phantom{a}}$ 

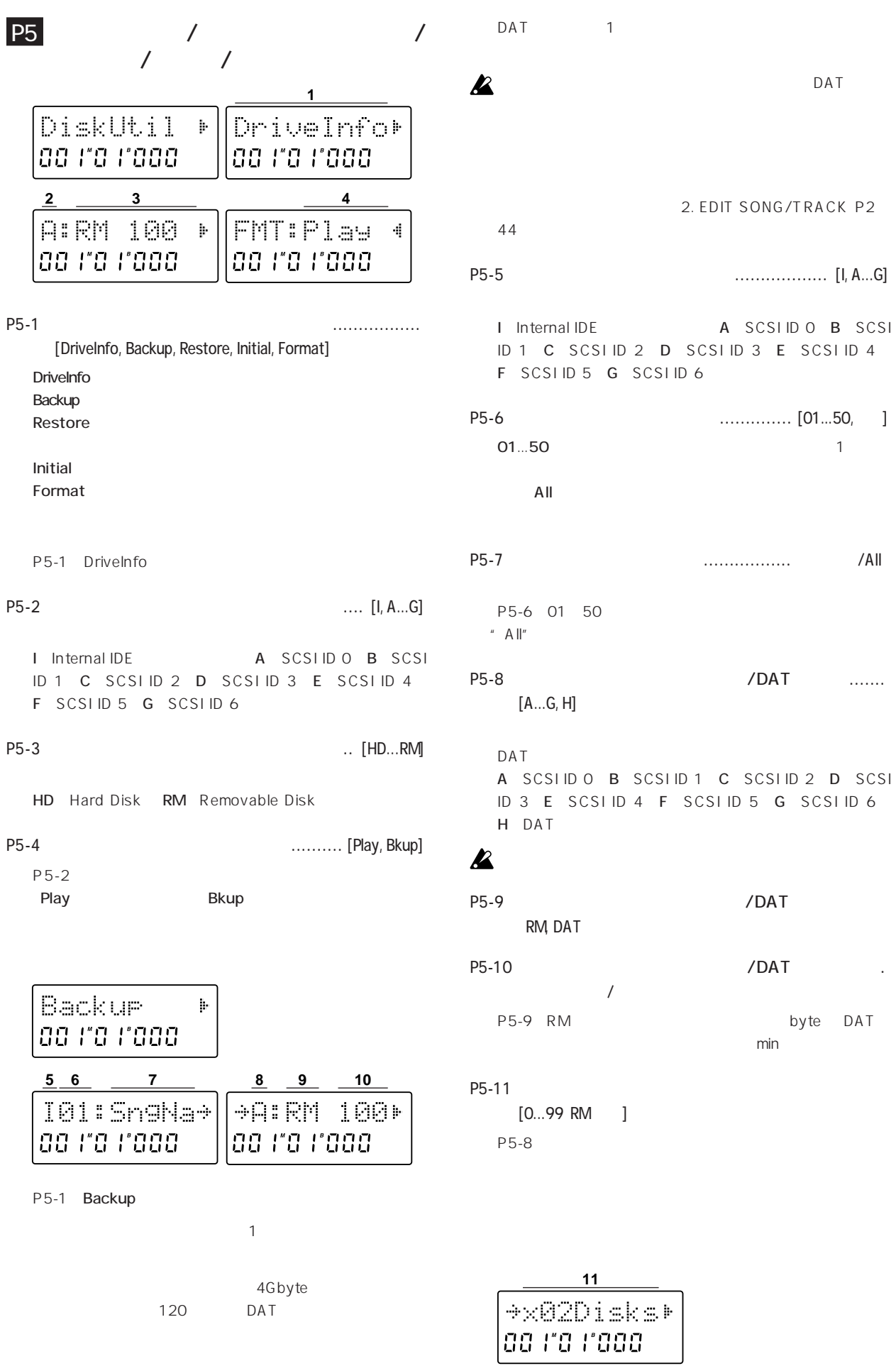

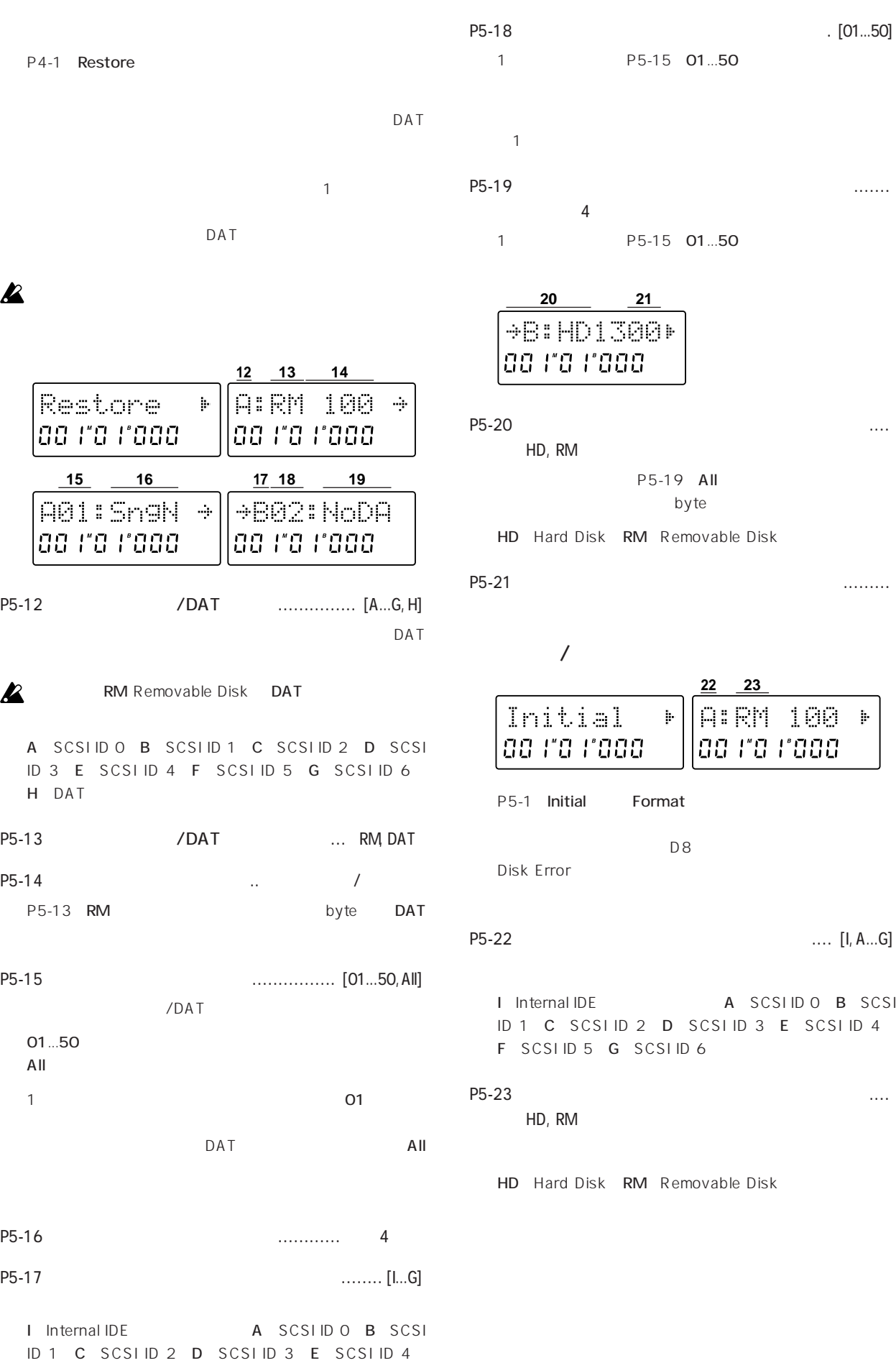

F SCSIID 5 G SCSIID 6

# **5. DISPLAY MODE**

#### **P1**

P1 ロケーション・カウンター表示の選択 .................. [MBT, MSM, MSF, FreeTime]

[DISPLAY MODE]

MBT Measure / Beat / Tick 1 / 96 /  $Mark^*$ :

TEMPO P1

## 01:SngName **00 TO TO00**

MSM Minutes /Second /Millisecond 1 / 1000 /Mark\*:

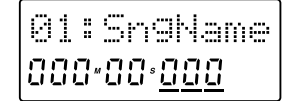

MSF Minutes /Second /Frame 1 /30 /Mark\*:  $\mathsf{MTC}$ 

○○○○○ ○○○○○○○○○○○○○○○○○○○○○○○

01:SngName ada-da-dar

FreeTime Minutes /Second :

 $\sim$  1 [TRACK STATUS] REC  $\overline{2}$ 

01:SngName 123-00-Fre

\* Mark

 $[VALUE]$ 

 $24$ 

#### EDIT PLAY MODE P3

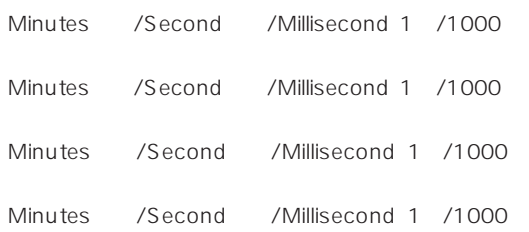

**6. REC MODE**

録音方法の選択 ........................................................ **[Off**, **AutoPunch+RehearsalOn**, **AutoPunchOn**, **RehearsalOn] IREC MODE]**  $\mathsf{Off}$ AutoPunch+Rehearsal [TRACK STATUS]REC IN LOC1 OUT LOC2 パンチ・イン/アウト録音のリハーサル\*を行 AutoPunch(TRACK **REC MODE AUTO PUNCH REHEARSAL REC MODE AUTO PUNCH REHEARSAL AUTO PUNCH REHEARSAL**

○○○○○ ○○○○○○○○○○○○○○○○○○○○○○○

STATUSIREC IN LOC1 OUT LOC2 /

**REC MODE**

STATUS]REC  $\star$ 

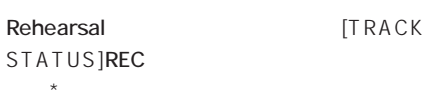

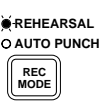

\* AutoPunch+Rehearsal Rehearsal SYSTEM P2

○○○○○ ○○○○○○○○○○○○○○○○○○○○○○○ **7. PLAY MODE**

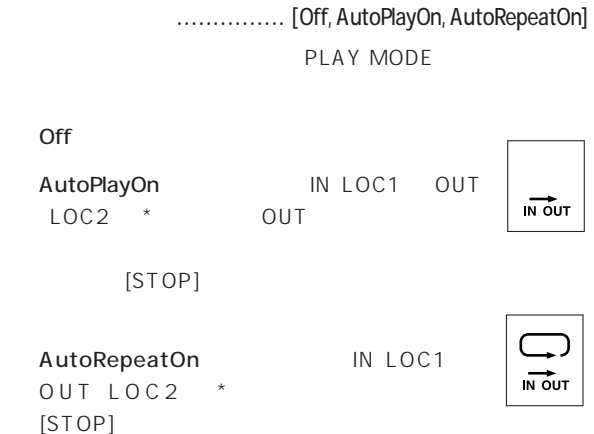

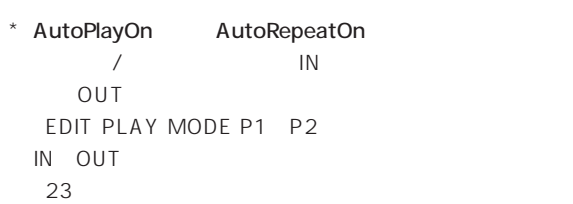

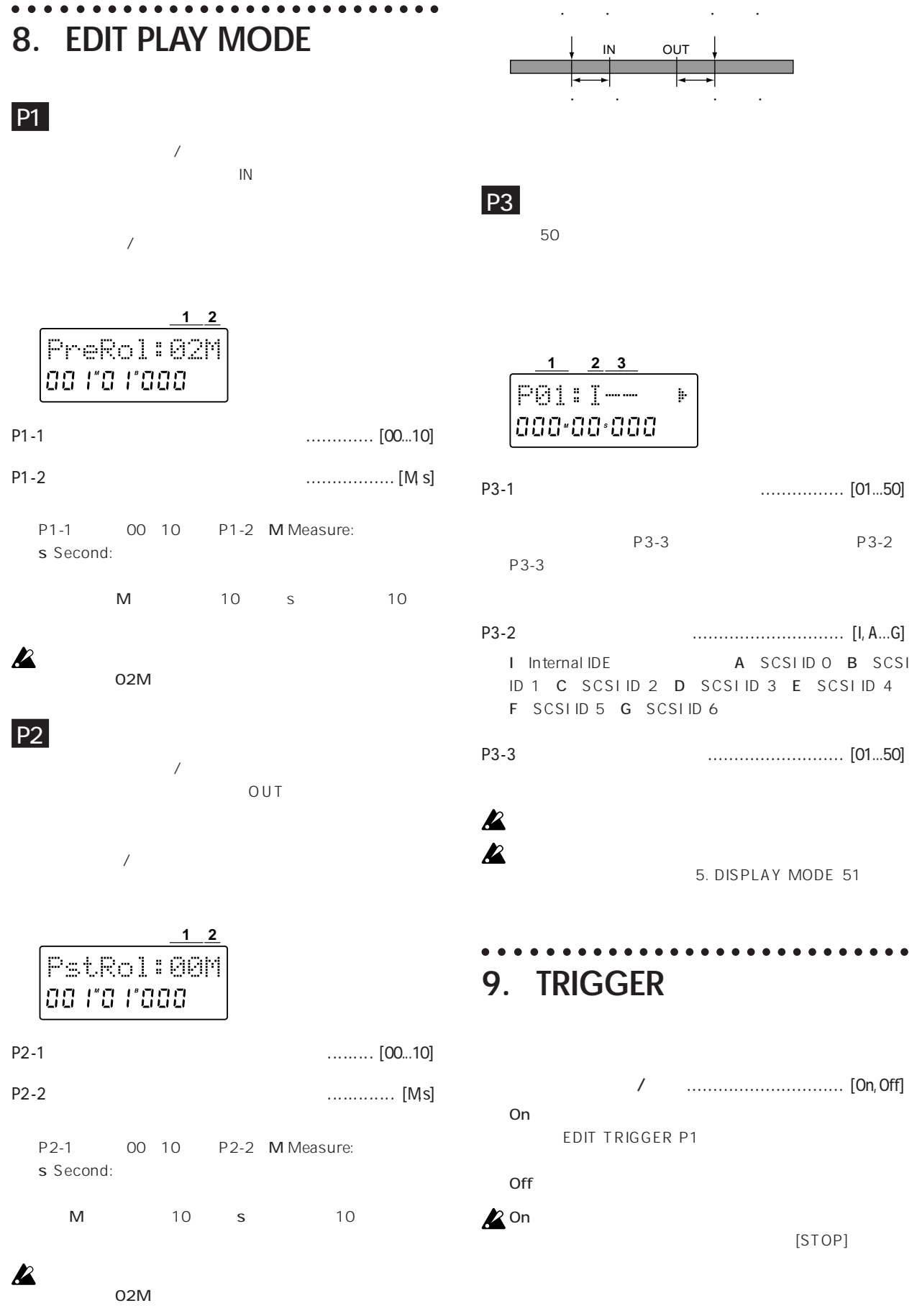

## **10. EDIT TRIGGER**

### P1  $\blacksquare$

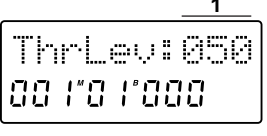

P1-1  $\ldots$  [001...100]

**1**

○○○○○ ○○○○○○○○○○○○○○○○○○○○○○○

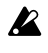

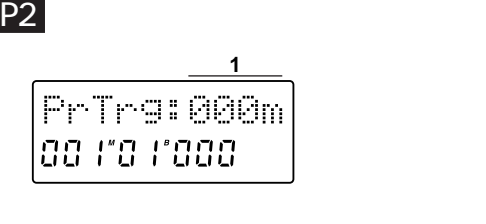

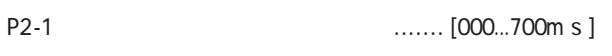

## **11. TEMPO**

## **P1**

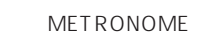

○○○○○ ○○○○○○○○○○○○○○○○○○○○○○○

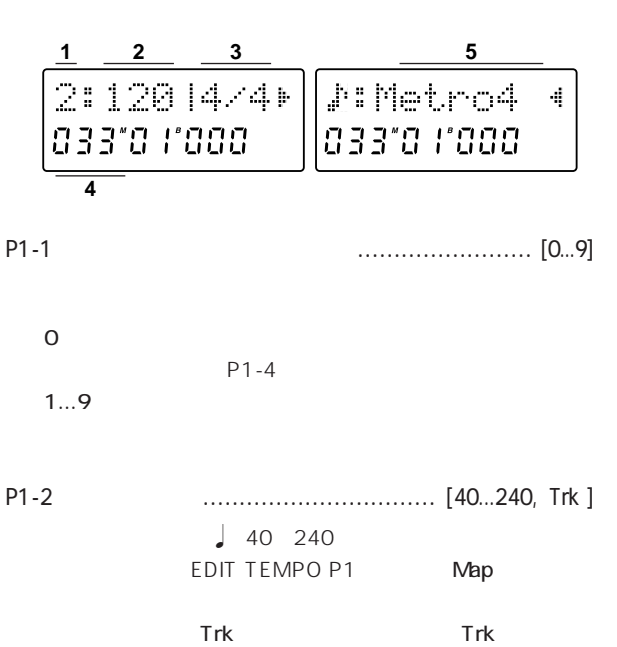

EDIT TEMPO P2

### $\mathbf{z}$

#### EDIT TEMPO

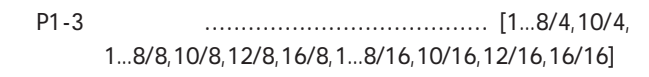

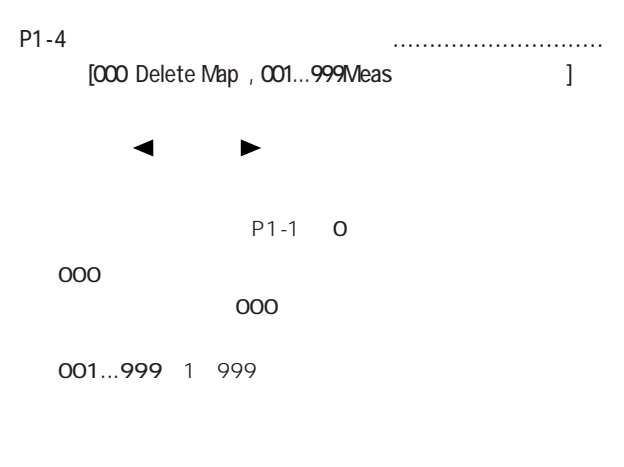

P1 P1-1

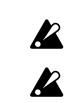

000ms

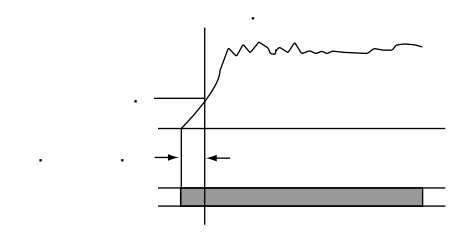

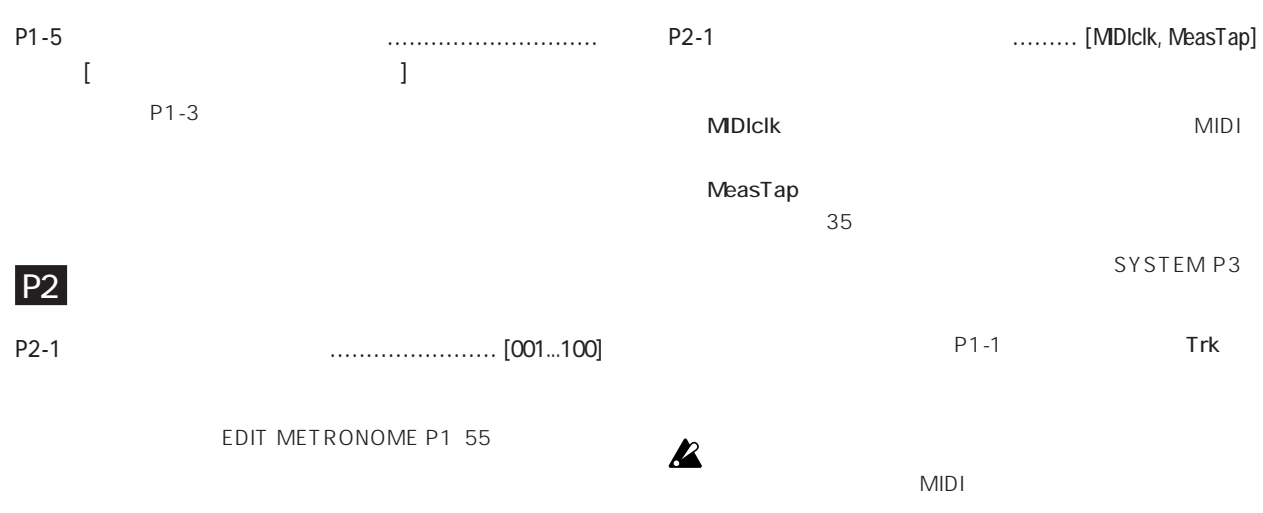

### ○○○○○ ○○○○○○○○○○○○○○○○○○○○○○○ **12. EDIT TEMPO**

## **P1 1** TmpSrc:Map laa ira iraaa P1-1 テンポ・ソースの選択 ......................... [Map, Trk] Map: TEMPO P1

Trk: EDIT TEMPO P2

 $\boldsymbol{\mathbb{Z}}$ 

**Trk** テンポ録音後、自動的にTrkになります。

 $|P2|$ 

 $MIDI$ 

MIDI

 $CD$ 

TEMPO P1

$$
\fbox{\parbox{3.5cm}{\noindent\hbox{Temperature}}}\\ \fbox{\parbox{3.5cm}{\noindent\hbox{0.0cm}}}\hbox{\parbox{3.5cm}{\noindent\hbox{0.0cm}}}\hbox{\parbox{3.5cm}{\noindent\hbox
$$

## メトロノーム・オン/オフ ................................ [On, Off]  $\sqrt{2\pi}$ On EDIT TEMPO P1 EDIT METRONOME P2 TEMPO P1 EDIT METRONOME P1

**13. METRONOME**

 $\mathsf{Off}$ TEMPO P1 EDIT METRONOME<br>P1 P1に入ったときも鳴りません。

**A** OUTPUT L/R PHONE D8 OUTPUT L/R

INPUT 1/2 [MASTER] O

○○○○○ ○○○○○○○○○○○○○○○○○○○○○○○

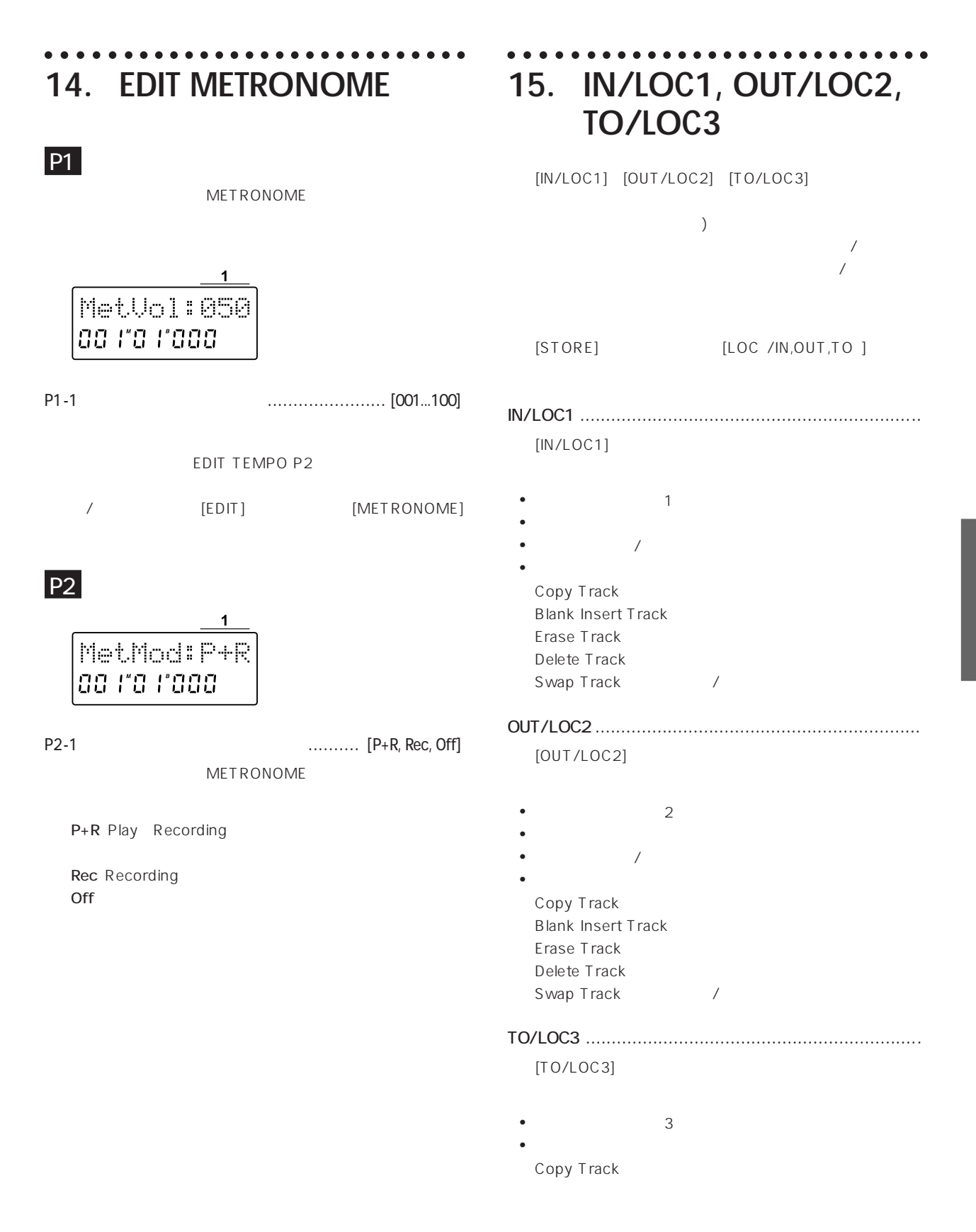

#### ○○○○○○○ **16. SCENE**

1 20 Second the contract of the contract of the contract of the contract of the contract of the contract of the contract of the contract of the contract of the contract of the contract of the contract of the contract of the con EQ LEQ" \* Snd" AUX " Aux" PAN BALANCE CHANNEL [STORE] [SCENE]

シーン・リードのオン/オフ ............................. [On, Off]  $On$  $\overline{Off}$ 

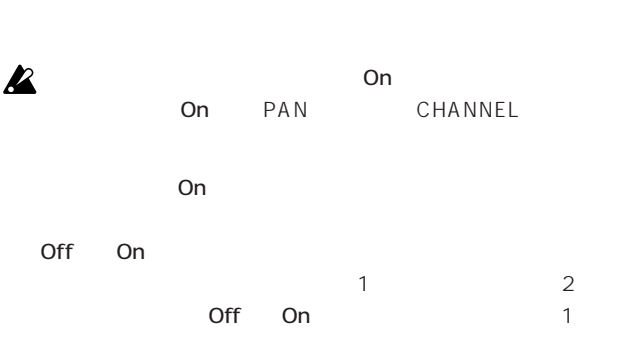

On Off **Off**  $\Box$ On

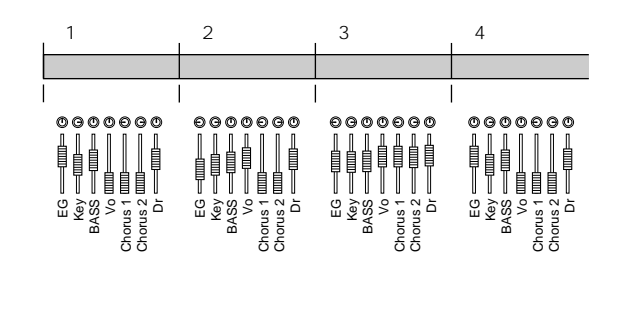

## ○○○○○ ○○○○○○○○○○○○○○○○○○○○○○○ **17. EDIT SCENE**

P1  $\blacksquare$ 

SCENE

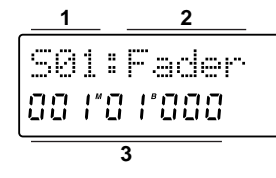

On

S01...20  $\mathbf{R}$ 

CUR Current

 $-$  -independent and  $\mathbb{R}$  -independent and  $\mathbb{R}$  -independent and  $\mathbb{R}$ Off

S01...20

- -: $\sim$ 

 $\label{eq:u_1} u = \mathbbm{1} \left[ \begin{array}{ccc} u & u & \cdots & u \end{array} \right]$ 

#### **2** [TRACK STATUS] REC

P1-2 シーン表示パラメーターの選択........................ [Fader, Pan, Snd, Aux, HiEQ, LoEQ] P1-1で選択したシーンのデータがある。

P1-3 シーン・スタート ロケーションの表示..............

P1-1で選択したシーンを切り換える時刻を表示します。 DISPLAY MODE  $\frac{u}{\sqrt{2}}$  -  $\frac{u}{\sqrt{2}}$ 

 $P2$ 

P2-1  $\bullet$  1

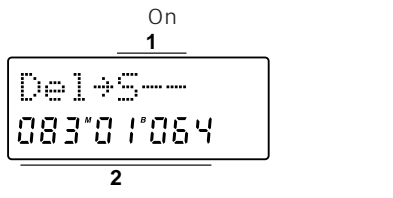

P1-1 シーン番号の選択 ................... [S01...20, CUR, --]

**56**

S01...20 1  $All$  $\frac{u}{\sqrt{2}}$  -  $\frac{u}{\sqrt{2}}$ 

P2-2  $\ldots$ 

 $\|u\|_{\infty}=\| \omega\|_{\infty}$ 

### ○○○○○ ○○○○○○○○○○○○○○○○○○○○○○○ **18. STORE**

## [STORE] \* Store"

" Mark" [STORE]

## P1 IN/LOC 1 OUT/LOC 2 TO/LOC 3

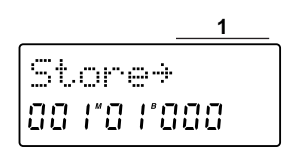

#### P1-1 IN/LOC 1 OUT/LOC 2 TO/LOC 3 番号 ................................... [In, Out, To / S01...20]

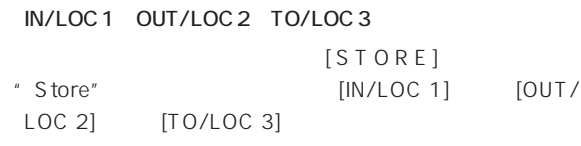

 $[STORE]$ \* Store" [SCENE]

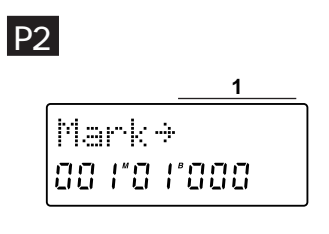

P2-1 マークの登録番号 ........................... [M001...100]

2 [STORE]<br>\* Mark" [IN/LOC 1] [OUT/LOC 2] [IN/LOC 1] [OUT/LOC 2] [TO/ LOC 31

#### ○○○○○ ○○○○○○○○○○○○○○○○○○○○○○○ **19. SCRUB**

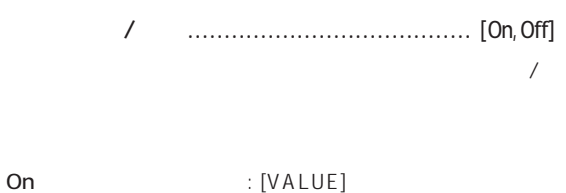

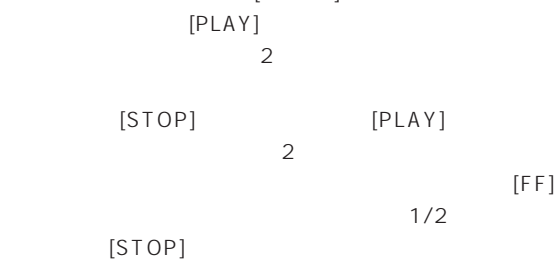

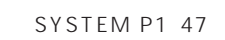

#### [TRACK STATUS]PLAY REC PLAY

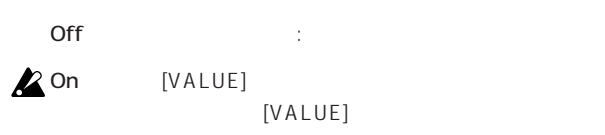

### ○○○○○ ○○○○○○○○○○○○○○○○○○○○○○○ **20. UNDO**

ンドゥ/リドゥ...................... [U Undo), R Redo), Off)]

Copy Track Blank Insert Track Erase Track Delete Track Swap Track

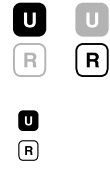

#### $\boldsymbol{\mathbb{Z}}$  $\sqrt{ }$

# **21. TRACK STATUS**

## **22. EQ**

○○○○○ ○○○○○○○○○○○○○○○○○○○○○○○

○○○○○ ○○○○○○○○○○○○○○○○○○○○○○○

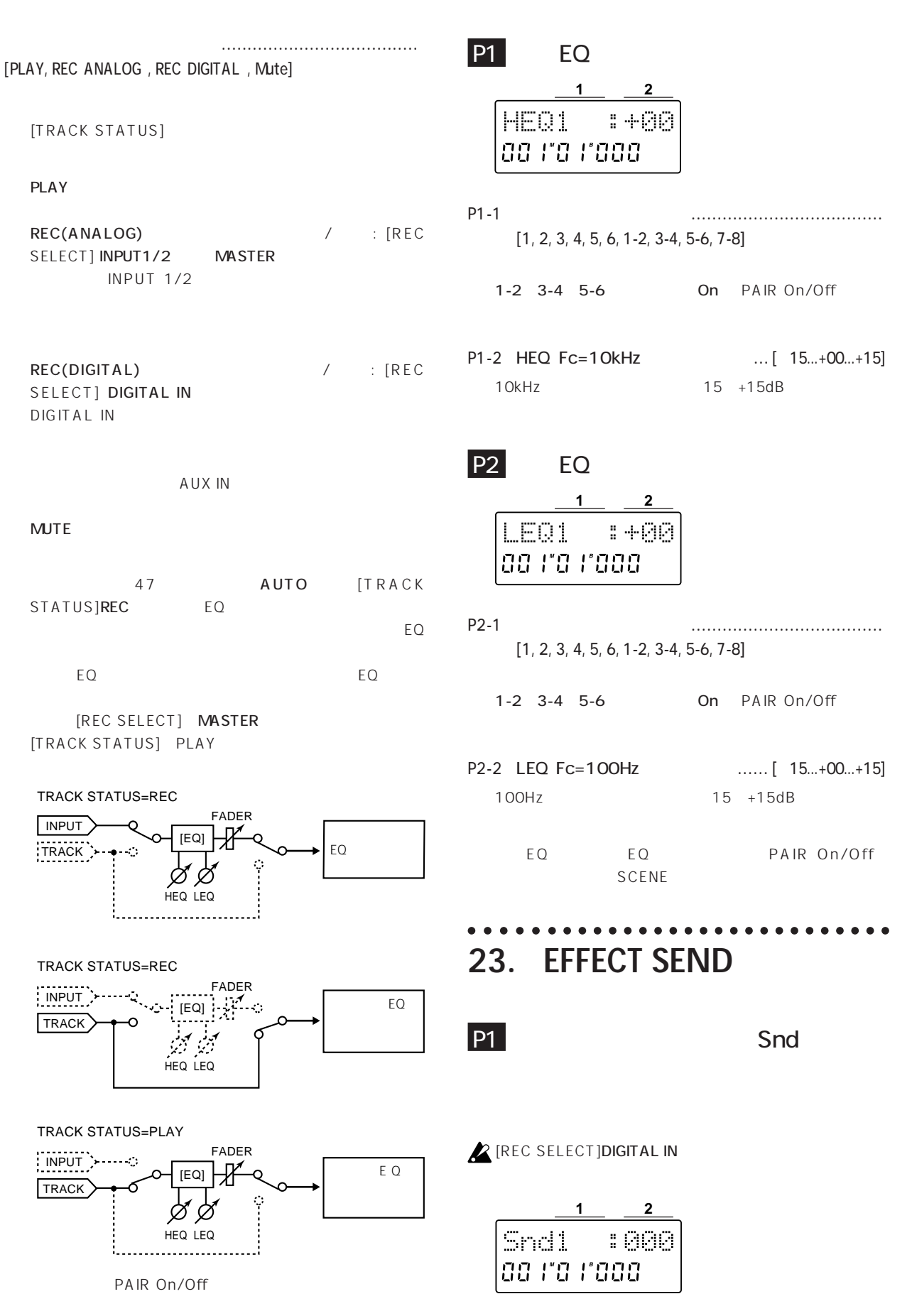

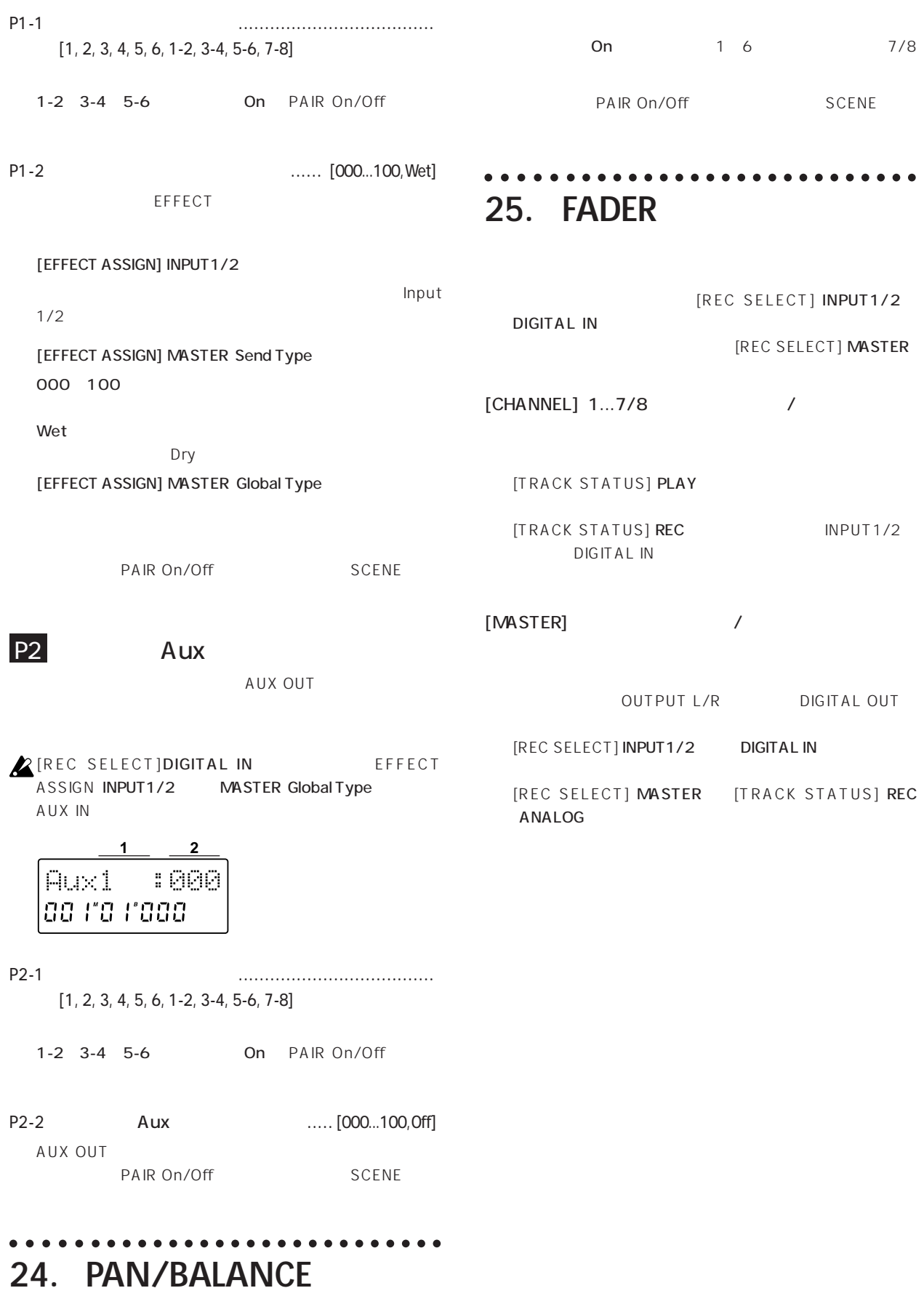

 $\overline{X}$ 

## ○○○○○ ○○○○○○○○○○○○○○○○○○○○○○○ **26. PAIR On/Off**

TRACK STATUS EQ HEQ" EQ<br>"LEQ" "Snd" Aux "Aux"

TRACK STATUS CHANNEL

CHANNEL BALANCE PAN \*

**Off** EQ

contract on the contract of the contract of the contract of the contract of the contract of the contract of the contract of the contract of the contract of the contract of the contract of the contract of the contract of th

P1-1 ペアリングのオン/オ ........................ [On, Off]

PAN

EDIT SYSTEM P3

" HEQ" " LEQ" " Snd" " Aux"

"-"
HEQ1-2

HEQ1 \* PAN Off

Snd1-2:000 **1**

ad ra rada

SEND]

On EQ

CHANNEL

- $\sqrt{ }$ 
	- $1-2$  3-4 5-6

" Snd" Aux "Aux"

**FEFFECT** 

## ○○○○○ ○○○○○○○○○○○○○○○○○○○○○○○ **27. REC SELECT**

 $\notag$  /  $\qquad$  /  $\qquad$ [INPUT1/2, INPUT1/2+MASTER, MASTER, DIGITAL IN]

 $INPUT 1/2$  : INPUT 1/2

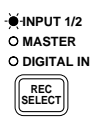

INPUT 1/2+MASTER

INPUT1/2

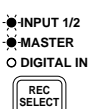

MASTER  $8$ 

**INPUT 1/2 MASTER DIGITAL IN**

**REC SELECT**

DIGITAL IN(CONSTRUCT): DIGITAL IN CD MD

AUX IN

**INPUT 1/2**

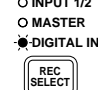

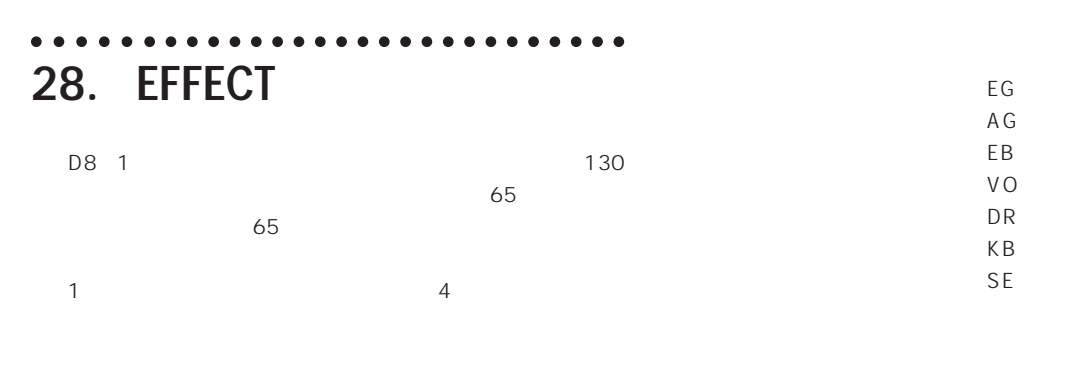

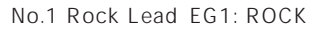

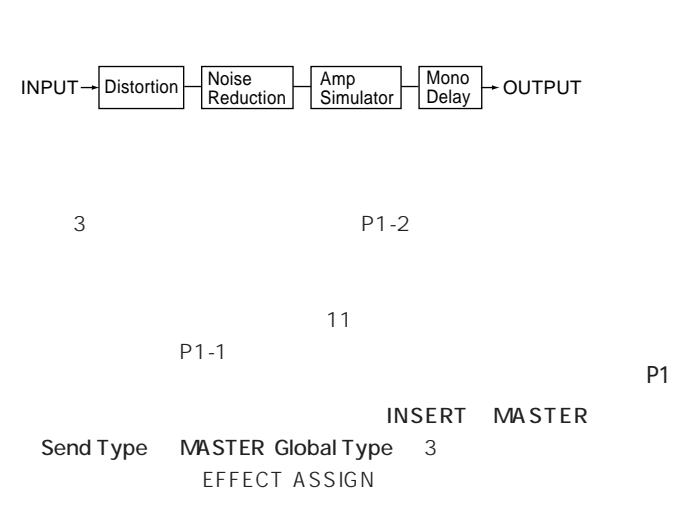

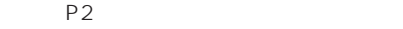

## **P1**

**1 2** EG4:CLEAN 00 110 11000

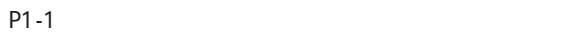

....... [RD1...SE9 Factory Preset, U01...U65 User Area ]

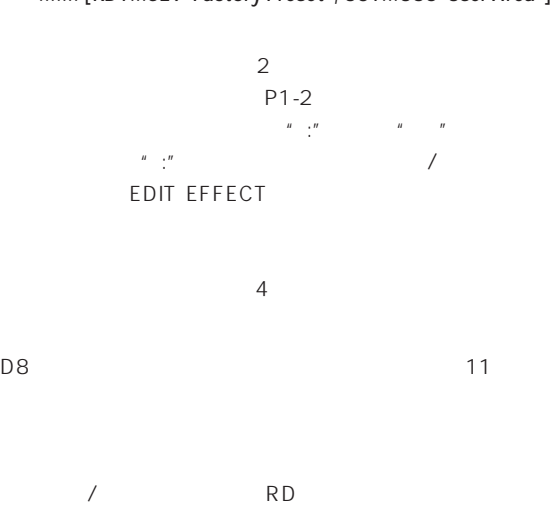

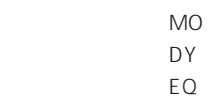

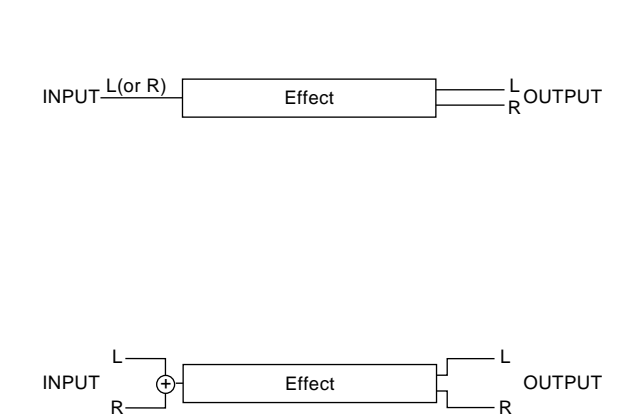

 $1$ 

[EFFECT ASSIGN] MASTER Global Type EQ 選択すればトータルEQとして、リミッターを選択すれば

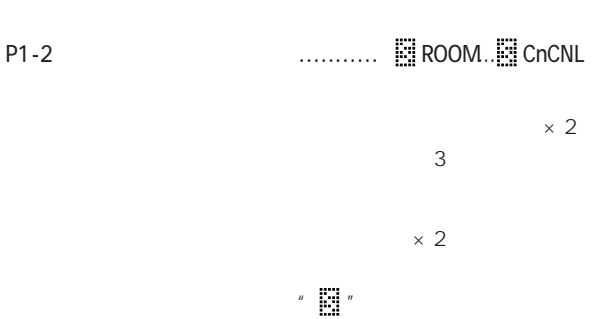

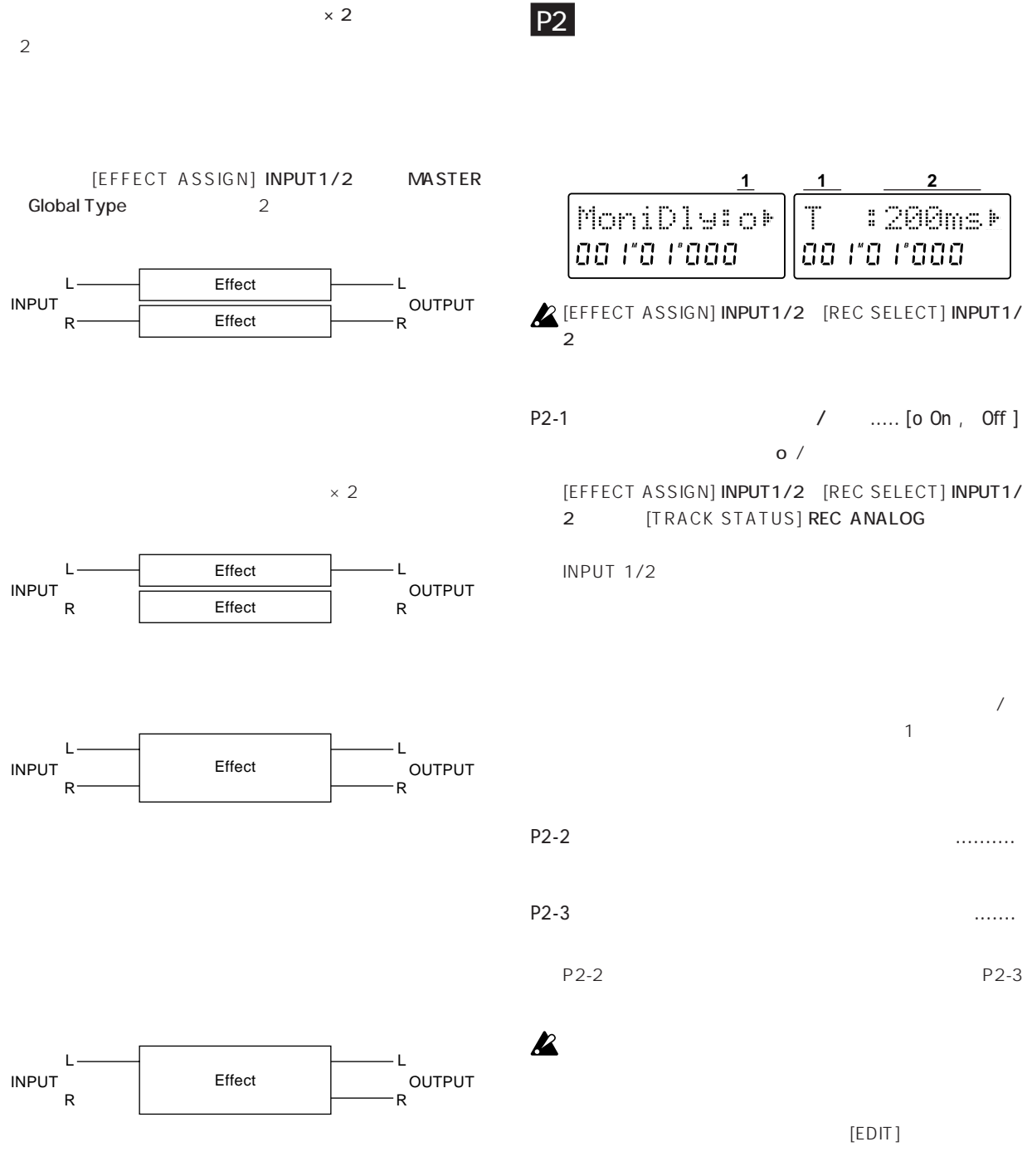

29. EDIT EFFECT [EDIT]

#### ○○○○○ ○○○○○○○○○○○○○○○○○○○○○○○ **29. EDIT EFFECT**

#### P1 エフェクトのエディットと保存されています。

EFFECT P1

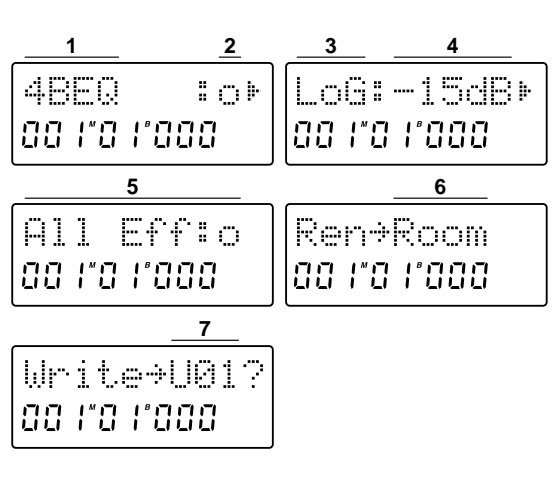

 $\overline{4}$ 

EDIT EFFECT [EFFECT]

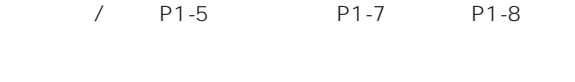

P1-1  $\blacksquare$ 

EFFECT P1

- P1-2 エフェクトのオン/オ ............................ [o, ー]  $(a) / (a)$
- P1-3 エフェクト・パラメーターの選択 ......................

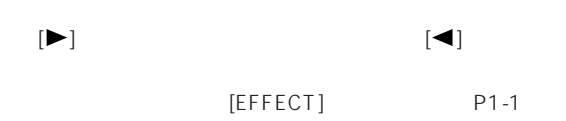

#### $P1 - 4$

P1-5 エフェクト・プログラムのオン/オフ .......... [o, ー]  $(a)/$  (-)

[EFFECT ASSIGN]

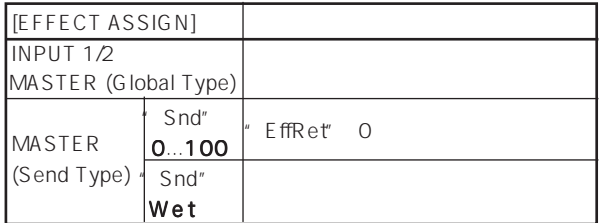

## $\mathbb{Z}$  (-)

P1-2 (o)  $P1-2$  $\sqrt{ }$ 

- P1-6 保存先エフェクト・プログラム名の入力 ............  $[(\text{blank}), \text{A}... \text{Z}, \text{a}... \text{Z}, \text{O}... \text{Q}, \text{Q}, \text{I}, ", \#, \$\text{S}, \%$ , ', (,), , +, ,, -, .,  $f_i$ ; ;,  $\langle , \frac{1}{2}, \frac{1}{2}, \frac{1}{$
- エフェクト・プログラム・ネームにゅう こくしょう  $)$ す。保存するエフェクト・プログラムの名称に˙を残した  $P1 - 7$  $U$  $\cup$  $\cup$  O1
	- $[VALUE]$  [ $\blacktriangleright$ ] the state of the state of the state of the state of the state of the state of the state of the state of the state of the state of the state of the state of the state of the state of the state of the state of the state of t
	- $\boldsymbol{\mathbb{Z}}$
	- $\boldsymbol{\mathbb{Z}}$ 
		-
		-
		-
		-
		-

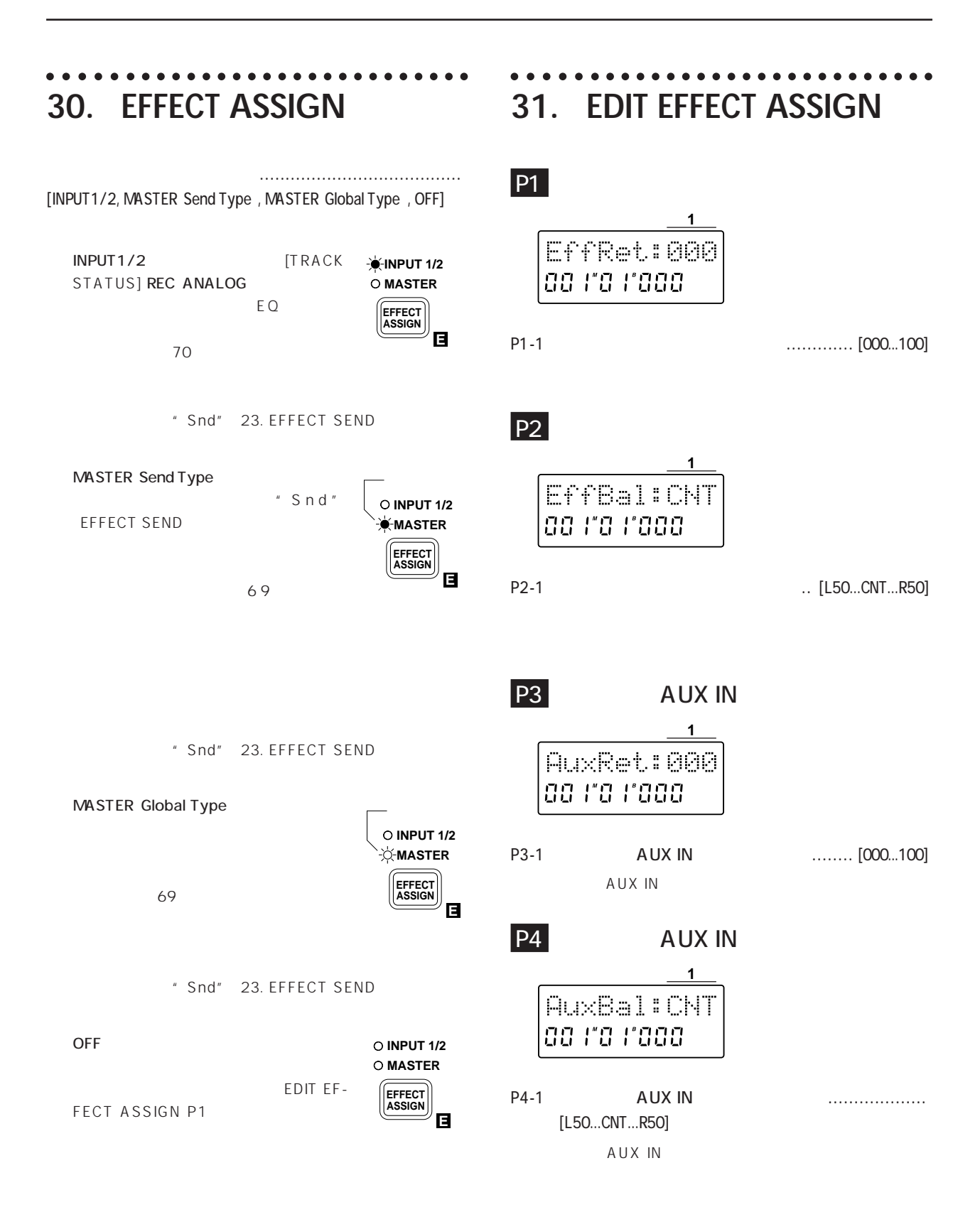

○○○○○ ○○○○○○○○○○○○○○○○○○○○○○○ 1.  $\blacksquare$ 

 $\sim 4$   $-$ 

 $\frac{1}{2}$  $[0.8]$ D8 [MASTER] [PHONES]  $(p.2, 7)$  $D8$ 

[TRACK STATUS] MUTE ( p.58)  $(p.7)$ 

 $(p.8)$  $[TRIM]$  (p.10, 11) [TRACK STATUS] REC (p.10) [REC SELECT] (D.60)

AUX "AuxRet" O O  $(p.64)$ " Monitor" Auto **Auto** p.47

 $CP-1201$  S/P DIF

EQ ! [TRACK STATUS] REC EQ [TRACK STATUS] PLAY

 $\ddot{\phantom{1}}$ D8 [CHANNEL] [REC SELECT] INPUT1/2 DIGITAL IN p.10, 11  $D8$ [REC SELECT] MASTER p.17 [TRACK STATUS] REC p.10, 11, 17

p.51) " InAssign"  $p.48$ [REC SELECT] p.60 録音できる時間が残量表示と違う! [DISPLAY MODE] FreeTime p.51

**FreeTime**  $\sim$  1  $2$ 2 [TRACK STATUS] REC

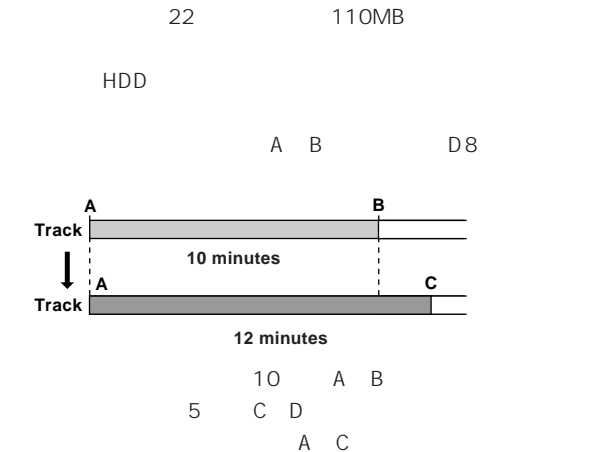

10 A B A B 12 A C

A B 10 50MB

 $[E]$ DiskBusy ( $p.67$ ) 2

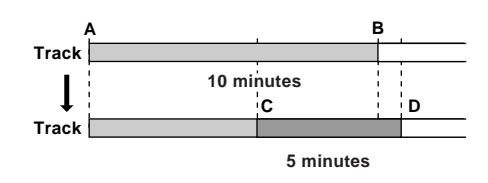

A B

 $\overline{\phantom{a}}$ Erase Track

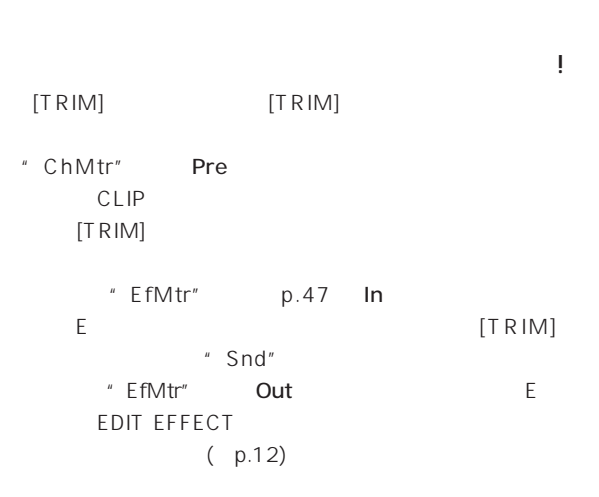

4

EQ [TRIM] "HEQ"" LEQ" 音とびがする!  $\sqrt{ }$ [E]DiskBusy [E]DiskBusy [E] DiskBusy (p.67) 2 エフェクトがかからない! [EFFECT ASSIGN] OFF  $(p.64)$ [EFFECT ASSIGN] MASTER SEND Type "Snd" ( p.58) "EffRet" ( p.64) 0  $\overline{O}$ [REC SELECT] DIGITAL IN DIGITAL IN [EFFECT ASSIGN] OFF AUX使用時の外部エフェクト [EFFECT ASSIGN] MASTER SEND Type OFF  $(p.21)$  OFF [REC SELECT] DIGITAL IN AUX  $OEF$ "Aux" (p.59) "AuxRet" (p.64) 0  $\overline{O}$ カーソルが出てこない! ON OFF スイッチがきかない! ON OFF D8 MDI シーケット III  $MIDI$  ( $p.7, 36$ ) MIDI MTC MIDI D8<br>
MIDI  $(p.36)$ □ D8 MIDI  $(p.36)$ " TmpSrc" Trk MIDI  $( p.54)$ MIDIシーケンサーの設定が正しく設定されていますか? MIDI シーケー しょうしょください しょうしょく MMC D8 " RcvMMC" OFF (p.37) D8 " DeviceID" MIDI DeviceID  $(p.37)$ MIDI MMC MIDI シーケー しょうしょください しょうしょく 外部ディスク ライブを認識しない! DriveInfo(p.49)  $\sim$ p.37)  $ID$  $ID$ ドライブ/ソング選択 p.44参照)で選択できない  $(p.38)$  $HDD$ " DiskInfo" ールバブル ディスク ディスク ディスク EDIT SONG/TRACK P1 途中で取り出されるとデータを破壊する恐れがあるのでD8  $p.39$  $10$ 

○○○○○ ○○○○○○○○○○○○○○○○○○○○○○○ 2. 各種のメッセージ DrvFull

Completed

 $\left[ \blacktriangleright \right]$ IlliglFs  $DAT$ SngFull DAT 48kHz 32kHz<br>
DAT
D8 extended DAT D8  $\overline{D}$   $\overline{D}$   $\overline{$ Working In>=Out In Out  $\mathbf{z}$ In Out In Out In Out MemFull  $[\blacktriangleright]$ DAT Read DAT 5 POST STATES SERVER CONTROL CONTROL CONTROL CONTROL CONTROL CONTROL CONTROL CONTROL CONTROL CONTROL CONTROL CONTROL CONTROL CONTROL CONTROL CONTROL CONTROL CONTROL CONTROL CONTROL CONTROL CONTROL CONTROL CONTROL CONTR DiskBusy 2 DAT D8 DigiIn MIDI Ovr DIGITAL IN MMC MIDI MIDI MIDI  $D8$ MIDI NoData

NumOfTrk

TmpSlow

Disk

**DiskBusy**  $\sqrt{2}$  $\overline{z}$ 

 $CLP$ CLP さいしょうかい しょうかい しょうかい "REC SELECT=MASTER""EFFECT ASSIGN=OFF"

" MASTER FADER UNITY 10"" TRACK STATUS PLAY"

CLP しかいしん こうしょうかい しんしょう しんしゅう しんしゅう

 $CLP$ CLP によるようになるか、いっぷりになるか、 Protect TmpFast

MDICIK MIDI MeasTap [PLAY] MDICIK MIDICLA NIDICLAS  $40$ MeasTap
[PLAY]

Model  $D8$  MIDI  $D4$  Date : 1997. 10. 27 [ Digital Recording Studio ]

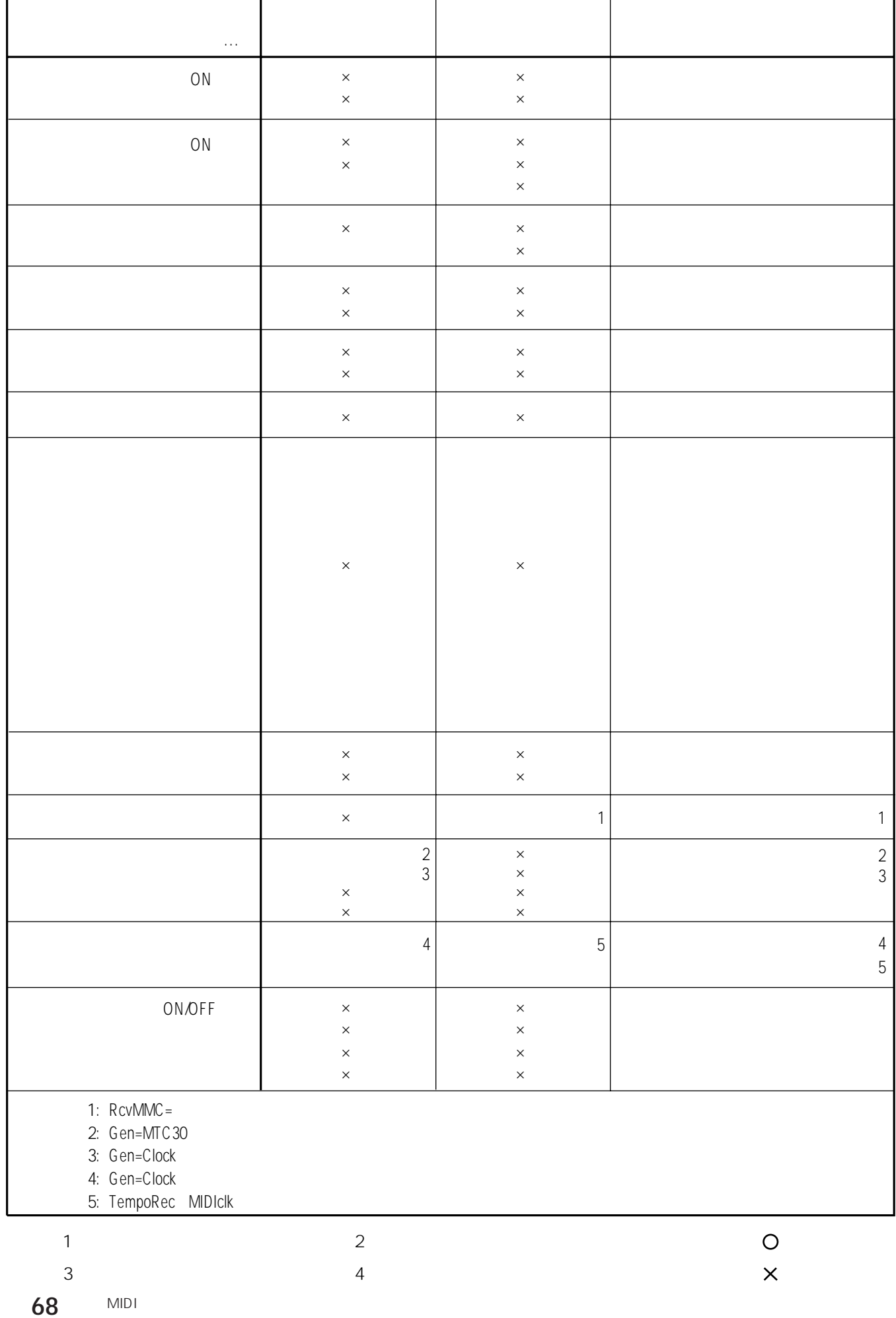
○○○○○○○○○○○○○○○ ○○○○○○○○○○○○○○○○○○○○○○○○○○○○○○○○○○○○○○○○○○○ 4. ブロック・ダイアグラム

Effect Assign = Master (Send Type)

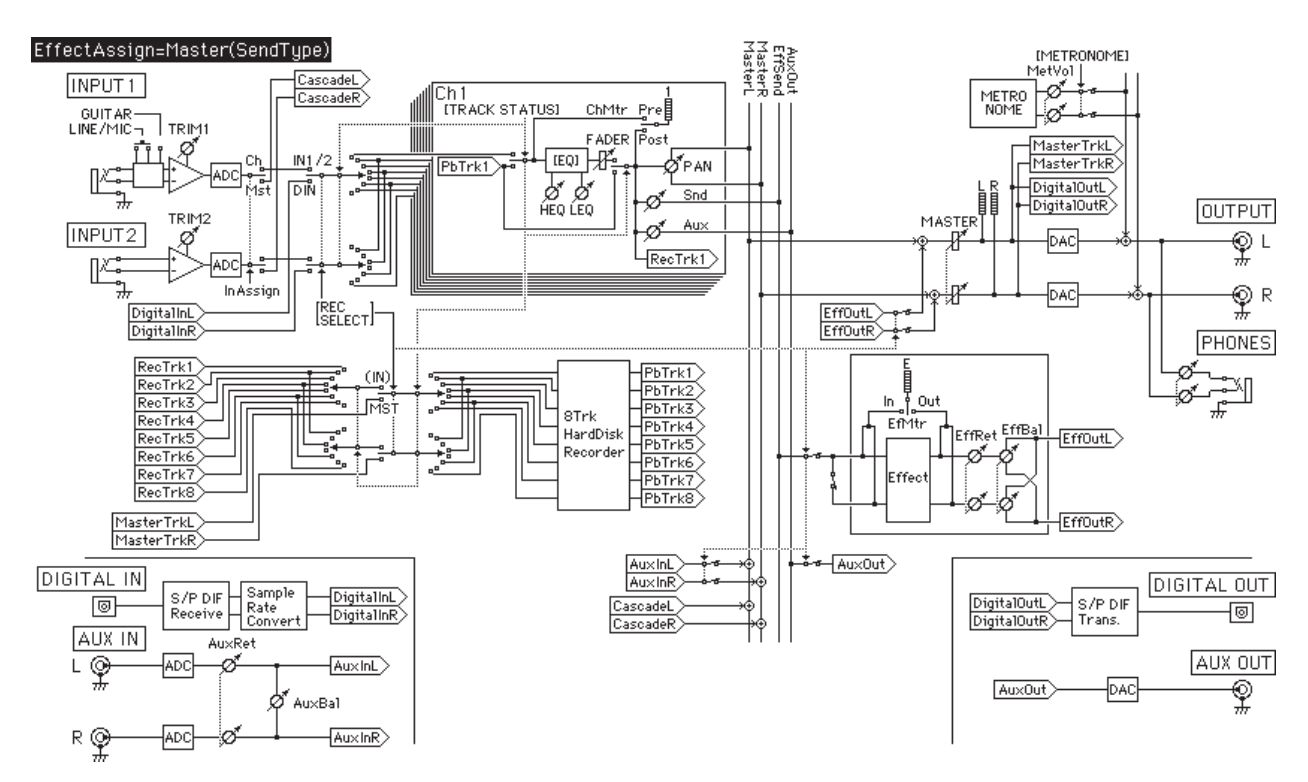

Effect Assign = Master (Global Type)

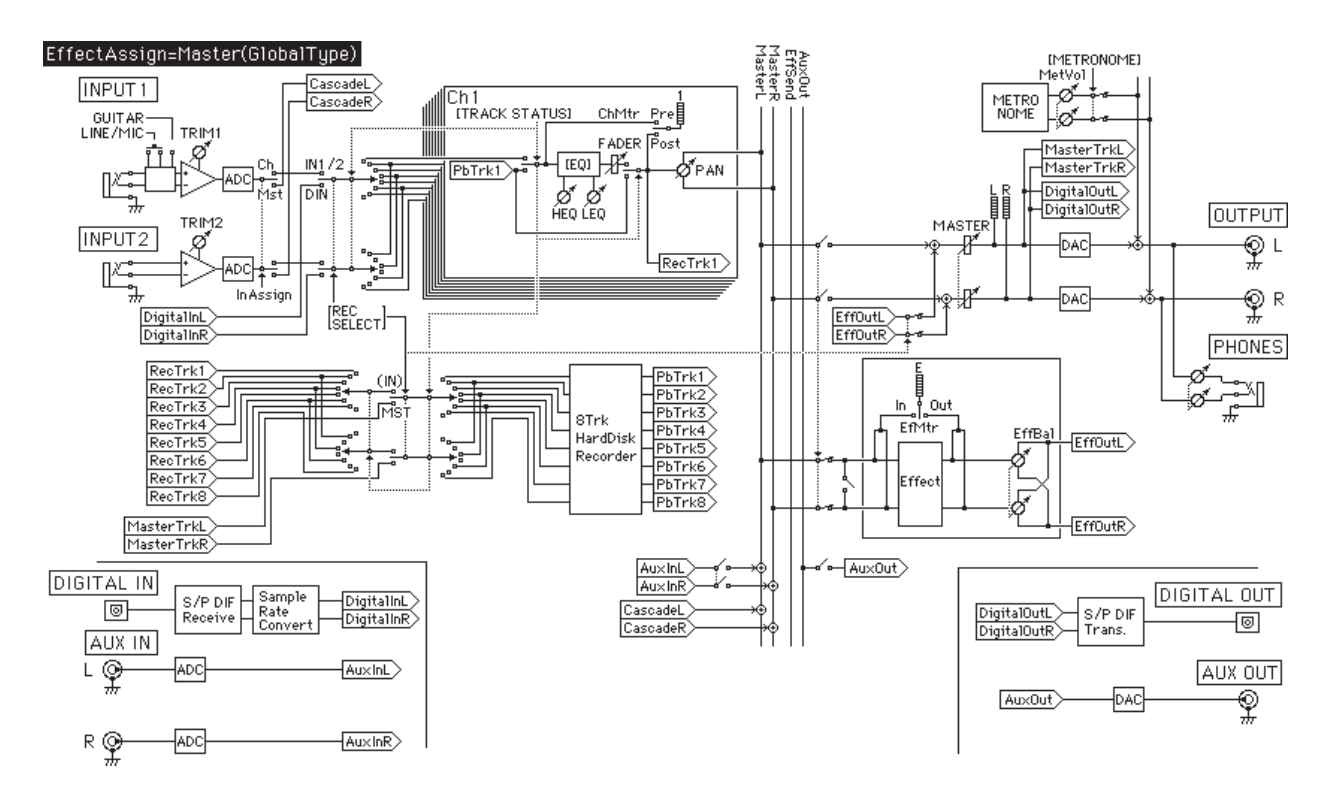

## Effect Assign = Input 1/2

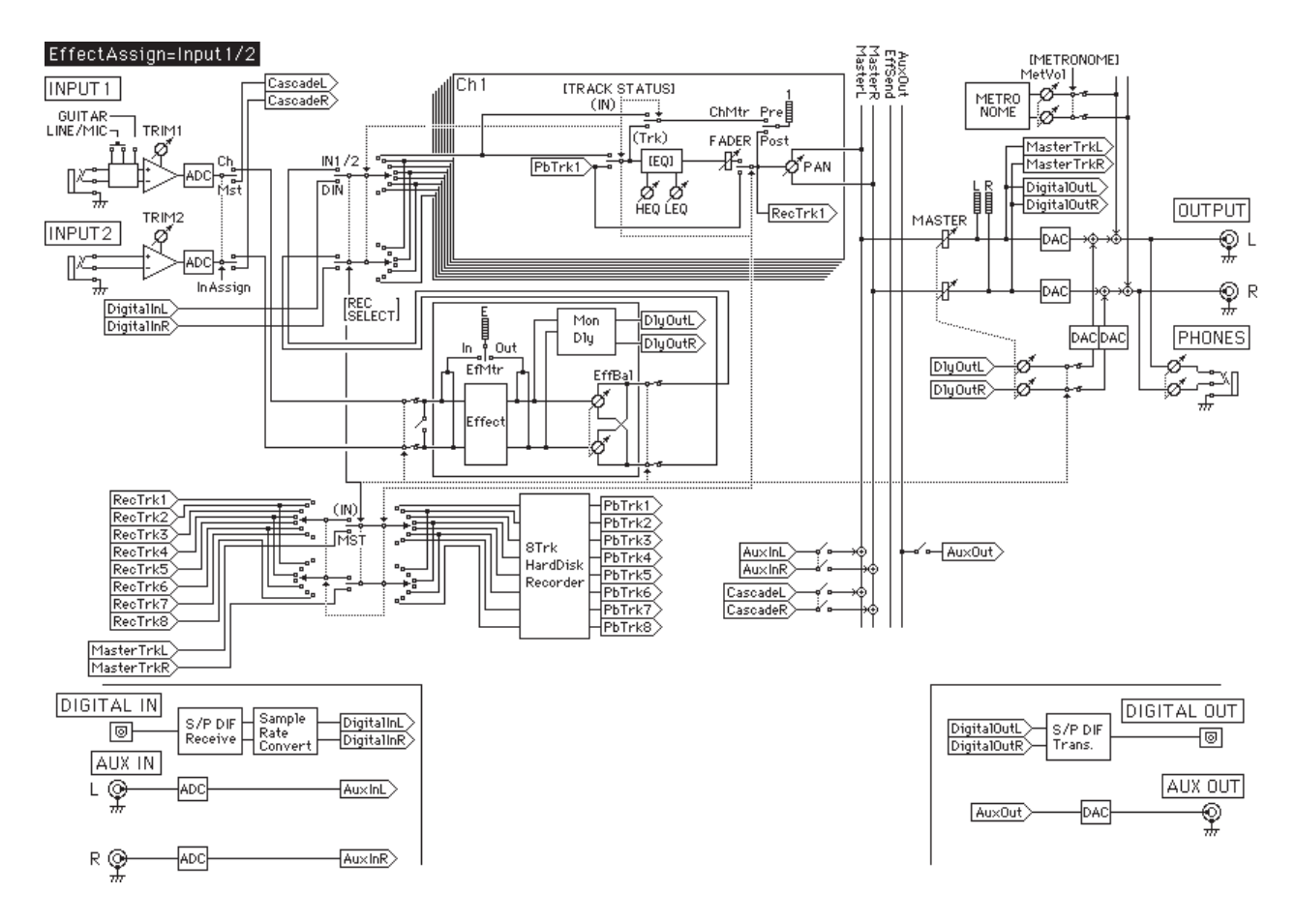

#### ○○○○○○○○○○○○○○○ ○○○○○○○○○○○○○○○○○○○○○○○○○○○○○○○○○○○○○○○○○○○

# 5. **エ**ク・コンピュータ エフェクト・プログラム

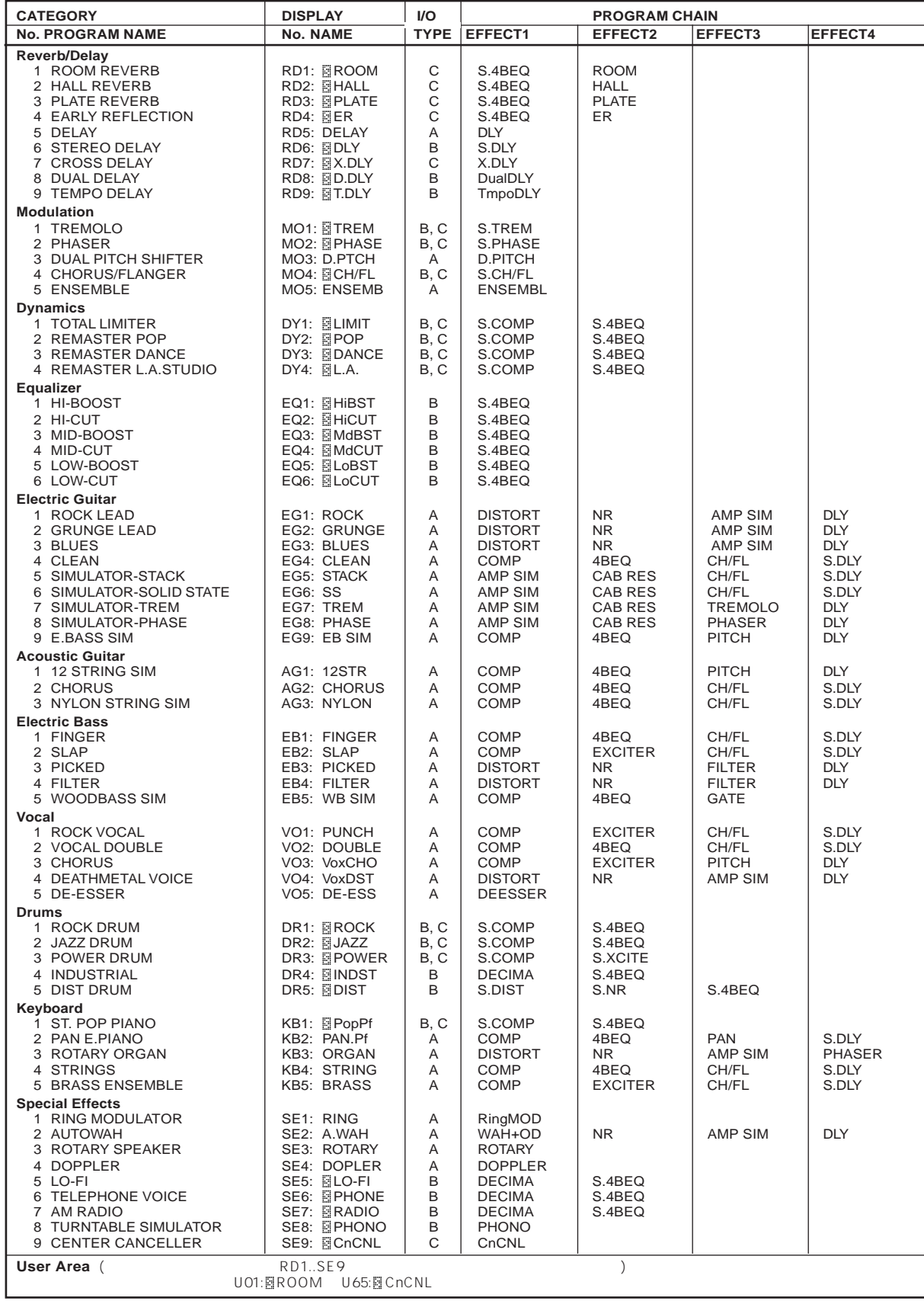

(Default=˙RD1:ROOM)

**I/O TYPE** 

○○○○○ ○○○○○○○○○○○○○○○○○○○○○○○  $6.$ 

**COMP (Compressor/Limiter)**

 $\Box$  $\overline{a}$  and  $\overline{a}$  and  $\overline{a}$  and  $\overline{a}$ 

#### **4BEQ (4 Band Equalizer)**

 $4\overline{4}$ 

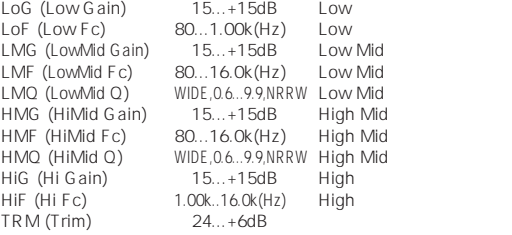

#### **S.4BEQ (Stereo 4Band Equalizer)**

4BEQ 2 4BEQ

#### **AMP SIM (Amp Simulator)**

Type (AmpType) AMP1...5

#### **CAB RES (Cabinet Resonator)**

Amp Simulator

SIZE (Size) 0...50<br>DEPTH (Depth) 0...50 DEPTH (Depth)

## **CH/FL (Chorus/Flanger)**

SPD (Speed) 0.01...16.0(Hz) DEPTH (Depth) 0...50<br>DLY (Delay) 0.1...60ms DLY (Delay) 0.1...60ms<br>Fback (Feedback) 50...+50 Fback (Feedback) 50...<br>H.Damp (HighDamp) 0...50 H.Damp (HighDamp) L.Damp (LowDamp) 0...50<br>MIX (Wet/Dry) DRY,1,2 DRY, 1, 2, ..., 49, WET

#### **S.CH/FL (Stereo Chorus/Flanger)**

CH/FL 2 CH/FL PHASE (Phase) 0...180

## **CnCNL (Center Canceller)**

 $($ 

PITCH (Pitch) 12,..., 1,0ff,+1,...+12<br>ADJ (Adjustment) L50...0...R50 ADJ (Adjustment)

Ratio inf:1 Ratio inf:1 THR (Threshold) -1... -40dB 効果のかかり始めるレベル RTO (Ratio) 1.0:1...inf:1<br>ATK (Attack) FAST,1,...49,SL ATK (Attack)<br>
REL (Release) FAST,1,...,49,SLOW<br>
REL (Release) FAST,1,...,49,SLOW FAST,1,...,49,SLOW<br>0...50 LVL (Level)

## **S.COMP (Stereo Compressor/Limiter)** COMP 2 LINK

THR (Threshold) 1... 40dB<br>RTO (Ratio) 1.0:1...inf:1 RTO (Ratio) 1.0:1...inf:1 圧縮比 ATK (Attack) FAST,1,...,49,SLOW アタックの長さ REL (Release) FAST, 1,...,49,SLOW<br>LVL (Level) 0..50<br>LINK (Link) 0FF.L.R.L+R LVL (Level) 0...50 LINK (Link) OFF,L,R,L+R

#### **DECIMA (Stereo Decimator)**

PreLPF (Pre LPF) 0...50 Fs (Sampling Fc) 1k...36kHz H.Damp (High Damp) 0...50<br>MIX (Wet/Dry) DRY,1,2 DRY, 1, 2, ..., 49, WET

#### **DEESSER (De-Esser)**

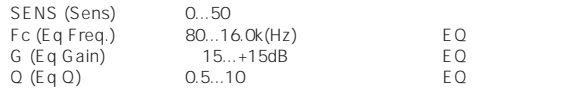

 $\overline{2}$ 

#### **DISTORT (Distortion)**

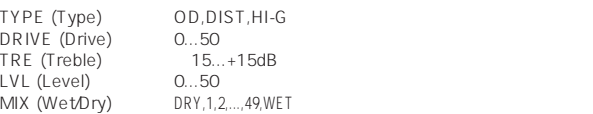

#### **S.DIST (Stereo Distortion)**

DRIVE (Drive) 0...50<br>TRE (Treble) 15...+15dB  $TRE$  (Treble)  $15...$ <br> $TVI$  (Level)  $0...50$ LVL (Level)<br>MIX (Wet/Dry) DRY, 1, 2,..., 49, WET

#### **DLY (Mono Delay)**

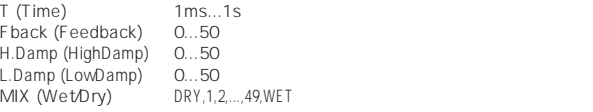

## **DualDLY (Dual Delay)**

 $L/R$ 

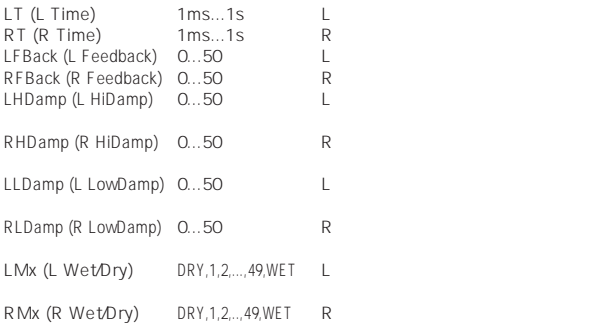

## **S.DLY (Stereo Delay)**

Mono Delay 2

Mono Delay

## **TmpoDLY (Tempo Delay)**

TEMPO (Tempo) 30...250 NOTE (NoteLength) 4...64T Fback (Feedback) 0...50 フィードバック しゅうしゅうしゅう しゅうしゅうしゅう H.Damp (HighDamp) 0...50 L.Damp (LowDamp) 0...50<br>MIX (Wet/Dry) DRY,1,2 DRY, 1, 2,..., 49, WET

#### **X.DLY (Cross Delay)**

 $L/R$ 

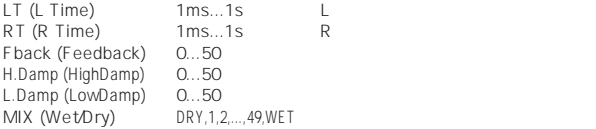

## **DOPPLER (Doppler)**

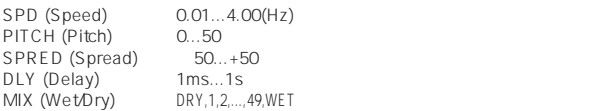

#### **ENSEMBL (Ensemble)**

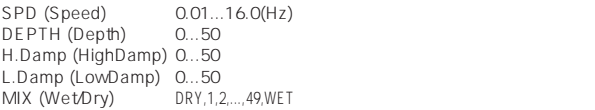

#### **ER (Early Reflections)**

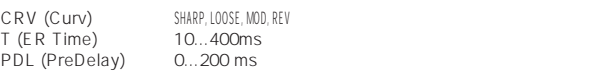

H.Damp (HighDamp) 0...50<br>MIX (Wet/Dry) DRY,1,2 MIX 2,...,49,WET

#### **EXCITER (Exciter)**

BLEND (Blend) 0...50 EMPHA (Emphatic Point) 0...100

#### **S.XCITE (Stereo Exciter)** EXCITER<sub>2</sub>

Exciter

#### **FILTER (Filter)**

LPF,BPF,HPF<br>0...50 TYPE (Type)<br>SENS (Sens)<br>ATK (Attack) FAST,1,2...49,SLOW<br>0...50 MANUAL (Manual) 0...50<br>RES (Resonance) 0...50<br>PLTY (Polarity) UP, DOWN RES (Resonance) 0...50 (レジナンス国主会の主張の PLTY (Polarity) UP, DOWN

#### **GATE (Gate)**

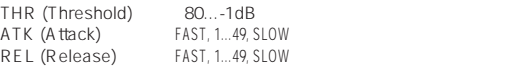

#### **NR (Noise Reduction)**

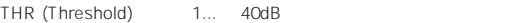

**S.NR (Stereo NR)**

NR 2

NR

#### **PAN (Pan)**

SPD (Speed) 0.01...16.0(Hz)<br>DEPTH (Depth) 0...50 DEPTH (Depth) 0...50<br>
BAL (LR Balance) 1.50,149.0,R1,..R50 BAL (LR Balance)

#### **PHASER (Phaser)**

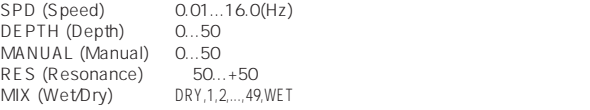

#### **S.PHASE (Stereo Phaser)**

PHASER<sub>2</sub> PHASER PHASE (Phase) 0...180

## **PHONO (Turntable SIM)**

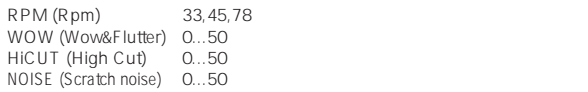

#### **PITCH (Pitch Shifter)**

PITCH (Pitch) 24...+24<br>FINE (Fine) 50...+50 FINE (Fine) -50...+50 セント単位でのピッチシフト量 DLY (Delay) Fback (Feedback) 0...50 H.Damp (HighDamp) 0...50<br>TYPE (Type) SLOW,FAST SLOW TYPE (Type)

MIX (Wet/Dry) DRY,1,2,...,49,WET

#### **D.PITCH (Dual Pitch Shifter)**

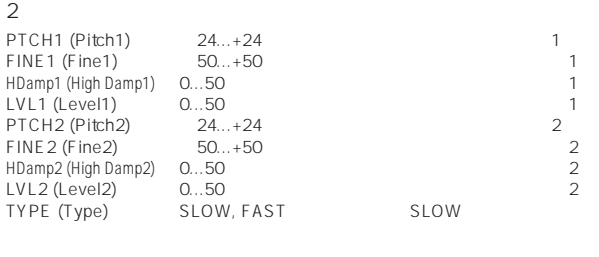

#### **WAH+OD (Wah+Overdrive)**

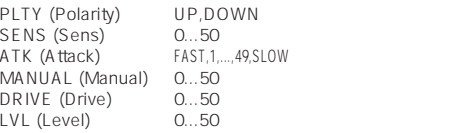

#### **MoniDly (Monitor Delay)**

T (Time) 1...200ms Fback (Feedback) 0...50 フィードバック しゅうしゅうしゅう しゅうしゅうしゅう H.Damp (HighDamp) 0...50 フィードバックの高速量の減衰量 LVL (Level) 0...50

# **HALL (Hall Reverb)**

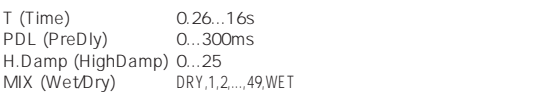

MIX (Wet/Dry) DRY,1,2,...49,WET

#### **ROOM (Room Reverb)**

Hall Reverb

T (Time) 0.10...5.2s

## **PLATE (Plate Reverb)**

Reverb

プレート・リバーブのシミュレートです。パラメーターはHall

T (Time) 0.26...16s

### **RingMOD (Ring Modulator)**

Fc (Mod Fc) 50Hz...5000Hz<br>MIX (Wet/Dry) DRY,1,2, ...,49,WET DRY, 1, 2, ..., 49, WET

#### **ROTARY (Rotary Speaker SIM)**

Hspd (Horn Speed)  $0.01...16.0(Hz)$ Rspd (RotorSpeed) 0.01...16.0(Hz)<br>BAL (Balance) 0...50 BAL (Balance)

#### **TREMOLO (Tremolo)**

SPD (Speed) 0.01...16.0(Hz)<br>DEPTH (Depth) 0...50 DEPTH (Depth)

#### **S.TREM (Stereo Tremolo)**

Tremolo<sub>2</sub> Tremolo PHASE (Phase) 0...180

# ○○○○○○○○○○○○○○○ ○○○○○○○○○○○○○○○○○○○○○○○○○○○○○○○○○○○○○○○○○○○  $7.$

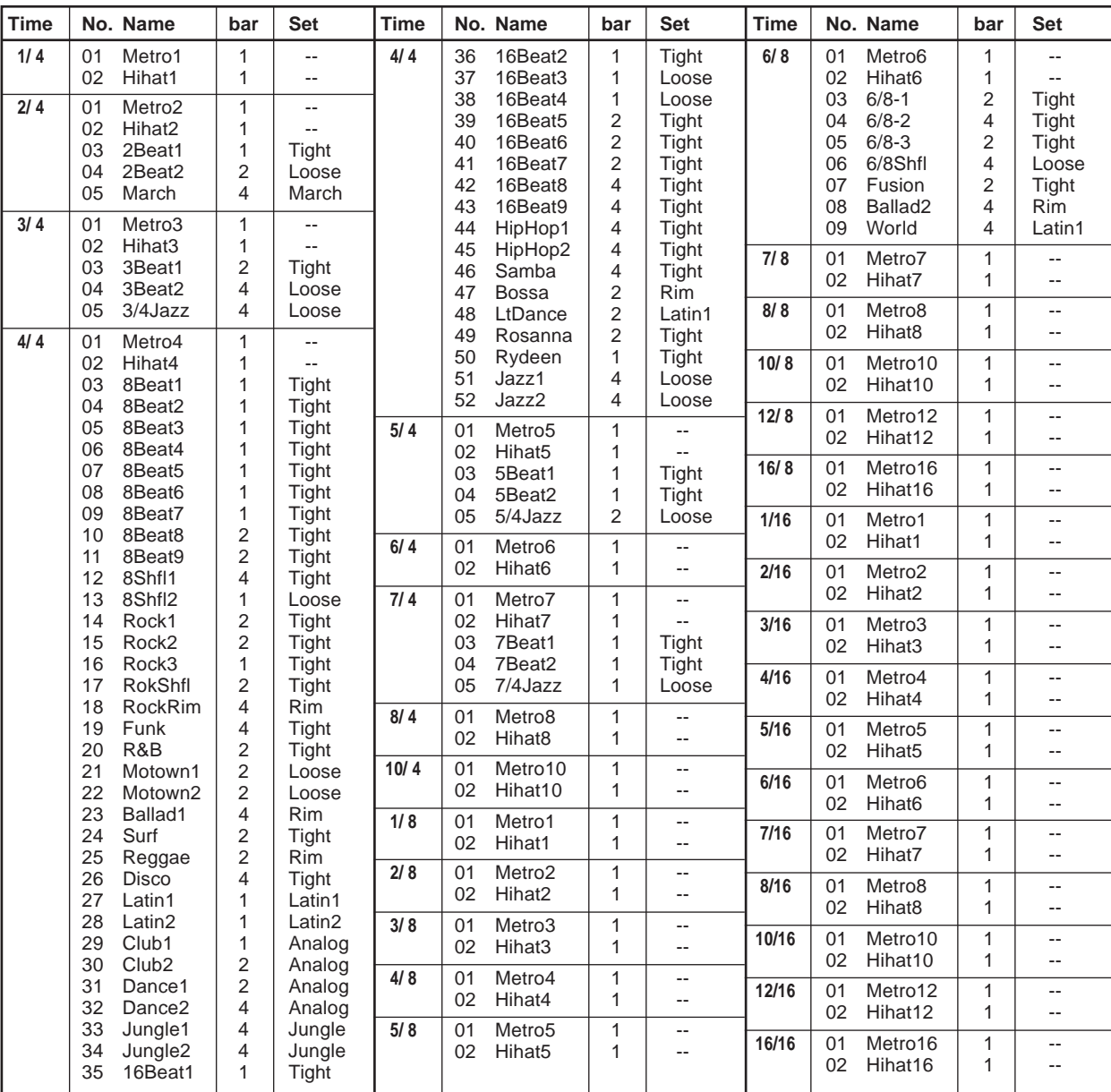

(Default=4/4, 01:Metro4)

B<br>Bar text 8 → BBeat1 1 → 8 and 8 and 2 up to 8 and 2 up to 8 and 2 up to 8 and 2 up to 8 and 2 up to 8 and 2 up to 8 and 2 up to 8 and 2 up to 8 and 2 up to 8 and 2 up to 8 and 2 up to 8 and 2 up to 8 and 2 up to 8 and 2 bar<br>8Shfl2 4

Set

○○○○○○○○○○○○○○○ ○○○○○○○○○○○○○○○○○○○○○○○○○○○○○○○○○○○○○○○○○○○ 8. <del>The set of the set of the set of the set of the set of the set of the set of the set of the set of the set of the set of the set of the set of the set of the set of the set of the set of the set of the set of the set o</del>

## **01 : Scukyll Express**

Paul Kramer – Guitar, and Drums Dave Zeltner – KeyBoards, Bass, and Drums song copyright © 1996 Remark Music

## **02 : Moonlit sea**

written by Yuko Asai Yuko Asai – All instruments and voices song copyright © 1997 Yuko Asai

©1997 KORG Inc. all rights reserved

# ○○○○○ ○○○○○○○○○○○○○○○○○○○○○○○ 9. D8 Specifications

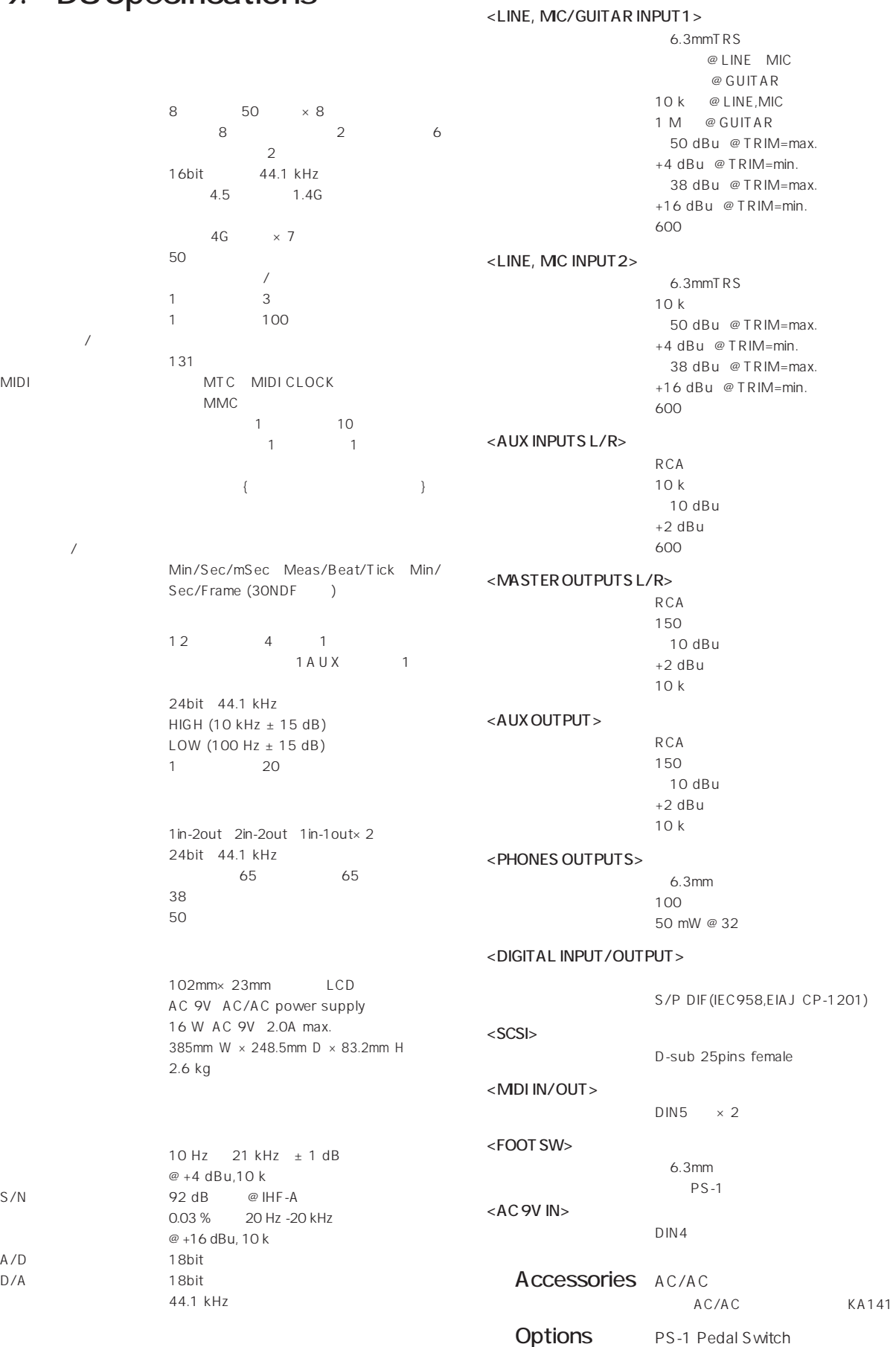

PM-15B Powered Monitor

# D8

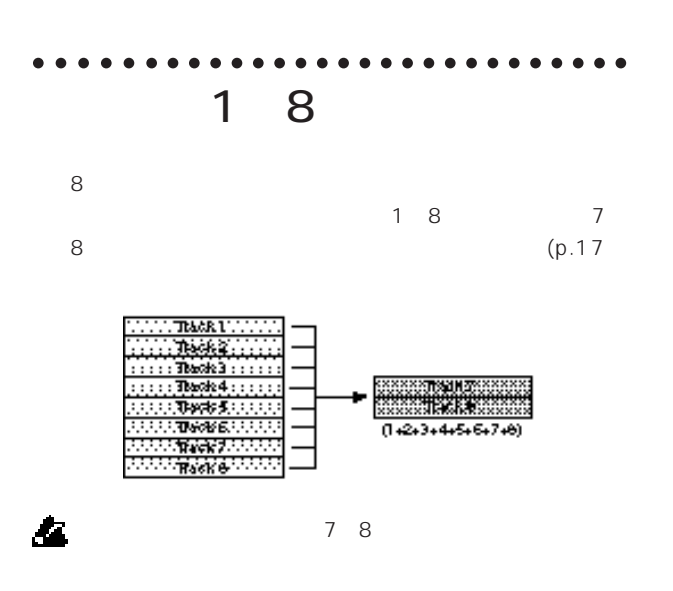

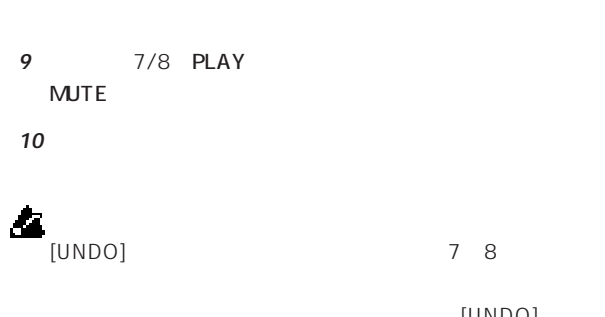

[UNDO] 7 8

- 1 REC SELECT] MASTER ンジケーター MASTER **REC SELECT INPUT 1/2 MASTER O DIGITAL IN**
- 2 1 6 [TRACK STATUS] PLAY 7/8 [TRACK STATUS] REC (ANALOG)(

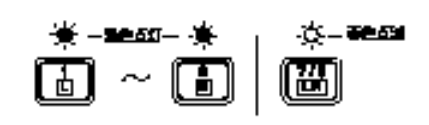

**3** 1 8 [PAN]

## **4** [PLAY]

- **5** [CHANNEL] 1 8
- **6** [MASTER] 7/8 L R

# EQ

**7** 1 8 EQ

# **8** [REC] [PLAY]  $[STOP]$

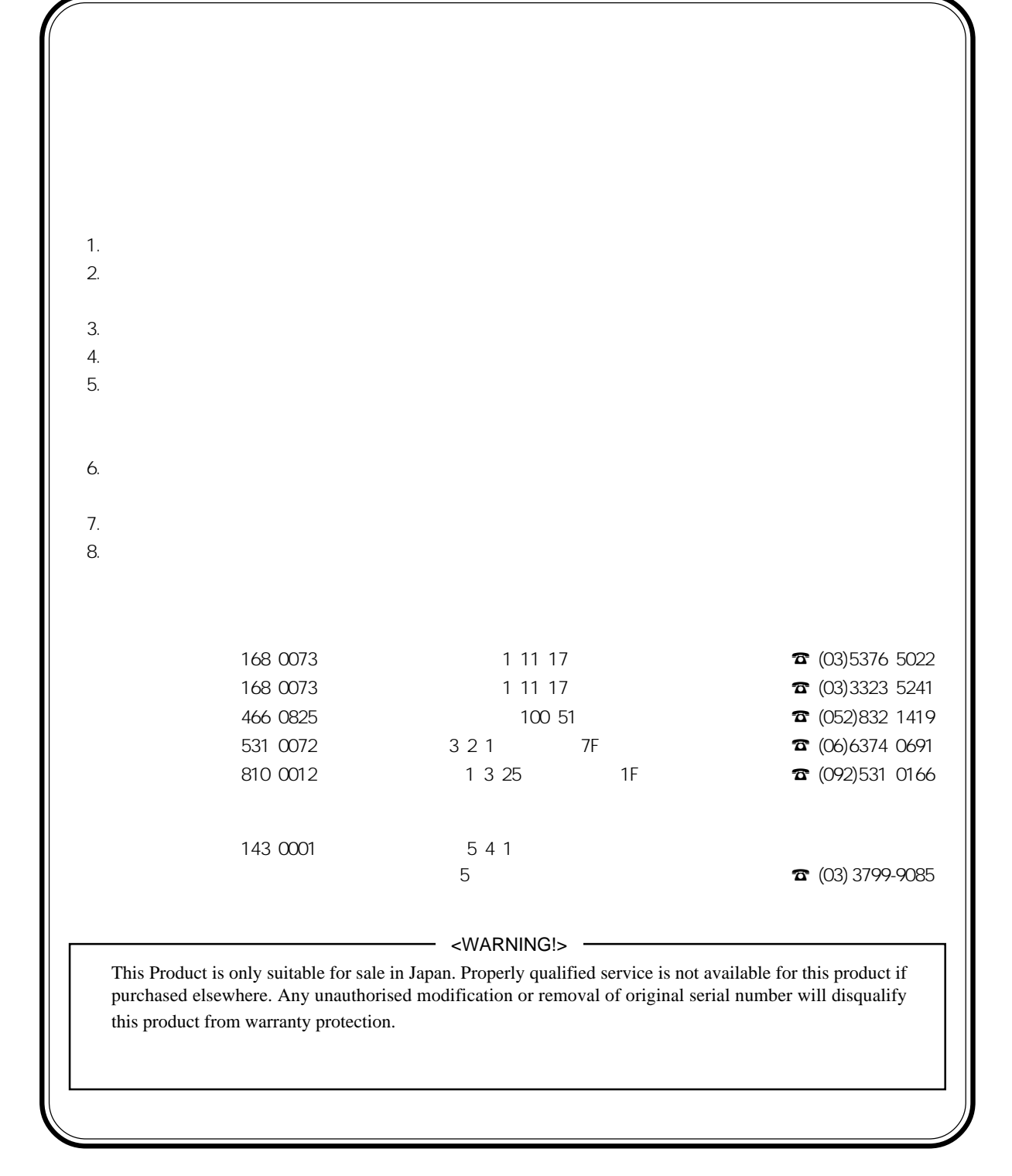

 $168-0073$   $11512$   $\alpha$   $(03)3325-5691$   $168-0073$   $11117$   $\alpha$   $(03)5376-5022$ 

 $\begin{array}{rrrr}\n & 11 & 17 & \textbf{B} \\
 & 1 & 17 & \textbf{B} \\
\hline\n & 1 & 17 & \textbf{B}\n\end{array}$  $\begin{array}{cccc}\n7 & 466-0825 & 100\ 51 & \textbf{C} & 052\end{array}$ <br>  $\begin{array}{cccc}\n7 & \textbf{C} & 65\end{array}$ <br>  $\begin{array}{cccc}\n7 & \textbf{C} & 65\end{array}$ 

531-0072 3 2 1 7F **☎**(06)6374-0691 810-0012 1 325 1F  $\overline{\mathbf{a}}$ (092)531-0166  $\odot$ 

 $\bigodot$ 

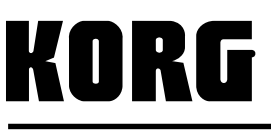